# PriviA PX-320 **BEDIENUNGSANLEITUNG**

Bitte bewahren Sie alle Informationen für spätere Referenz auf.

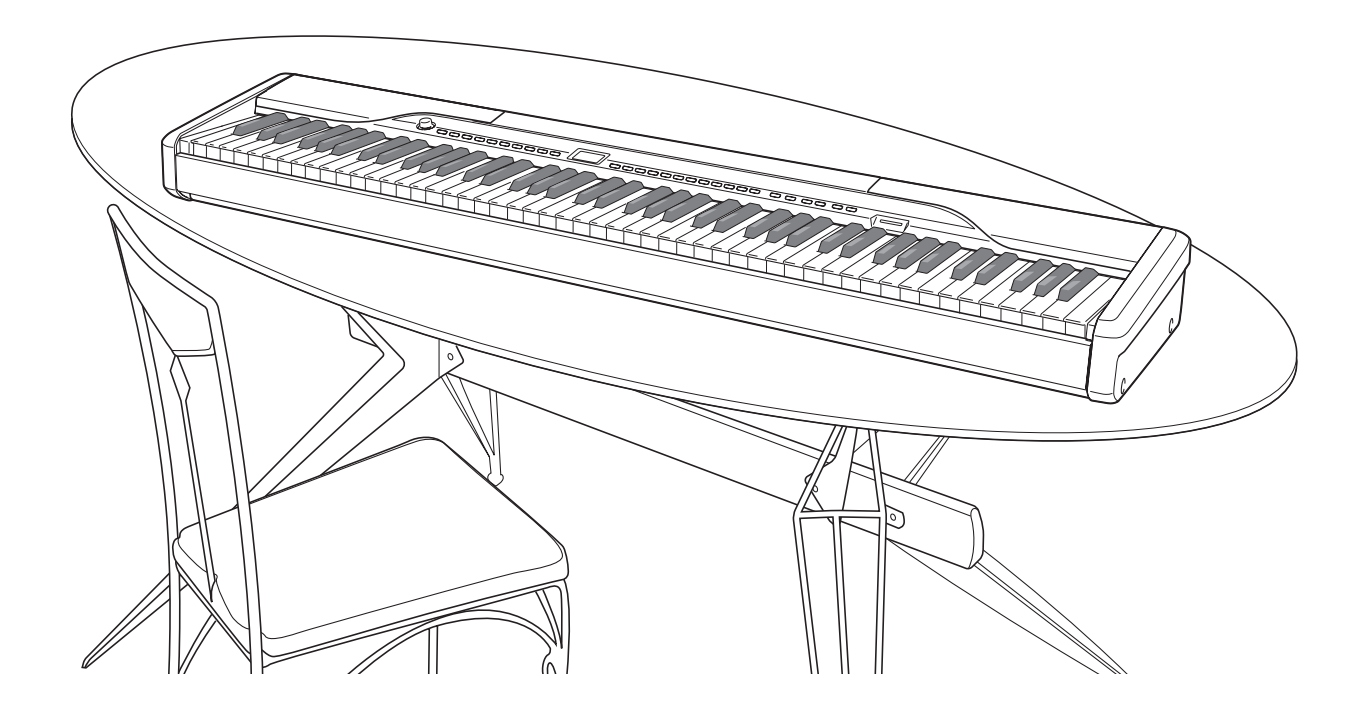

**Sicherheitsmaßregeln** Bevor Sie die Verwendung des Pianos versuchen, lesen Sie unbedingt die separaten "Vorsichtsmaßregeln hinsichtlich der Sicherheit".

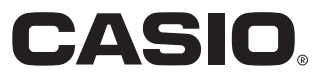

G

# *Wichtig!*

Bitte beachten Sie die folgenden wichtigen Informationen, bevor Sie dieses Produkt verwenden.

- Bevor Sie das optionale Netzgerät AD-12 für die Stromversorgung dieses Produkts verwenden, überprüfen Sie unbedingt zuerst das Netzgerät auf Beschädigungen. Kontrollieren Sie besonders sorgfältig das Stromkabel auf Schnitte, Bruch, freiliegende Drähte und andere ernsthafte Schäden. Lassen Sie niemals Kinder ein ernsthaft beschädigtes Netzgerät verwenden.
- Dieses Produkt ist nicht für Kinder unter 3 Jahren ausgelegt.
- Verwenden Sie nur das CASIO Netzgerät AD-12.
- Das Netzgerät ist kein Spielzeug.
- Trennen Sie immer das Netzgerät ab, bevor Sie das Produkt reinigen.

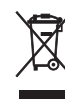

Diese Markierung trifft nur auf EU-Länder zu.

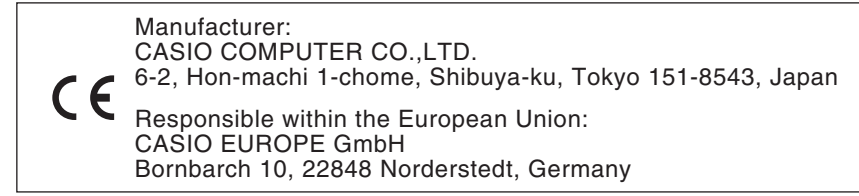

# **Inhalt**

# *Allgemeine Anleitung.............. G-2*

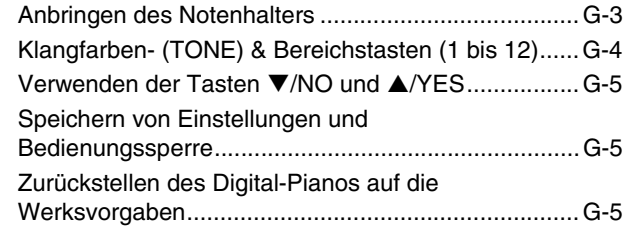

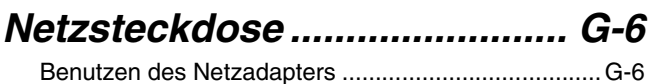

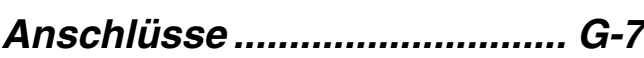

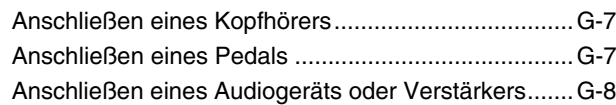

# *Wählen und Spielen einer Klangfarbe.............................. G-10*

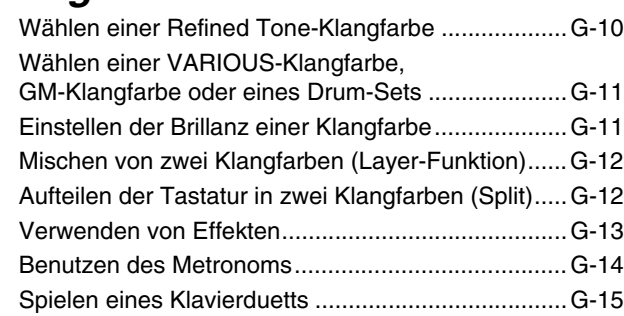

# *Wiedergeben eines Rhythmus............................... G-17*

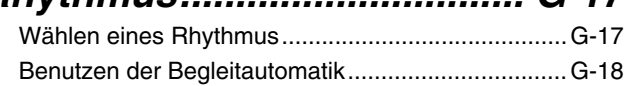

# *Wiedergeben der vorprogrammierten*

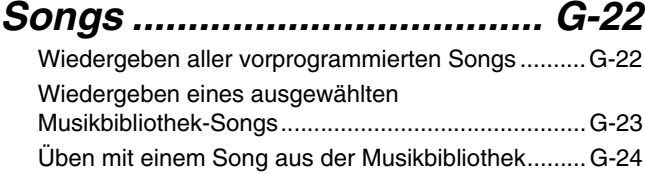

# *Abspeichern von Digital-Piano-Setups (Registrierungsspeicher)...... G-25*

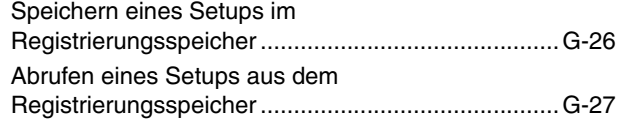

# *Aufnahme und*

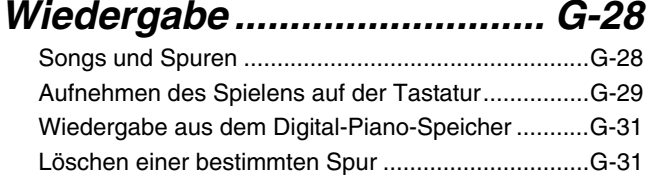

# *Andere Einstellungen ........... G-32*

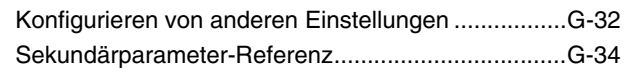

# *Anschließen an einen*

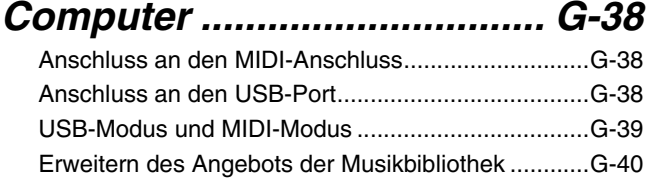

# *Verwendung einer*

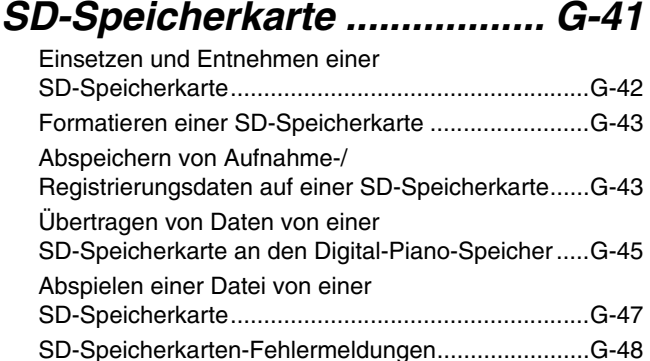

# *Referenz ................................. G-49*

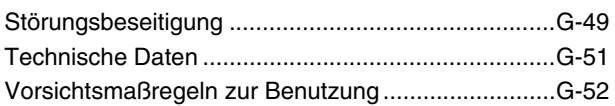

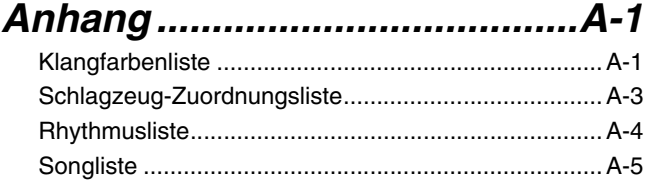

Tabellen der gegriffenen Akkorde...............................A-6

# *MIDI Implementation Chart*

Die in dieser Anleitung verwendeten Firmenund Produktnamen sind vielleicht eingetragene Warenzeichen andere Inhaber.

# **Allgemeine Anleitung**

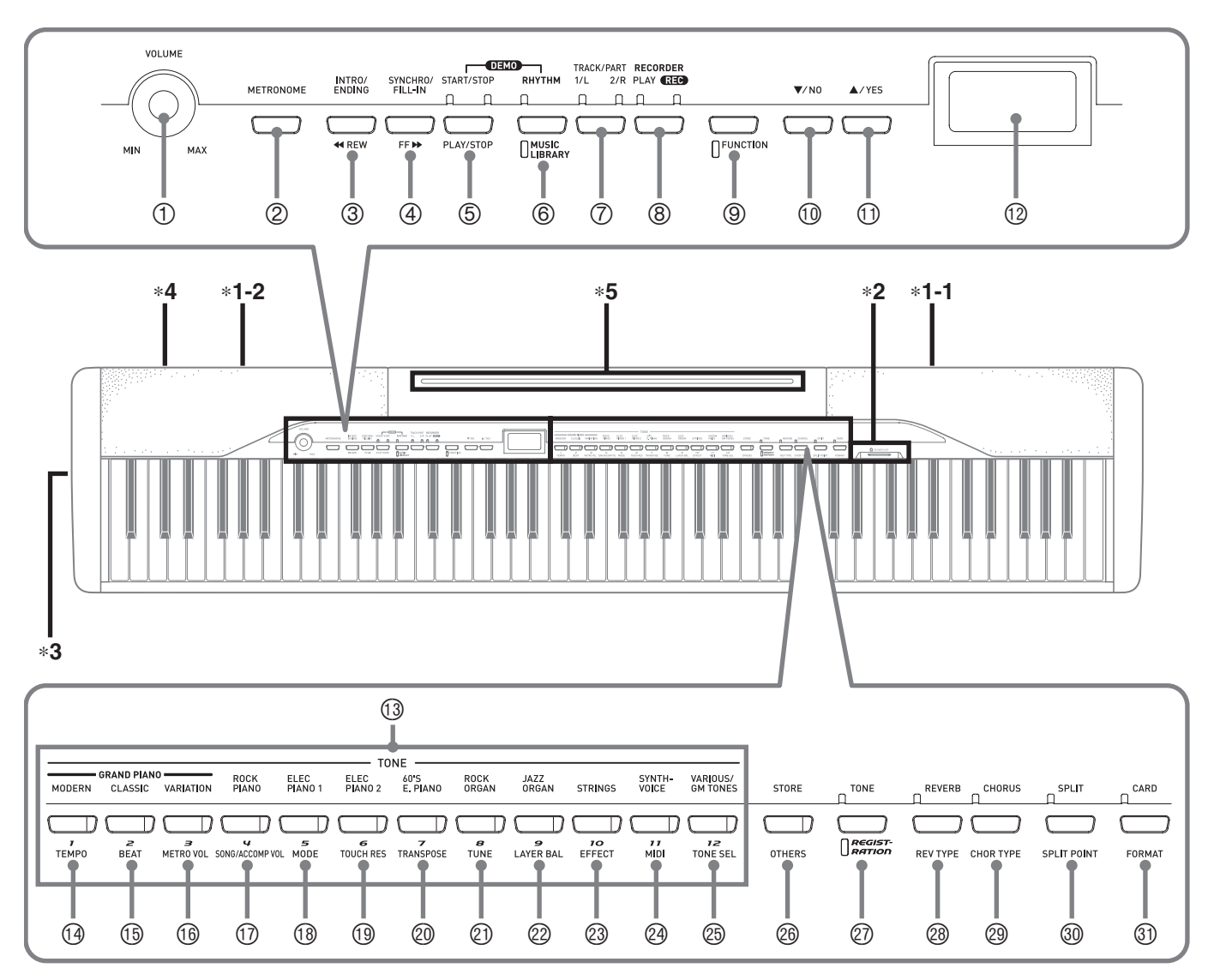

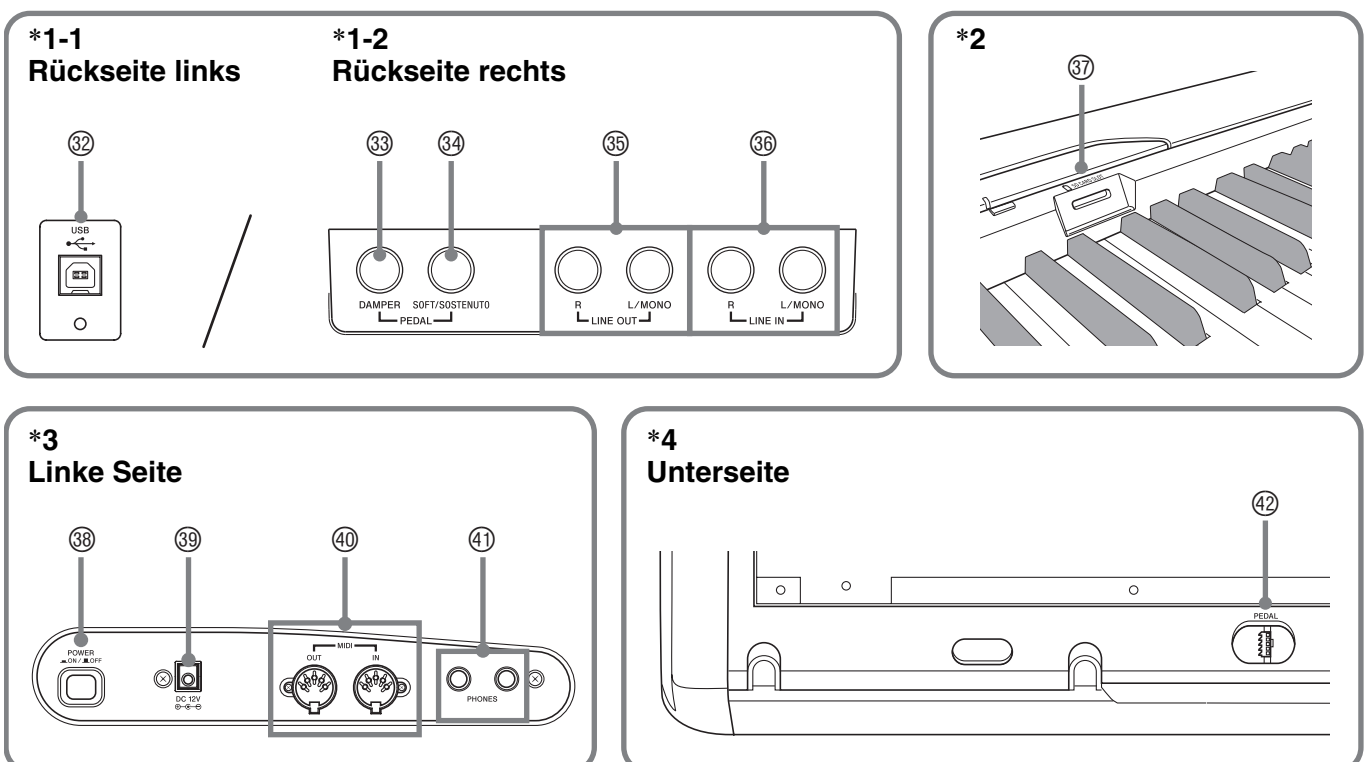

## **HINWEIS**

- Die hier gezeigten Bezeichnungen sind im Text dieser Anleitung stets durch Fettdruck hervorgehoben.
- 1 Lautstärkeregler (**VOLUME**)
- 2 Metronomtaste (**METRONOME**)
- 3 Intro/Ending- & Rücklauf-Taste (**INTRO/ENDING,**  $\blacktriangleleft$ **REW**)
- 4 Synchro/Fill-in- & Vorlauftaste (SYNCHRO/FILL-IN, FF**XX)**
- 5 Start/Stopp- & Wiedergabe/Stopp-Taste (**START/STOP, PLAY/STOP**)
- 6 Rhythmus- & Musikbibliothektaste (**RHYTHM, MUSIC LIBRARY**)
- 7 Spur/Part-Taste (**TRACK/PART**)
- 8 Recordertaste (**RECORDER**)
- 9 Funktionstaste (**FUNCTION**)
- <sup>10</sup> Abwärts/Nein-Taste (▼/NO)
- **10 Aufwärts/Ja-Taste (▲/YES)**
- <sup>1</sup> Display
- **B** Klangfarben (TONE) & Bereichstasten (1 bis 12)
- bo Tempotaste (**TEMPO**)
- bp Schlagzahltaste (**BEAT**)
- bq Metronom-Lautstärketaste (**METRO VOL**)
- **13** Song/Begleitung-Lautstärketaste (**SONG/ACCOMP VOL**)
- bs Modustaste (**MODE**)
- bt Anschlagsdynamik-Taste (**TOUCH RES**)
- ck Transponierungstaste (**TRANSPOSE**)
- cl Musikstücktaste (**TUNE**)
- cm Mischklangfarbe-Balancetaste (**LAYER BAL**)
- cn Effekttaste (**EFFECT**)
- co Midi-Taste (**MIDI**)
- cp Klangfarbenwahltaste (**TONE SEL**)
- cq Speicher- & Andere-Taste (**STORE, OTHERS**)
- cr Klangfarbe/Registrierung-Taste (**TONE/REGISTRATION**)
- <sup>®</sup> Nachhall- & Nachhalltyp-Taste (**REVERB, REV TYPE**)
- <sup>@</sup> Chorus- & Chorustyp-Taste (**CHORUS, CHOR TYPE**)
- <sup>®</sup> Tastaturauftrennungs- & Splitpunkt-Taste (**SPLIT, SPLIT POINT**)
- dl Karte- & Formattaste (**CARD, FORMAT**)
- dm USB-Port (**USB**)
- dn Dämpferpedalbuchse (**DAMPER PEDAL**)
- <sup>3</sup> Soft/Sostenuto-Pedalbuchse (**SOFT/SOSTENUTO PEDAL**)
- dp Line-Ausgangsbuchsen (**LINE OUT R, L/MONO**)
- dq Line-Eingangsbuchsen (**LINE IN R, L/MONO**)
- dr **SD**-Speicherkartenslot
- ds Stromtaste (**POWER**)
- <sup>3</sup> DC 12V-Anschluss
- ek Midi-Ausgang/Eingang (**MIDI OUT/IN**)
- el Kopfhörerbuchse (**PHONES**)
- <sup>42</sup> Pedalbuchse

# \***5 Anbringen des Notenhalters**

Setzen Sie den Notenhalter mit der Unterseite in die Nut oben auf der Digital-Piano-Konsole ein.

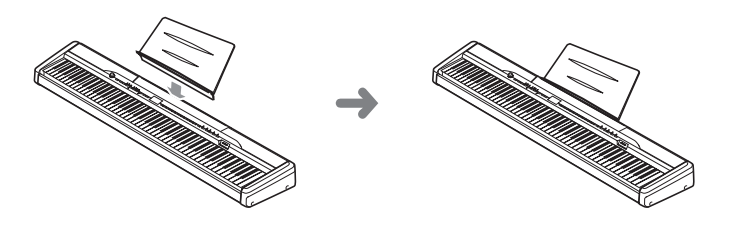

# **Klangfarben- (TONE) & Bereichstasten (1 bis 12)**

Je nach ausgeführter Bedienung sind die 12 **TONE**- & Bereichstasten des Digital-Pianos mit einer der drei folgenden Funktionen belegt.

- Klangfarbenwahl (**TONE**-Tasten) (Seite G-10)
- Registerbereichwahl (Bereichstasten) (Seite G-25)
- Andere Funktionen (unter den Tasten angegeben) (Seite G-34)

Die aktuelle Belegung der **TONE**- & Bereichstasten kann an der Anzeige im Display und am Status der Lampen der einzelnen Tasten kontrolliert werden.

## **Klangfarbenwahl**

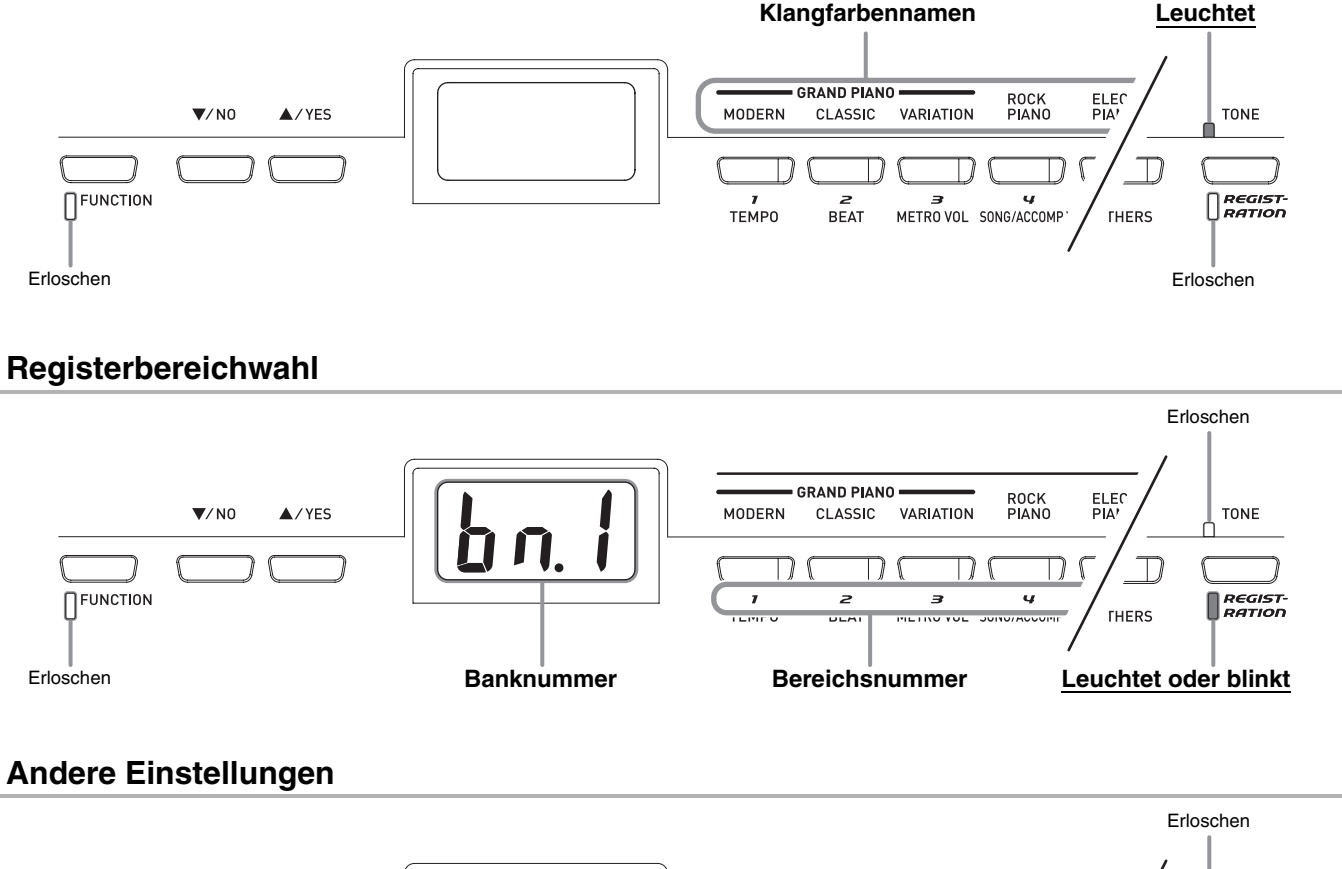

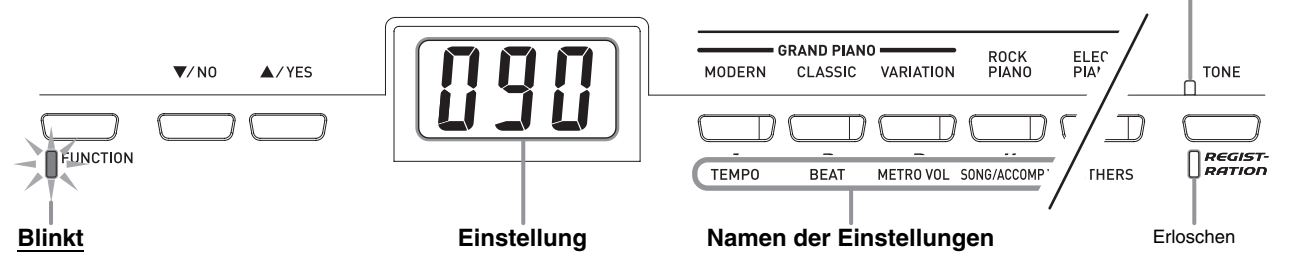

# **Verwenden der Tasten ▼/NO und ▲/YES**

Verwenden Sie die Tasten **▼/NO** und ▲/YES zum Ändern der aktuell angezeigten Einstellung, wobei Sie das Ergebnis am Display verfolgen können.

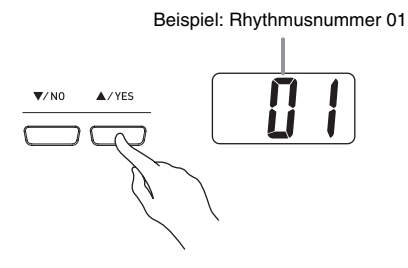

- Bei jedem Einschalten des Digital-Pianos erscheint zuerst die Rhythmusnummer (Seite G-17). Näheres zu den verschiedenen Einstellungen finden Sie auf den entsprechenden Seiten dieser Bedienungsanleitung.
- Mit jedem Drücken von **V/NO** und **A/YES** erhöht bzw. vermindert sich der angezeigte Wert um 1.

#### **HINWEIS**

- Durch Gedrückthalten dieser Tasten können Sie kontinuierlich durch die verfügbaren Einstellungen blättern.
- Zum Zurückstellen der angezeigten Einstellung auf den anfänglichen Vorgabewert drücken Sie die Tasten T**/NO** und S**/YES** bitte gleichzeitig. Das anfängliche Vorgabetempo ist die empfohlene Tempoeinstellung für den aktuell gewählten Rhythmus oder vorprogrammierten Song.

# **Speichern von Einstellungen und Bedienungssperre**

Sie können die aktuellen Einstellungen des Digital-Pianos speichern und die Tasten zum Schutz vor Bedienungsfehlern sperren. Näheres siehe unter "Sekundärparameter-Referenz" auf Seite G-34.

# **Zurückstellen des Digital-Pianos auf die Werksvorgaben**

Gehen Sie bitte nach der folgenden Anleitung vor, wenn Sie die gespeicherten Daten und Einstellungen des Digital-Pianos auf ihre anfänglichen Werksvorgaben zurückstellen möchten.

- **1.** Halten Sie bei ausgeschaltetem Digital-Piano die Tasten **RHYTHM** und **FUNCTION** gedrückt und schalten Sie es dabei mit der **POWER**-Taste ein.
	- Dies initialisiert das Digital-Piano und führt die Systemeinstellungen aus.

#### **川 HINWEIS**

• Es dauert einige Zeit, bis der Initialisierungsvorgang des Digital-Pianos abgeschlossen ist. Während dieser Zeit stimmen die Anzeigen im Display nicht mit denen überein, die beim Einschalten normalerweise im Display erscheinen (Seite G-10).

# **Netzsteckdose**

Das Digital-Piano ist für Versorgung aus einer normalen Haushaltssteckdose konstruiert. Schalten Sie das Digital-Piano bitte unbedingt aus, wenn es nicht benutzt wird.

# **Benutzen des Netzadapters**

Verwenden Sie ausschließlich den für dieses Digital-Piano vorgeschriebenen Netzadapter. **Vorgeschriebener Netzadapter: AD-12**

#### **Linke Seite**

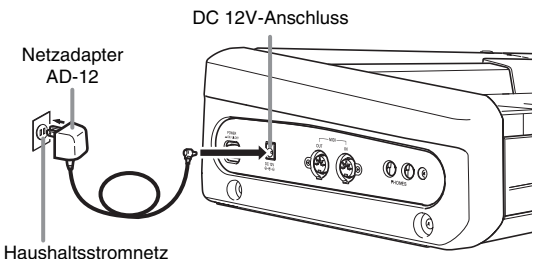

Haushaltsstromnetz

**Bitte beachten Sie die nachstehenden Vorsichtsmaßregeln, um einer Beschädigung des Netzkabels vorzubeugen.**

#### **Während des Gebrauchs**

- Ziehen Sie nicht mit übermäßiger Kraft am Kabel.
- Ziehen Sie nicht wiederholt am Kabel.
- Verdrehen Sie das Kabel nicht am Stecker oder Anschluss.
- Das Netzkabel darf während des Gebrauchs nicht straff gespannt werden.

#### **Beim Bewegen**

• Trennen Sie vor dem Bewegen des Digital-Pianos unbedingt den Netzadapter von der Netzsteckdose.

#### **Bei der Lagerung**

• Sie können das Netzkabel aufwickeln und bündeln, es darf aber nicht um den Netzadapter gewickelt werden.

## **WICHTIG!**

- Stellen Sie sicher, dass das Digital-Piano ausgeschaltet ist, bevor Sie den Netzadapter anschließen oder abtrennen.
- Bei langem Gebrauch wird der Netzadapter fühlbar warm. Dies ist normal und stellt keinen Fehlbetrieb dar.

# **Anschließen eines Kopfhörers**

#### **WICHTIG!**

- Stellen Sie vor dem Anschließen eines Kopfhörers unbedingt den **VOLUME**-Regler des Digital-Pianos auf eine niedrige Lautstärke ein. Nach dem Anschließen kann die Lautstärke wieder wunschgemäß eingestellt werden.
- Das Digital-Piano optimiert die Tonausgabe automatisch für Kopfhörer (falls angeschlossen) oder die eingebauten Lautsprecher (wenn kein Kopfhörer angeschlossen ist).

#### **Linke Seite**

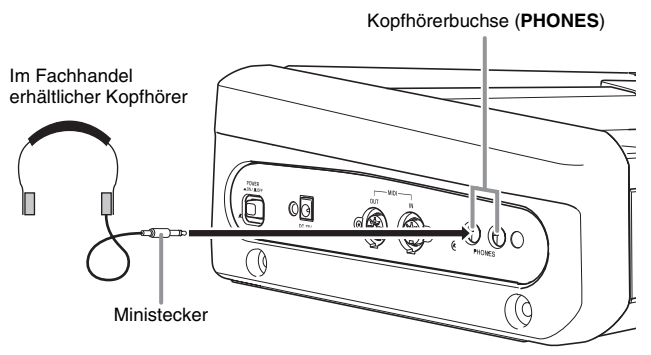

Schließen Sie einen im Fachhandel erhältlichen Kopfhörer an die **PHONES**-Buchse an. Durch Anschließen eines Kopfhörers an die **PHONES**-Buchse wird die Wiedergabe über die Lautsprecher abgeschaltet, wodurch auch spät nachts geübt werden kann, ohne damit andere zu stören. Zum Schutz des eigenen Gehörs ist bei der Benutzung eines Kopfhörers darauf zu achten, dass die Lautstärke nicht zu hoch eingestellt ist.

# **Anschließen eines Pedals**

Das Digital-Piano besitzt zwei rückseitige Pedalbuchsen — eine für ein Dämpferpedal und eine für ein Soft/Sostenuto-Pedal.

## **Zum Anschließen an die Pedalbuchse**

Schließen Sie das Kabel des Pedals (SP-3) je nachdem, wozu es benutzt werden soll, entweder an die **DAMPER PEDAL**-Buchse oder an die **SOFT/ SOSTENUTO PEDAL**-Buchse des Digital-Pianos an. Wenn Sie beide Funktionen (Buchsen) gleichzeitig verwenden möchten, benötigen Sie dazu ein zweites Pedal (als Option erhältlich).

#### **Rückseite**

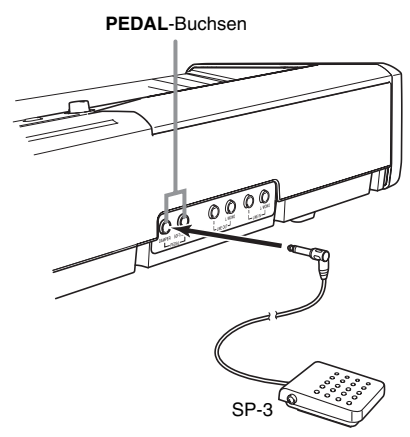

#### **HINWEIS**

• Sie können festlegen, für welchen Effekt das Pedal dienen soll, das an die **SOFT/SOSTENUTO PEDAL**-Buchse angeschlossen ist. Näheres siehe "Andere Einstellungen" auf Seite G-32.

#### **Pedalfunktionen**

#### z **Dämpferpedal**

Durch Betätigen des Dämpferpedals beim Spielen klingen die gespielten Noten anhaltend nach.

• Wenn eine Piano-Klangfarbe gewählt ist, aktiviert das Betätigen dieses Pedals den akustischen Resonanzeffekt des Digital-Pianos, wodurch Noten wie beim Treten des Dämpferpedals eines akustischen Pianos nachschwingen.

#### ● Soft-Pedal

Dieses Pedal bedämpft Noten, die nach dem Treten des Pedals auf der Tastatur gespielt werden, und lässt sie weicher klingen.

#### $\bullet$  **Sostenuto-Pedal**

Nur die Noten, die gespielt werden, während dieses Pedal gedrückt ist, werden bis zum Freigeben des Pedals gehalten.

## **Pedaleingang**

An den Pedaleingang am Boden des Digital-Pianos kann das als Option erhältliche 3-er Pedal (SP-30) angeschlossen werden. Diese Pedale ermöglichen ähnliche Ausdrucksmöglichkeiten wie bei einem akustischen Piano.

#### **Unterseite**

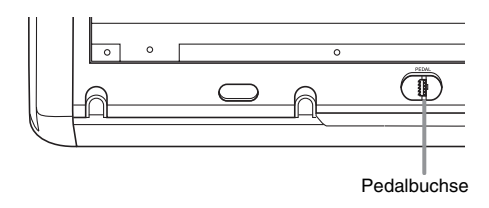

#### **HINWEIS**

- Die Pedaleinheit SP-30 unterstützt Halbpedalbedienung (mit nicht ganz getretenem Pedal), wobei die Stärke des Effekts, der bei teilweise betätigtem Pedal wirksam ist, einstellbar ist. Näheres siehe "Andere Einstellungen" auf Seite G-32.
- Zur Verwendung der Pedaleinheit SP-30 ist der als Option erhältliche Spezialständer CS-65P oder CS-66P erforderlich.

# **Anschließen eines Audiogeräts oder Verstärkers**

Sie können an das Digital-Piano ein Audiogerät oder einen Musikinstrument-Verstärker anschließen und den Ton über externe Lautsprecher wiedergeben lassen, was eine höhere Lautstärke und bessere Klangqualität ermöglicht.

#### **WICHTIG!**

- Das Digital-Piano optimiert die Tonausgabe automatisch für Wiedergabe über Kopfhörer (falls angeschlossen) oder die eingebauten Lautsprecher (wenn kein Kopfhörer angeschlossen ist). Dies beeinflusst auch die Qualität der Ausgabe über die **LINE OUT R**- und **L/MONO**-Buchsen des Digital-Pianos.
- Vor Vornahme von Anschlüssen am Digital-Piano ist stets die Lautstärke mit dem **VOLUME**-Regler abzusenken. Nach dem Anschließen kann die Lautstärke wieder wunschgemäß eingestellt werden.
- Bevor Sie an das Digital-Piano ein anderes Gerät anschließen, ist unbedingt die dazugehörige Benutzerdokumentation zu lesen.

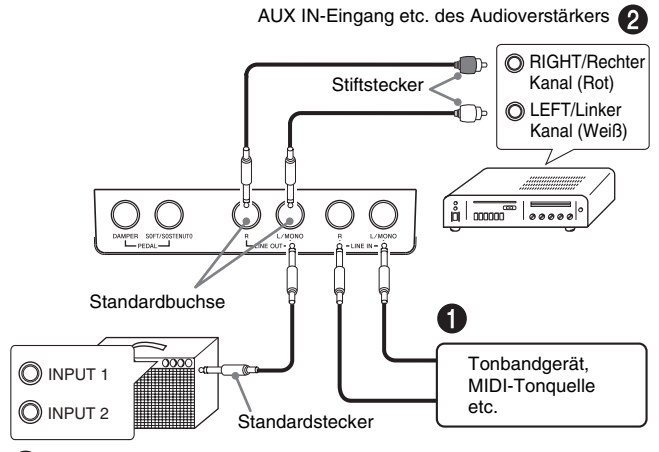

Gitarrenverstärker, Keyboardverstärker etc.

## **Wiedergabe von externem Gerät über die Lautsprecher des Pianos 0**

Der über die **LINE IN R**-Buchse eingehende Ton wird über den rechten und der über die **LINE IN L/MONO**-Buchse eingehende Ton über den linken Lautsprecher des Pianos wiedergegeben. Bei Anschluss nur an die **LINE IN L/MONO**-Buchse wird dassselbe Signal von beiden Lautsprechern wiedergegeben. Bitte besorgen Sie sich die für die anzuschließenden Geräte geeigneten Anschlusskabel im Fachhandel.

## **Anschließen an Audiogeräte** 2

Verbinden Sie das externe Audiogerät über ein handelsübliches Kabel mit den **LINE OUT**-Buchsen des Digital-Pianos, wie dies in Abb. <sup>2</sup> gezeigt ist. Über die **LINE OUT R**-Buchse wird der Ton des rechten und über die **LINE OUT L/MONO**-Buchse der Ton des linken Kanals ausgegeben. Die Bereitstellung der in den Illustrationen gezeigten Anschlusskabel zum Verbinden der Geräte ist Ihnen überlassen. Normalerweise ist in dieser Konfiguration der Eingangswahlschalter des Audiogeräts auf den Anschluss einzustellen, an den das Piano angeschlossen ist (z.B. AUX IN). Stellen Sie mit dem **VOLUME**-Regler des Pianos die Lautstärke ein.

## **Anschließen eines Musikinstrument-Verstärkers <sup>®</sup>**

Verbinden Sie den Verstärker über ein handelsübliches Kabel mit den **LINE OUT**-Buchsen des Pianos, wie dies in Abb. <sup>9</sup> gezeigt ist. Über die **LINE OUT R-**Buchse wird der Ton des rechten und über die **LINE OUT L/MONO**-Buchse der Ton des linken Kanals ausgegeben. Bei Belegung von nur der **LINE OUT L/ MONO**-Buchse wird das Mischsignal der beiden Kanäle ausgegeben. Die Bereitstellung des in den Illustrationen gezeigten Anschlusskabels zum Verbinden der Geräte ist Ihnen überlassen. Stellen Sie mit dem **VOLUME**-Regler des Pianos die Lautstärke ein.

# **Mitgeliefertes und optionales Zubehör**

Verwenden Sie ausschließlich das für dieses Digital-Piano angegebene Zubehör. Bei Verwendung von nicht zulässigem Zubehör besteht Brand-, Stromschlag- und Verletzungsgefahr.

# **Wählen und Spielen einer Klangfarbe**

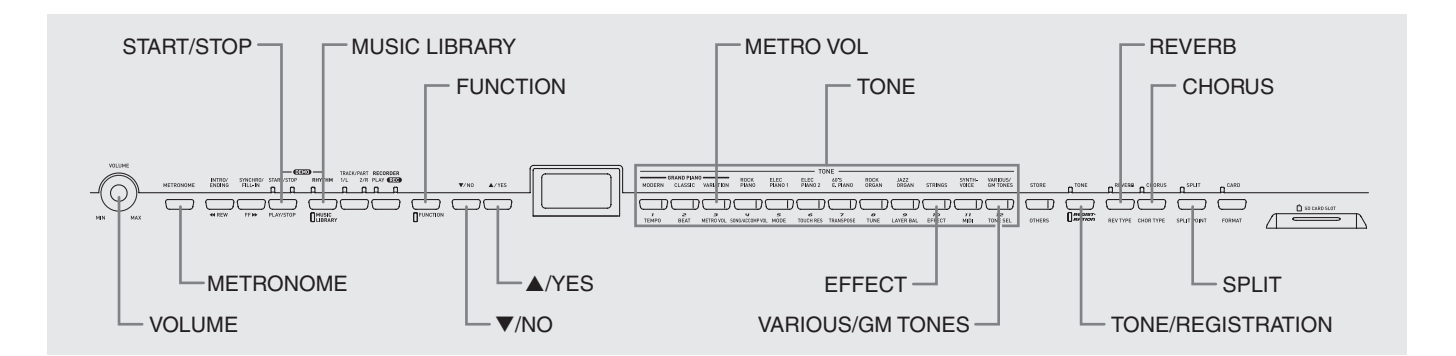

Das Digital-Piano ist mit folgenden Arten von Klangfarben vorprogrammiert.

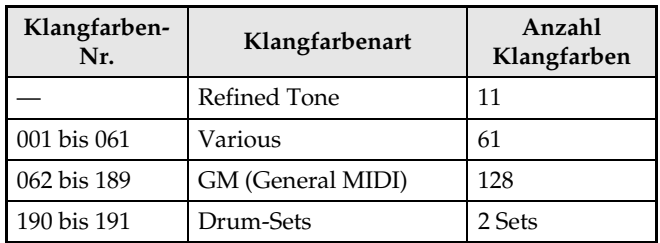

# **Wählen einer Refined Tone-Klangfarbe**

**1.** Schalten Sie das Digital-Piano mit der **POWER**-Taste ein.

#### **Linke Seite**

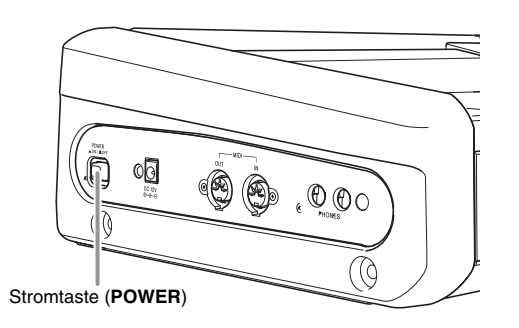

### **WICHTIG!**

• Nach dem Einschalten wickelt das Digital-Piano zunächst eine Anlaufroutine ab, bei der die folgenden Anzeigen im Display erscheinen.

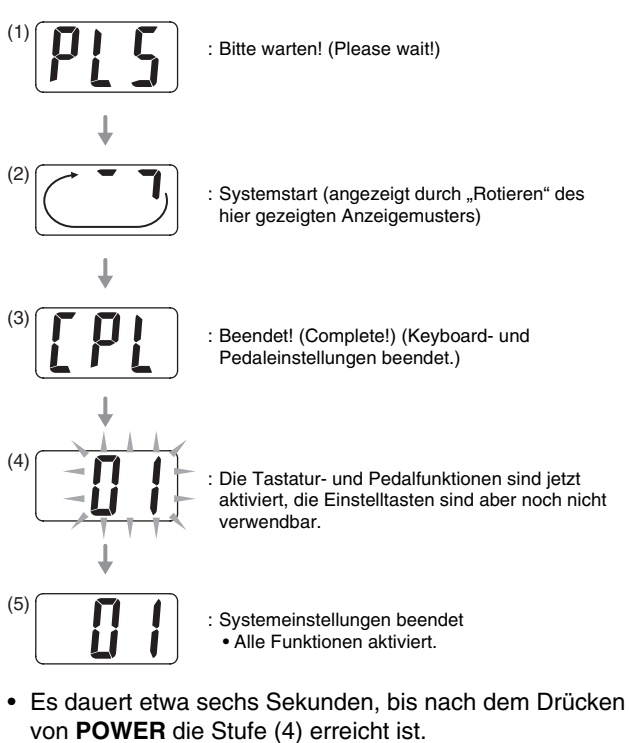

- Die für Stufe (2) erforderliche Zeit wird länger und Stufe (4) wird übersprungen, wenn Sie den Strom bei eingeschaltetem Einstellungsspeicher des Digital-Pianos einschalten (Seite G-37).
- **2.** Stellen Sie mit dem **VOLUME**-Regler die Lautstärke ein.

## **3.** Drücken Sie eine der **TONE**-Tasten (außer **VARIOUS/GM TONES**) zum Wählen der gewünschten Klangfarbe.

- Die Namen der Refined Tone-Klänge sind über den **TONE**-Tasten angegeben.
- Die Lampe der Taste für die gewählte Klangfarbe leuchtet auf.

*Beispiel:* GRAND PIANO (CLASSIC)

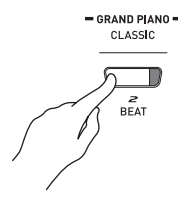

# **Wählen einer VARIOUS-Klangfarbe, GM-Klangfarbe oder eines Drum-Sets**

- **1.** Wählen Sie die gewünschte VARIOUS- oder GM-Klangfarbe bzw. das Drum-Set aus der Klangfarbenliste auf Seite A-1. *Beispiel:* 003 MODERN PIANO
- **2.** Drücken Sie die **VARIOUS/GM TONES**-Taste.
	- Das Leuchten der Lampe der Taste zeigt an, dass dieser aktuell eine Klangfarbe zugewiesen ist. Auf Drücken der Taste erscheint entsprechend lange die Nummer der Klangfarbe im Display.

*Beispiel:* 001 LA PIANO

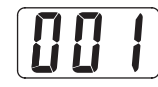

**3.** Sie können die aktuelle Belegung der **VARIOUS/GM TONES**-Taste ändern, indem Sie diese gedrückt halten und dabei mit den Tasten **▼/NO** und **A/YES** die gewünschte Klangfarbe wählen.

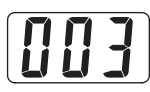

#### **HINWEIS**

- Siehe "Andere Einstellungen" auf Seite G-32 für weitere Informationen zum Zuweisen von Klangfarben an die **VARIOUS/GM TONES**-Taste.
- Die in Schritt 3 gewählte Klangfarbe bleibt auf der **VARIOUS/GM TONES**-Taste gespeichert, bis das Digital-Piano ausgeschaltet wird.
- Wenn die **VARIOUS/GM TONES**-Taste mit einem Drum-Set belegt ist, erzeugen die Tasten der Tastatur Schlagzeuggeräusche, solange die Lampe über der **VARIOUS/GM TONES**-Taste leuchtet. Näheres dazu, welche Drum-Sounds den einzelnen Tastaturtasten zugewiesen sind, finden Sie auf Seite A-3.

# **Einstellen der Brillanz einer Klangfarbe**

- **1.** Drücken Sie die **FUNCTION**-Taste.
	- Dadurch beginnt die Lampe der Taste zu blinken.
- **2.** Drücken Sie die **EFFECT**-Taste.
	- Die EFFECT-Lampe blinkt und die aktuelle Brillanzeinstellung erscheint im Display.

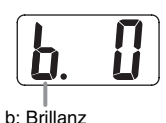

**3.** Stellen Sie die Brillanzstufe mit T**/NO** und **A/YES** passend ein (−3 bis 0 bis 3).

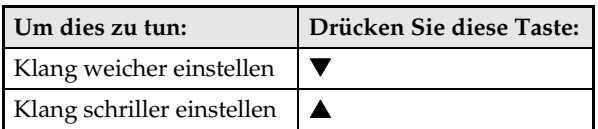

- **4.** Drücken Sie noch einmal die **FUNCTION**-Taste.
	- Damit erlischt die Anzeigelampe unter der Taste.

# **Mischen von zwei Klangfarben (Layer-Funktion)**

Nach dem folgenden Vorgehen können Sie zwei Klangfarben für gleichzeitige Wiedergabe mischen (überlagern). Die zuerst angewiesene Klangfarbe wird zur "Hauptklangfarbe" und die als zweite angewiesene Klangfarbe zur "Zumischklangfarbe".

**1.** Halten Sie die **TONE**-Taste der Klangfarbe für die Hauptklangfarbe gedrückt, wobei Sie dann die Taste für die Zumischklangfarbe drücken.

*Beispiel:* Drücken Sie bei gedrückt gehaltener **GRAND PIANO (CLASSIC)**-Taste die **SYNTH-VOICE**-Taste.

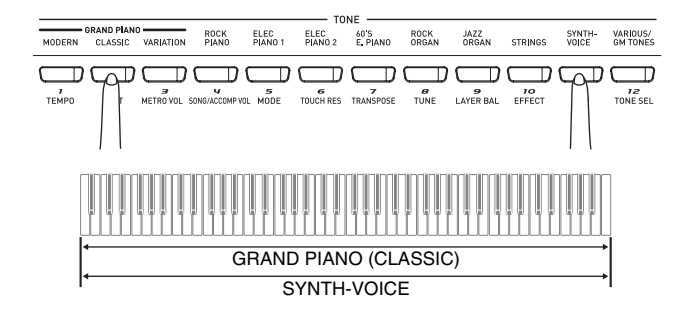

#### **HINWEIS**

- Wenn Sie eine der beiden obigen Klangfarben mit der **VARIOUS/GM TONES**-Taste zuweisen, erscheint auf Drücken der **VARIOUS/GM TONES**-Taste die aktuell zugewiesene Klangfarbe im Display. Bitte beachten Sie, dass je nachdem, ob Sie die **VARIOUS/GM TONES**-Taste zuerst (zum Zuweisen als Hauptklangfarbe) oder als zweites (zum Zuweisen als Zumischklangfarbe) drücken, eine unterschiedliche Klangfarbennummer erscheint.
- Während Sie die **VARIOUS/GM TONES**-Taste gedrückt halten und deren Klangfarbennummer angezeigt ist, können Sie die aktuelle Belegung mit ▼/NO und ▲/YES ändern.

### **2.** Zum Aufheben der Mischklangfarbe drücken Sie bitte eine beliebige **TONE**-Taste.

#### **HINWEIS**

- Sie können die Lautstärkebalance zwischen Haupt- und Zumischklangfarbe regeln. Näheres siehe "Andere Einstellungen" auf Seite G-32.
- Mischklangfarben können nicht im Duettmodus und bei Aufnahme auf Spur 2 des Digital-Pianos verwendet werden.

# **Aufteilen der Tastatur in zwei Klangfarben (Split)**

Sie können der linken Seite (unterer Bereich) und rechten Seite (oberer Bereich) der Tastatur unterschiedliche Klangfarben zuweisen.

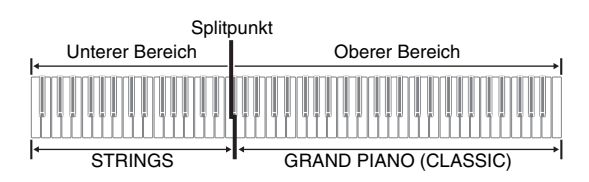

**1.** Drücken Sie die **TONE**-Taste mit der gewünschten Klangfarbe für den oberen Bereich.

*Beispiel:* GRAND PIANO (CLASSIC)

- **2.** Drücken Sie die **SPLIT**-Taste. • Die SPLIT-Lampe beginnt zu leuchten.
- **3.** Drücken Sie die **TONE**-Taste mit der gewünschten Klangfarbe für den unteren Bereich.

*Beispiel:* STRINGS

- **4.** Um die Tastaturauftrennung nach dem Spielen wieder zu beenden, drücken Sie dazu erneut die **SPLIT**-Taste.
	- Dadurch erlischt die SPLIT-Lampe wieder.

#### **HINWEIS**

- Die Tastatur kann so konfiguriert werden, dass der obere Bereich mit einer Mischklangfarbe belegt ist. Erzeugen Sie dazu zuerst wie links auf dieser Seite beschrieben die Mischklangfarbe. Danach die Tastatur dann wie oben beschrieben auftrennen.
- Das Aufteilen des Keyboards ist nicht im Duettmodus und bei Aufnahme auf Spur 2 des Digital-Pianos möglich.

# **Festlegen des Tastatur-Splitpunkts**

**1.** Halten Sie die **SPLIT**-Taste gedrückt und drücken Sie dabei die Taste der Tastatur, die den linken Endpunkt des oberen (rechten) Bereichs bilden soll.

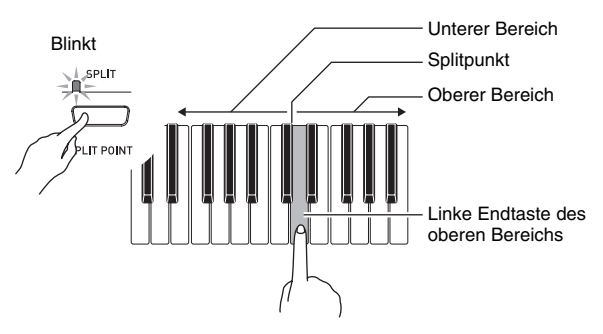

• Dies ändert den Splitpunkt und zeigt den Namen der gedrückten Tastaturtaste an.

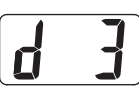

## **HINWEIS**

- Der Splitpunkt bildet auch die Grenze zwischen den Tastaturbereichen für Begleitung (Seiten G-18 bis G-21) und Melodie. Wenn die Lage des Splitpunkts geändert wird, ändern sich damit auch die Umfänge der Tastaturbereiche.
- Unter "Andere Einstellungen" auf Seite G-32 finden Sie eine andere Methode zum Ändern des Splitpunkts.

# **Verwenden von Effekten**

Nachhall (Reverb) . .Lässt die Noten nachhallen. Chorus (Chorus) . . .Verleiht den Noten zusätzliche Breite.

## **Ein- und Ausschalten von Effekten**

- **1.** Verwenden Sie zum Ein- und Ausschalten der Effekte wie unten gezeigt die Tasten **REVERB** und **CHORUS**.
	- Die Lampen über den Tasten zeigen an, ob die Effekte ein- oder ausgeschaltet sind.

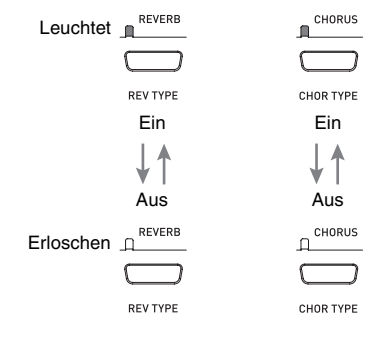

#### **HINWEIS**

• Der Chorus-Effekt kann nicht eingeschaltet werden, wenn das Digital-Piano im Duettmodus ist.

## **Ändern des Effekttyps**

- **1.** Schalten Sie **REVERB** oder **CHORUS** ein.
- **2.** Drücken Sie bei gedrückt gehaltener Effekttaste (**REVERB** oder **CHORUS**), die Tasten ▼/NO und ▲/YES, um den Effekttyp wie unten beschrieben zu ändern.

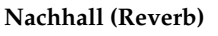

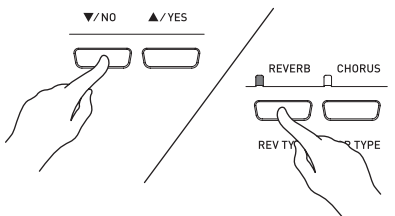

- Nachhall-Einstellungen
	- 1: Zimmer
	- 2: Kleiner Saal
	- 3: Großer Saal
	- 4: Stadion

#### **Chorus**

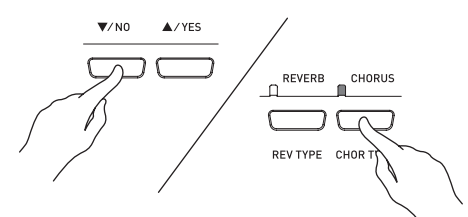

- Chorus-Einstellungen
	- 1: Leichter Chorus-Effekt
	- 2: Mitelstarker Chorus-Effekt
	- 3: Tiefer Chorus-Effekt
	- 4: Flanger (Zischeffekt)

#### **川 HINWEIS**

• Bei aktivierter Mischklangfarbe beeinflusst die Chorus-Ein/Aus-Einstellung nur die Zumischklangfarbe. Bei aufgetrennter Tastatur beeinflusst die Chorus-Ein/Aus-Einstellung nur die Klangfarbe des unteren Bereichs.

# **Benutzen des Metronoms**

#### **1.** Drücken Sie die **METRONOME**-Taste.

- Dies startet das Metronom.
- Die beiden Lampen über der **START/STOP**-Taste blinken synchron zum Taktsignal des Metronoms.

START/STOP 道士三直 PLAY/STOP

Blitzt beim ersten Schlag jedes Taktes auf.

Blinkt bei den nachfolgenden Taktschlägen auf.

**2.** Zum Ändern der Schlagzahl pro Takt drücken Sie bei gedrückt gehaltener **METRONOME**-Taste die Taste **▼/NO** oder **A/YES**.

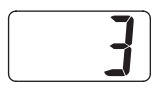

• Sie können eine Schlagzahl im Bereich von 2 bis 6 wählen. Auf den ersten Schlag eines Takts ertönt ein Klingelton und die restlichen Schläge sind als Klicks zu hören. Wenn Sie 0 einstellen, werden ohne Klingelton durchgehend Klicks ausgegeben. Diese Einstellung ist günstig zum Üben mit konstantem Tempo.

#### **3.** Drücken Sie die **FUNCTION**-Taste.

- Dadurch beginnt die Lampe der Taste zu blinken.
- **4** Stellen Sie das Tempo mit ▼/NO und ▲/YES im Bereich von 20 bis 255 Schlägen pro Minute ein.

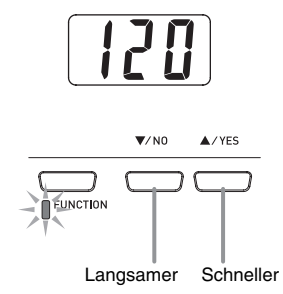

- **5.** Drücken Sie noch einmal die **FUNCTION**-Taste.
	- Damit erlischt die Anzeigelampe über der Taste.
- **6.** Zum Stoppen des Metronoms drücken Sie noch einmal die **METRONOME**-Taste oder Sie drücken **START/STOP**.

#### **HINWEIS**

• Unter "Andere Einstellungen" auf Seite G-32 finden Sie Informationen über eine andere Methode zum Konfigurieren der Metronom-Einstellung.

# **Einstellen der Metronomlautstärke**

#### **HINWEIS**

- Die nachstehende Einstellung kann jederzeit unabhängig davon vorgenommen werden, ob das Metronom wiedergegeben wird.
- **1.** Drücken Sie die **FUNCTION**-Taste.
	- Hierdurch blinkt die Lampe über der Taste.
- **2.** Drücken Sie die **METRO VOL**-Taste.
	- Hierdurch blinkt die Lampe über der Taste.
- **3.** Stellen Sie die Metronom-Lautstärke mit den Tasten **▼/NO** und ▲/YES im Bereich von 0 bis 42 passend ein.

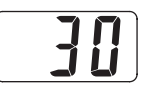

- **4.** Drücken Sie noch einmal die **FUNCTION**-Taste.
	- Damit erlischt die Anzeigelampe über der Taste.

# **Spielen eines Klavierduetts**

Mit dem Duettmodus können Sie die Klaviertastatur in der Mitte auftrennen, damit zwei Personen im Duett spielen können. Die linke und rechte Seite der Tastatur haben dann exakt den gleichen Umfang. Falls die optional erhältliche Pedaleinheit SP-30 installiert ist, dient das linke Pedal als Dämpferpedal der linken Seite und das rechte Pedal als Dämpferpedal der rechten Seite.

Der Duettmodus eignet sich hervorragend für die Unterricht, wobei z.B. der Lehrer auf der linken Seite und der Schüler den selben Song auf der rechten Seite spielt.

## **Tastatur**

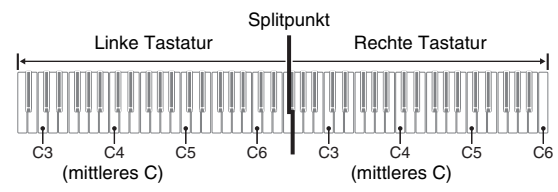

# **Pedale**

z **Benutzen der optionalen Pedaleinheit SP-30**

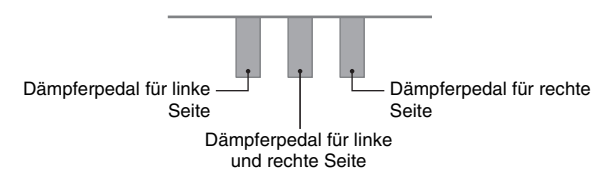

## **HINWEIS**

- Nur das Dämpferpedal der rechten Seite unterstützt Halbpedalbedienung.
- z **Benutzen der optionalen Pedaleinheit SP-3**

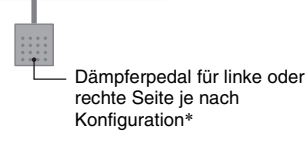

Mit Pedaleinheit SP-3 sind die folgenden Konfigurationen möglich.

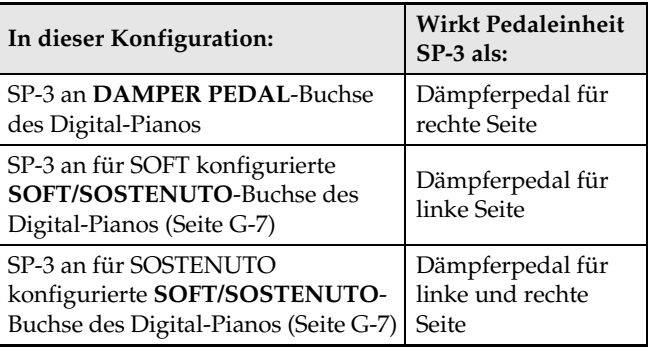

#### **HINWEIS**

- Die Pedaleinheit SP-3 unterstützt keinen Halbpedalbetrieb.
- **1.** Drücken Sie die **MUSIC LIBRARY**-Taste, um die MUSIC LIBRARY-Lampe (unter der Taste) leuchten zu lassen.

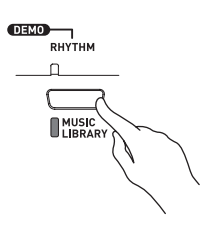

## **HINWEIS**

- Anstelle des obigen Schritts 1 können Sie auch mit der **CARD**-Taste die Lampe über der Taste aktivieren und dann zu Schritt 2 weitergehen.
- **2.** Drücken Sie bei gedrückt gehaltener **SPLIT**-Taste die **TONE/REGISTRATION**-Taste.
	- Dies ruft den Duettmodus auf, wodurch "dUE" (Duett) im Display erscheint.

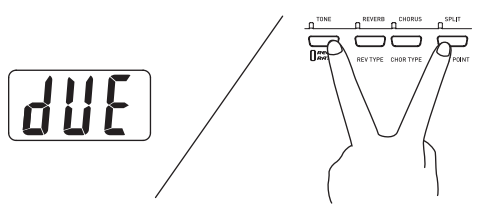

**3.** Zum Verlassen des Duettmodus drücken Sie bitte die **SPLIT**-Taste.

## **WICHTIG!**

- Im Duettmodus sind folgende Funktionen deaktiviert.
- Begleitautomatik (Seite G-18)
- Registrierung (Seite G-25)
- Recorder (Seite G-28)

## **Ändern der Tastaturoktaven**

Sie können den Bereich der linken und rechten Tastatur in Oktaveneinheiten gegenüber der Vorgabeeinstellung abändern. Dies ist z.B. praktisch, wenn der Bereich der Vorgabeeinstellung nicht ausreicht, wenn ein Spieler den Part der linken Hand und der andere den Part der rechten Hand spielt.

**1.** Drücken Sie bei gedrückt gehaltenen **SPLIT**und **TONE/REGISTRATION**-Tasten die Tastaturtaste des Cs, auf C4 (mittleres C) der linken Tastatur gelegt werden soll.

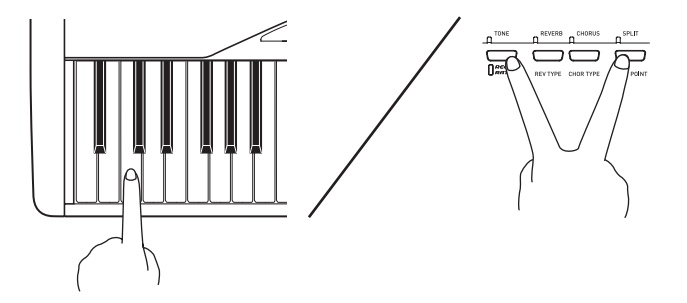

• Dies ändert die Oktave der Tastatur und zeigt die Differenz zwischen der normalen Tastatur (wenn nicht im Duettmodus) und der aktuellen Einstellung an.

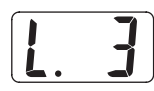

*Beispiel:* Drücken der Tastaturtaste des am weitesten links liegenden Cs weist den unten gezeigten Bereich zu.

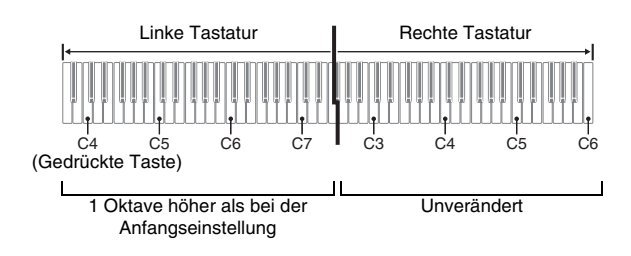

**2.** Drücken Sie bei gedrückt gehaltenen **SPLIT**und **TONE/REGISTRATION**-Tasten die Tastaturtaste des Cs, auf das C4 (mittleres C) der rechten Tastatur gelegt werden soll.

$$
\boxed{r - l}
$$

#### **HINWEIS**

• Sie können die Tastaturen durch Verlassen und erneutes Aufrufen des Duettmodus auf die Bereiche der Vorgabeeinstellung zurückstellen.

# **Wiedergeben eines Rhythmus**

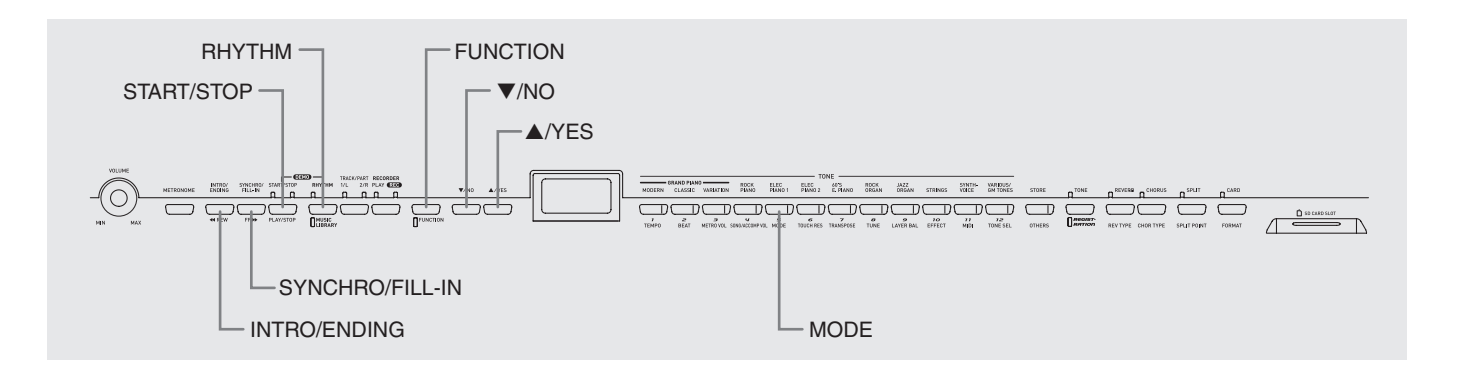

# **Wählen eines Rhythmus**

Sie können unter 70 vorprogrammierten Rhythmen wählen.

- **1.** Drücken Sie die **RHYTHM**-Taste, damit die darüber befindliche Lampe aufleuchtet.
	- Mit jedem Drücken wechselt das Leuchten zwischen den Lampen über und unter der Taste.

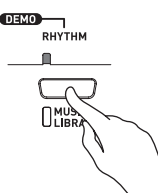

• Damit erscheint die aktuell gewählte Rhythmusnummer im Display.

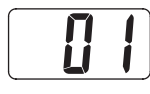

- **2.** Schlagen Sie in der Rhythmusliste auf Seite A-4 die Rhythmusnummer des gewünschten Rhythmus nach.
- **3.** Scrollen Sie mit ▼/NO und ▲/YES durch die Rhythmusnummern, bis die gewünschte Nummer angezeigt ist.

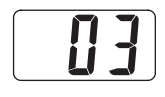

- **4.** Drücken Sie die **START/STOP**-Taste. • Dies startet den Rhythmus.
- **5.** Drücken Sie die **START/STOP**-Taste erneut, um den Rhythmus zu stoppen.

#### **Anpassen des Wiedergabetempos**

- **1.** Drücken Sie die **FUNCTION**-Taste.
	- Dadurch beginnt die Lampe der Taste zu blinken.
- **2.** Stellen Sie das Tempo mit den Tasten T**/NO** und **△/YES** im Bereich von 20 bis 255 passend ein.

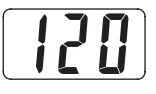

- **3.** Drücken Sie noch einmal die **FUNCTION**-Taste.
	- Damit erlischt die Anzeigelampe über der Taste.

# **Benutzen der Begleitautomatik**

Die Begleitautomatik des Digital-Pianos ergänzt automatisch Rhythmus, Bass und Akkordteile zu vereinfachten Fingersätzen oder vollen Akkorden, die Sie auf der Tastatur spielen. Damit übernimmt die Begleitautomatik die Rolle einer eigenen privaten Begleitband, die Ihnen ständig zur Seite steht.

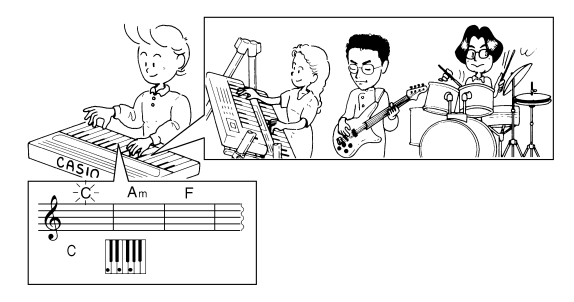

## **HINWEIS**

• Bei den unten aufgelisteten Rhythmen ist unbedingt CASIO CHORD, FINGERED oder FULL RANGE CHORD als Begleitautomatikmodus zu wählen, bevor Sie versuchen, Akkorde zu spielen. Die Perkussionsklänge werden mit niedrigerer Lautstärke wiedergegeben, wenn auf der Tastatur kein Akkord gegriffen wird.

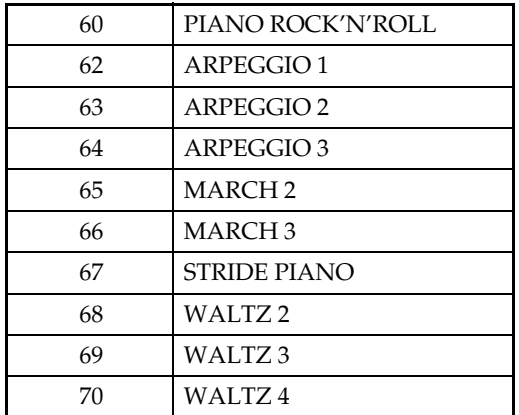

# **Spielen mit der Begleitautomatik**

#### **VORBEREITUNG**

- Wählen Sie nach dem Vorgehen unter "Wählen eines Rhythmus" den zu verwendenden Rhythmus und stellen Sie das Tempo ein.
- **1.** Drücken Sie die **FUNCTION**-Taste.
	- Dadurch beginnt die Lampe der Taste zu blinken.
- **2.** Drücken Sie die **MODE**-Taste.
- **3.** Wählen Sie mit ▼/NO und ▲/YES einen der unten gezeigten Begleitautomatik-Modi.

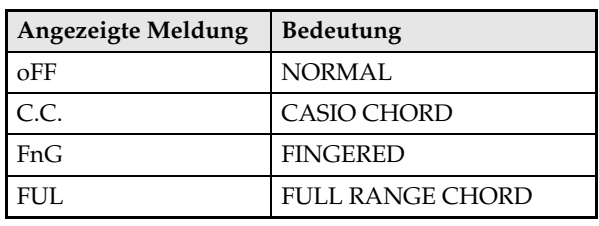

• Hier wird der Modus CASIO CHORD gewählt.

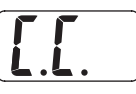

- Näheres zu den Begleitautomatik-Modi und den entsprechenden Akkord-Fingersätzen siehe "Spielen von Akkorden" auf Seite G-19.
- **4.** Drücken Sie noch einmal die **FUNCTION**-Taste.
	- Damit erlischt die Anzeigelampe über der Taste.

#### **5.** Drücken Sie die **SYNCHRO/FILL-IN**-Taste.

- Dies konfiguriert das Digital-Piano so, dass die Rhythmus- und Akkordbegleitung automatisch startet, wenn Sie Tasten innerhalb des Begleitungstastaturbereichs anschlagen.
- Dadurch beginnt die Lampe unter der **START/ STOP**-Taste zu blinken.

# **6.** Drücken Sie die **INTRO/ENDING**-Taste.

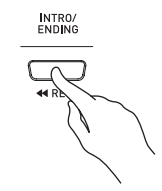

## **7.** Greifen Sie den ersten Akkord im Begleitungstastaturbereich.

• Auf Spielen eines Akkords wird die Intro-Figur für den gewählten Rhythmus abespielt, gefolgt von Begleitrhythmus und Akkord-Figur.

#### **8.** Spielen Sie weitere Akkorde auf der Tastatur.

- Näheres zum Greifen von Akkorden in den einzelnen Begleitautomatik-Modi siehe "Spielen von Akkorden" auf Seite G-19.
- Die beiden Lampen über der **START/STOP**-Taste blinken synchron zum Takt.

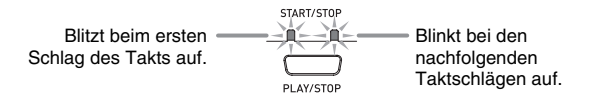

#### **HINWEIS**

• Durch Drücken der **SYNCHRO/FILL-IN**-Taste können Sie ein Fill-in einfügen, während eine Rhythmus-Figur wiedergegeben wird. Ein Fill-in hilft, die Atmosphäre der Figur zu verändern.

**9.** Drücken Sie die **INTRO/ENDING**-Taste, um die Begleitung zu stoppen.

• Die ruft eine Ending-Figur für den gewählten Rhythmus ab, bevor die Begleitautomatik stoppt.

#### **HINWEIS**

- Sie können die Begleitung auch ohne Intro- und Ending-Figur starten bzw. stoppen, indem Sie anstelle der Schritte 6 bzw. 9 die **START/STOP**-Taste drücken.
- Näheres zum Einstellen der Begleitungslautstärke siehe "Andere Einstellungen" auf Seite G-32.

### **Spielen von Akkorden**

Wie Akkorde zu spielen sind richtet sich nach dem eingestellten Begleitautomatik-Modus. Wenn Sie ohne automatische Begleitung spielen möchten, wählen Sie bitte den NORMAL-Modus.

## **CASIO CHORD**

Wenn Sie Akkorde noch nicht normal spielen können, gibt Ihnen dieser Modus die Möglichkeit, vier verschiedene Akkordarten mit vereinfachten Fingersätzen im Begleitungstastaturbereich zu spielen. Nachstehend ist gezeigt, wo der

Begleitungstastaturbereich liegt. Weiterhin wird erläutert, wie im CASIO CHORD-Modus Akkorde gegriffen werden.

## **Tastatur im CASIO CHORD-Modus**

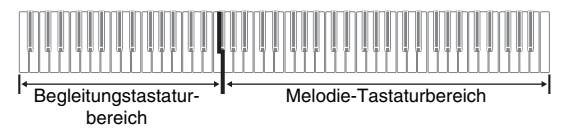

#### **WICHTIG!**

- Im CASIO CHORD-Modus haben die Tasten des Begleitungstastaturbereichs die Funktion von "Akkordschaltern". Dadurch können Sie in diesem Tastaturbereich keine einzelnen Noten spielen.
- Sie können den Umfang des Begleitungstastaturbereichs durch Verlegen des Splitpunkts verändern. Näheres siehe "Festlegen des Tastatur-Splitpunkts" auf Seite G-13.

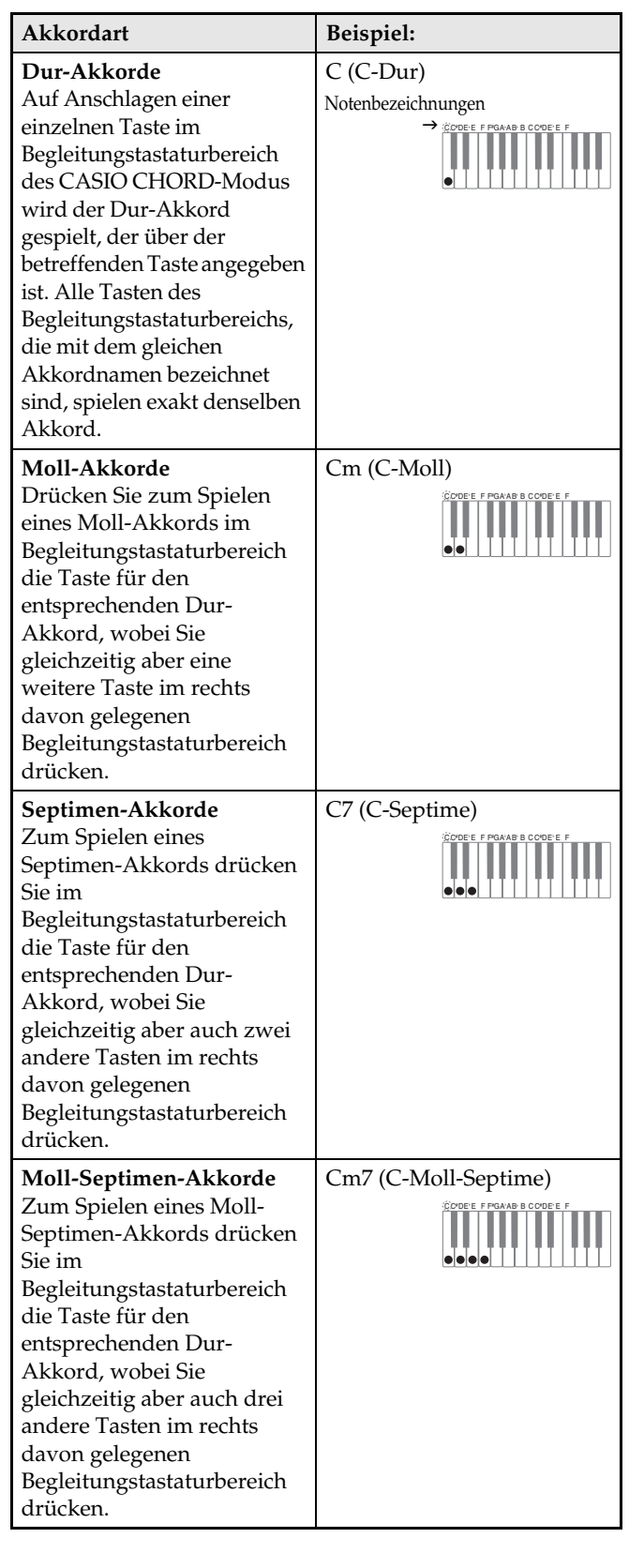

#### **HINWEIS**

• Beim Spielen von Moll-, Septimen- und Moll-Septimen-Akkorden spielt es keine Rolle, ob die zusätzlich angeschlagenen Tasten schwarz oder weiß sind.

### **FINGERED**

Im FINGERED-Modus verwenden Sie im Begleitungstastaturbereich die Standard-Fingersätze zum Spielen von Akkorden. Zum Anschlagen eines C-Akkords, z.B., sind dieTasten C-E-G anzuschlagen.

## **Tastatur im FINGERED-Modus**

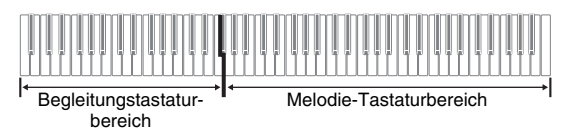

#### WICHTIG!

- Im FINGERED-Modus haben die Tasten des Begleitungstastaturbereichs die Funktion von "Akkordschaltern". Dadurch können Sie in diesem Tastaturbereich keine einzelnen Noten spielen.
- Sie können den Umfang des Begleitungstastaturbereichs durch Verlegen des Splitpunkts verändern. Näheres siehe "Festlegen des Tastatur-Splitpunkts" auf Seite G-13.

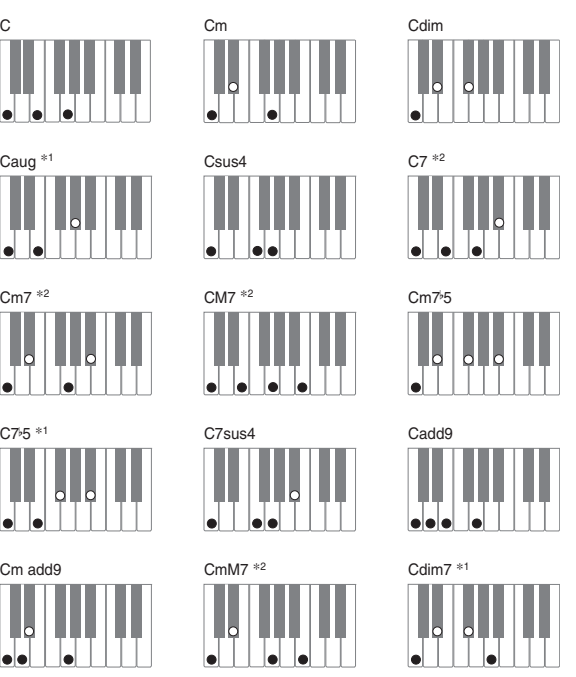

#### **HINWEIS**

C7<sup>5</sup> \*1

- Näheres zu Akkorden mit anderen Grundtönen im Begleitungstastaturbereich finden Sie unter "Tabellen der gegriffenen Akkorde" auf Seite A-6.
- \*1 Invertierte Fingersätze (siehe "Noten von Fingered-Akkorden" aus Seite G-21) werden für diese Akkorde nicht unterstützt. Die unterste angeschlagene Note wird als Grundton herangezogen.
- \*2 Für diese Akkorde wird der gleiche Akkord angewiesen, auch wenn die G-Quint nicht angeschlagen wurde.

#### **Noten von Fingered-Akkorden**

- Außer bei Akkorden, deren Namen in den obigen Beispielen mit \*1 gekennzeichnet sind, können auch invertierte Fingersätze verwendet werden. Dies bedeutet, dass sowohl das Anschlagen von E-G-C als auch von G-C-E einen C-Dur-Akkord ergibt.
- Außer bei den Akkorden, die in den obigen Beispielen mit \*2 gekennzeichnet sind, müssen zum Spielen eines Akkords alle angegebenen Tasten angeschlagen werden. Schon das Auslassen einer einzelnen Note kann bewirken, dass ein anderer als der gewünschte Akkord erzeugt wird.

#### **FULL RANGE CHORD**

Im FULL RANGE CHORD-Modus können Sie insgesamt 38 verschiedene Akkorde spielen (Akkorde des FINGERED-Modus plus 23 weitere Akkorde). FULL RANGE CHORD erfasst das Anschlagen von drei oder mehr Tasten irgendwo auf der Tastatur als einen Akkordanschlag. Alle anderen Tastenanschläge (eine oder zwei Tasten oder das Anschlagen einer Notengruppe, die von der Tastatur nicht als Akkordanschlag interpretiert wird) werden als Melodienoten verstanden.

#### **Tastatur im FULL RANGE CHORD-Modus**

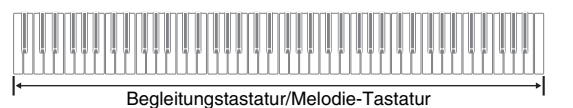

#### **• Erkannte Akkorde**

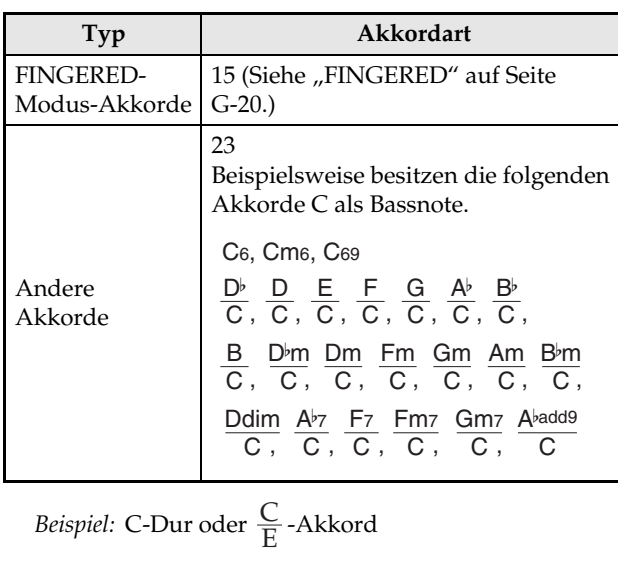

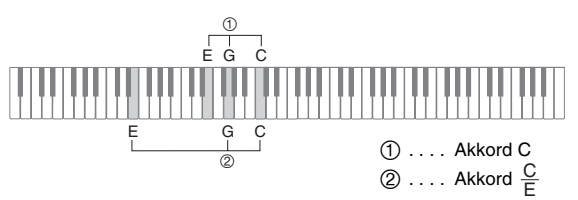

## **HINWEIS**

• Wenn der Abstand der untersten Note zur nächsthöheren rechts davon mindestens sechs Halbtöne beträgt, wird die unterste Note als Bassnote verstanden.

# **Wiedergeben der vorprogrammierten Songs**

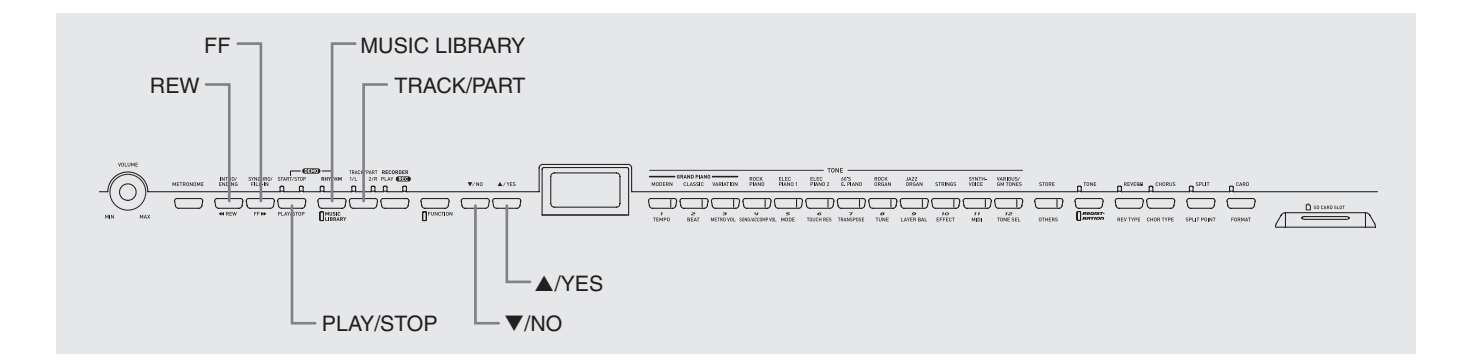

# **WICHTIG!**

• Nach dem Wählen eines vorprogrammierten Songs kann es einige Sekunden dauern, bis die Songdaten eingelesen sind. Während des Einlesens der Songdaten blinkt die Songnummer im Display und die Tastatur- und Bedientasten sind deaktiviert. Wenn Sie während des Spielens auf der Tastatur einen Song wählen, setzt die Tonausgabe der gespielten Noten aus.

# **Wiedergeben aller vorprogrammierten Songs**

Das Digital-Piano besitzt insgesamt 71 vorprogrammierte Songs. Nach dem nachstehend beschriebenen Vorgehen könnnen Sie sämtliche Songs der Reihe nach abspielen lassen.

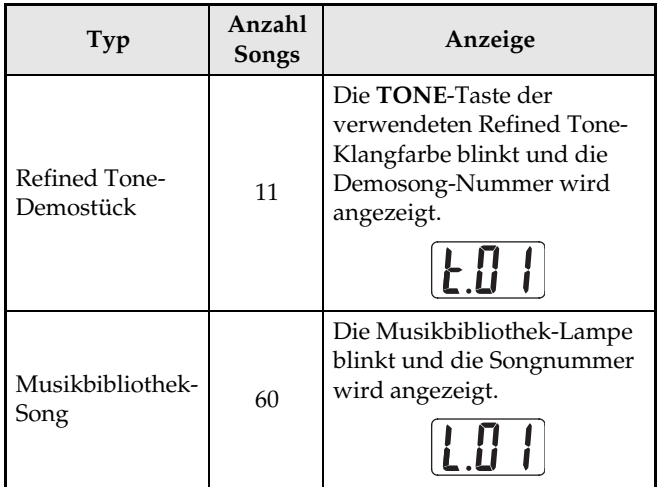

- **1.** Drücken Sie bei gedrückt gehaltener **MUSIC LIBRARY**-Taste die **PLAY/STOP**-Taste.
	- Dies startet aufeinanderfolgende Wiedergabe der 71 vorprogrammierten Songs von t.01 bis L.60.
	- Sie können bei Wiedergabe aller Songs auf der Tastatur mitspielen. Der Tastatur wird die Klangfarbe zugewiesen, die für den wiedergegebenen Song vorprogrammiert ist.
	- Bei Wiedergabe aller Songs können Sie mit T**/NO** und **△/YES** von Song zu Song weiterspringen.
	- Wenn Sie eine **TONE**-Taste drücken, springt die Wiedergabe zum Demo-Song für die betreffende Klangfarbe. Wenn Sie bei Wiedergabe aller Songs die **MUSIC LIBRARY**-Taste drücken, springt die Wiedergabe zu Musikbibliothek-Song L.01.
- **2.** Drücken Sie zum Stoppen der Wiedergabe die **PLAY/STOP**-Taste.

# **Wiedergeben eines ausgewählten Musikbibliothek-Songs**

Die Musikbibliothek umfasst neben den vorprogrammierten Songs (01 bis 60) auch bis max. 10 Songs (61 bis 70), die von einem Computer\* oder einer SD-Speicherkarte im Speicher des Digital-Pianos abgespeichert werden können (Seite G-41). Sie können diese Songs wie nachstehend beschrieben wählen und abspielen.

- \* Sie können Musikdaten aus dem Internet herunterladen und vom Computer an den Speicher des Digital-Pianos übertragen. Näheres siehe "Erweitern des Angebots der Musikbibliothek" auf Seite G-40.
- **1.** Drücken Sie die **MUSIC LIBRARY**-Taste, um die Lampe unter der Taste aufleuchten zu lassen.

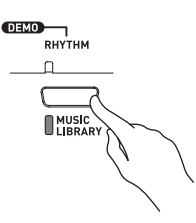

- Mit jedem Drücken wechselt das Leuchten zwischen der oberen und der unteren Lampe.
- Damit erscheint die aktuell gewählte Songnummer im Display.

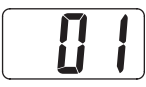

- **2.** Schlagen Sie in der Songliste auf Seite A-5 die Songnummer des abzuspielenden Songs nach.
- **3.** Wählen Sie mit ▼/NO und ▲/YES einen Song.

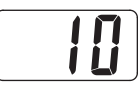

## **4.** Drücken Sie die **PLAY/STOP**-Taste.

- Damit startet die Wiedergabe des Songs.
- Während der Wiedergabe wird die Taktnummer im Display angezeigt.

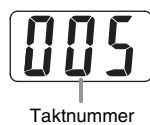

- Zum Einsehen der Songnummer während der Wiedergabe halten Sie bitte die **MUSIC LIBRARY**-Taste gedrückt.
- Bei laufender Wiedergabe kann mit T**/NO** und A/YES auf einen anderen Song gewechselt werden.

### **5.** Drücken Sie zum Stoppen der Wiedergabe erneut die **PLAY/STOP**-Taste.

• Die Wiedergabe stoppt automatisch, wenn das Ende des Songs erreicht ist.

#### **HINWEIS**

• Sie können die Tempo-, Lautstärke- und Vorzähleinstellungen für Wiedergabe ändern. Näheres siehe "Andere Einstellungen" auf Seite G-32.

# **Zurückspringen in einem Song**

- **1.** Halten Sie bei laufender Wiedergabe **REW** gedrückt.
	- Die Funktion springt von Takt zu Takt rückwärts durch den Song.
	- Beim Rückwärtsspringen wird die Taktnummer im Display angezeigt.

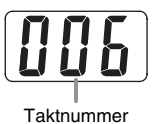

#### **2.** Geben Sie die **REW**-Taste an der gewünschten Stelle frei, um die Wiedergabe fortzusetzen.

## **HINWEIS**

• Je nachdem, was beim Drücken der **REW**-Taste gerade wiedergegeben wird, kann es vorkommen, dass die Sprungfunktion beim Drücken der Taste nicht sofort startet.

## **Vorwärtsspringen in einem Song**

- **1.** Halten Sie bei laufender Wiedergabe **FF** gedrückt.
	- Die Funktion springt von Takt zu Takt vorwärts durch den Song.
	- Während des Vorwärtsspringens wird die Taktnummer im Display angezeigt.

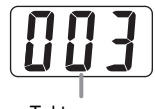

**Taktnummer** 

**2.** Geben Sie die **FF**-Taste an der gewünschten Stelle frei, um die Wiedergabe fortzusetzen.

# **Üben mit einem Song aus der Musikbibliothek**

Sie können den Part der linken oder rechten Hand eines Musikbibliothek-Songs abschalten und auf dem Digital-Piano mitspielen.

#### **HINWEIS**

- Die Musikbibliothek enthält auch Duette (Song-Nummern 12, 37 und 45). Wenn ein Duett gewählt ist, können Sie den Ton des ersten Klavierparts (Primo) oder zweiten Klavierparts (Secondo) abschalten und mit dem Song mitspielen.
- Eine Reihe von Stücken enthalten Tempowechsel zur Erzeugung bestimmter musikalischer Effekte.

#### **VORBEREITUNG**

- Wählen Sie den zu übenden Musikbibliothek-Song und stellen Sie das Tempo ein.
- **1.** Drücken Sie zum Ausschalten eines Parts die **TRACK/PART**-Taste.
	- Wiederholtes Drücken der **TRACK/PART**-Taste schaltet die Part-Einstellungen in der folgenden Reihenfolge weiter. Die Anzeigelampen über der Taste zeigen an, welcher Part ausgeschaltet ist.

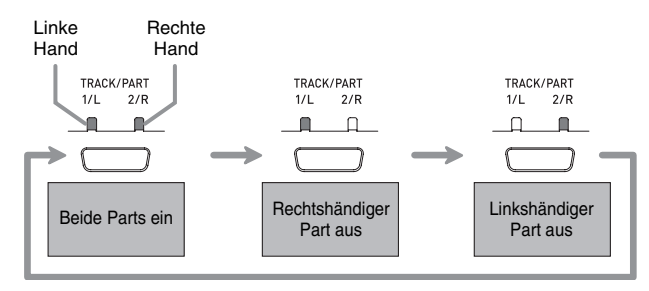

#### **2.** Drücken Sie die **PLAY/STOP**-Taste.

- Dies startet die Wiedergabe ohne den in Schritt 1 ausgeschalteten Part.
- **3.** Spielen Sie den fehlenden Part auf der Tastatur.
- **4.** Drücken Sie zum Stoppen der Wiedergabe erneut die **PLAY/STOP**-Taste.

# **Abspeichern von Digital-Piano-Setups (Registrierungsspeicher)**

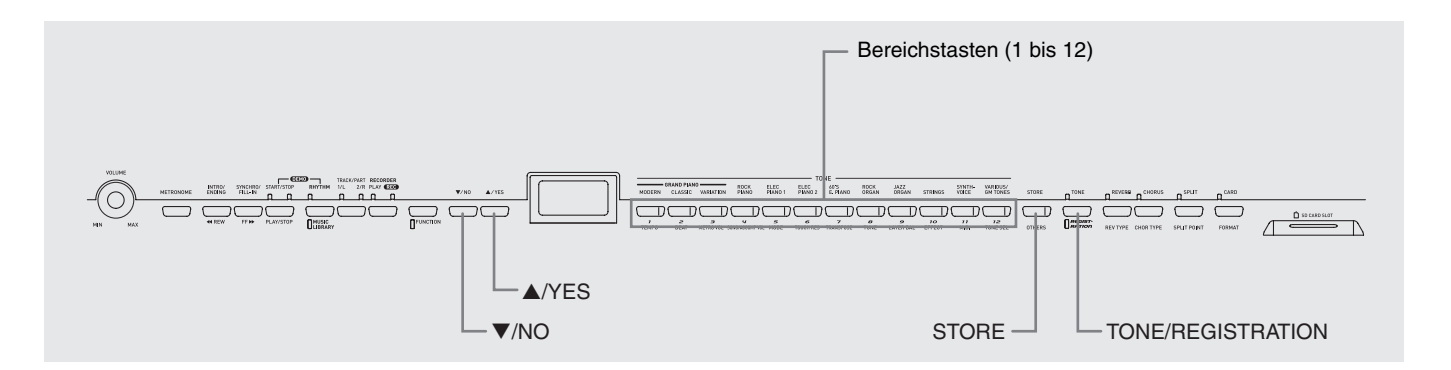

Sie können bis zu 96 Digital-Piano-Setups einschließlich der Rhythmus- und Tempo-Einstellungen im Registrierungsspeicher abspeichern und später bei Bedarf wieder abrufen.

#### **Registrierungsbereiche und Banken**

Jedes Setup wird in einem "Bereich" gespeichert. Insgesamt sind 96 Bereiche vorhanden, die zu acht "Banken" gruppiert sind.

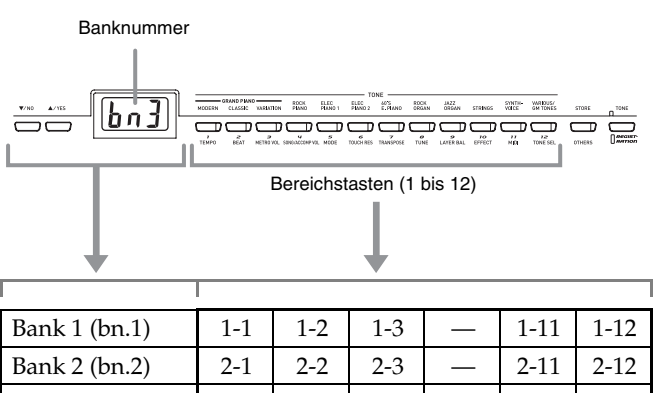

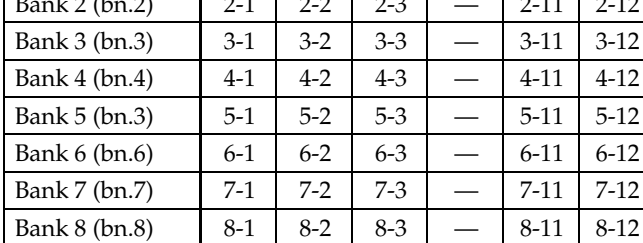

#### **Beispiele für Bereichsdaten:**

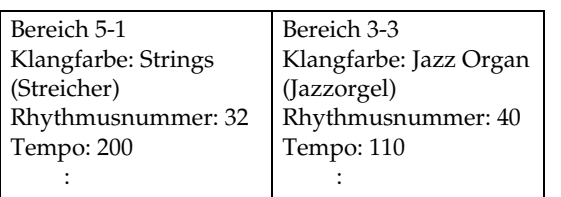

## **Registrierte Dateninhalte**

- Klangfarbe (Seite G-10)
- Brillanz (Seite G-11)
- Layer/Split (Seite G-12)
- Nachhall/Chorus (Seite G-13)
- Rhythmus\* (Seite G-17)
- Tempo\* (Seite G-17)
- Modus\* (Seite G-18)
- **SYNCHRO**-Taste ein/aus\* (Seite G-18)
- Begleitungslautstärke\* (Seite G-35)
- Tastatur-Tonhöhe (Seite G-35)
- Pedaleinstellungen (Seite G-36)
- \* Diese fünf Einstellungen sind nur abrufbar, wenn die RHYTHM-Lampe (Seite G-17) leuchtet und das Registrierungsfilter abgeschaltet ist (Seite G-36).

## **Hinweise zur Speicherung von Registrierungsdaten**

- Die Registrierungsdaten bleiben gespeichert, auch wenn das Digital-Piano ausgeschaltet wird.
- Durch Speichern von neuen Daten in einem Bereich werden alle dort bereits vorhandenen Daten ersetzt.
- Alle Bereiche sind schon ab Werk mit Registrierungen vorprogrammiert. Sie können diese Originaldaten nach dem Vorgehen unter "Zurückstellen des Digital-Pianos auf die Werksvorgaben" auf Seite G-5 wieder zurückrufen.
- Wenn Sie möchten, können Sie Registrierungsdaten auf einer SD-Speicherkarte abspeichern. Näheres siehe "Verwendung einer SD-Speicherkarte" auf Seite G-41.

#### **WICHTIG!**

• CASIO COMPUTER CO., LTD. übernimmt keine Gewähr für etwaige Schäden, entgangene Gewinne oder Ansprüche dritter Personen, die aus dem Verlust von Aufnahmedaten resultieren, die durch Fehlbetrieb, eine Reparatur oder andere Ursachen gelöscht worden sind.

# **Speichern eines Setups im Registrierungsspeicher**

- **1.** Stellen Sie am Digital-Piano Klangfarbe, Rhythmus und die weiteren Einstellungen für das zu speichernde Setup ein.
	- Näheres finden Sie unter "Registrierte Dateninhalte" (Seite G-25).

#### **HINWEIS**

- Wenn Sie die **FUNCTION**-Taste zum Konfigurieren einer Einstellung verwenden, achten Sie bitte unbedingt darauf, dass die Lampe der **FUNCTION**-Taste erloschen sein muss, bevor Sie zu Schritt 2 weitergehen. Falls die Lampe leuchtet, löschen Sie sie bitte mit der **FUNCTION**-Taste.
- **2.** Zeigen Sie bei gedrückt gehaltener **STORE**-Taste mit **V/NO** und **A/YES** die Nummer der Bank zum Speichern der Registrierungsdaten an.
	- Dies zeigt die Banknummer und dann die Anzeige zum Festlegen der Bereichsnummer an.

*Beispiel:* Bank 1 gewählt

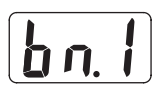

- **3.** Drücken Sie bei gedrückt gehaltener **STORE**-Taste die Bereichstaste (1 bis 12) für den Bereich, in dem die Registrierungsdaten gespeichert werden sollen.
	- Wenn die Registrierung beendet ist, leuchtet die Lampe der betreffenden Bereichstaste auf. Zusätzlich erscheint die Meldung "CPL" (beendet) im Display.

*Beispiel:* Nach Speichern von Daten in Bereich 1-2

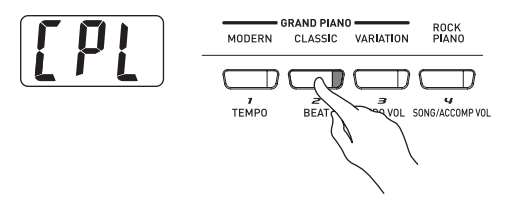

## **4.** Geben Sie die **STORE**-Taste frei.

#### **HINWEIS**

- Es können keine Registrierungsdaten gespeichert werden, wenn eine der folgenden Bedingungen vorliegt. Beheben Sie das Problem und führen Sie dann die Anleitungen ab Schritt 2 aus.
	- Das Digital-Piano ist im Duettmodus.
	- Song-, Rhythmus- oder Metronomwiedergabe läuft.
	- Die beiden Lampen der **RECORDER**-Taste leuchten oder blinken.

# **Abrufen eines Setups aus dem Registrierungsspeicher**

- **1.** Drücken Sie die **TONE/REGISTRATION**-Taste, damit die Registrierungslampe leuchtet.
	- Damit erscheint die aktuell gewählte Banknummer im Display.
	- Mit jedem Drücken der Taste wechselt das Leuchten zwischen der unteren und der oberen Lampe.

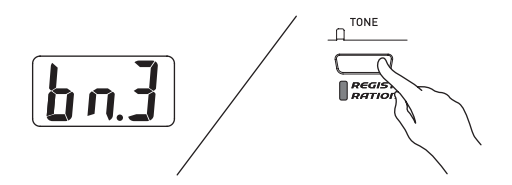

- **2.** Zeigen Sie mit ▼/NO und ▲/YES die Nummer der Bank mit dem Bereich der aufzurufenden Registrierung an.
- **3.** Drücken Sie die Bereichstaste (1 bis 12) für den Bereich mit den abzurufenden Registrierungsdaten.
	- Wenn der Abruf beendet ist, leuchtet die Lampe der betreffenden Bereichstaste.

*Beispiel:* Nach Abrufen von Daten aus Bereich 3-1

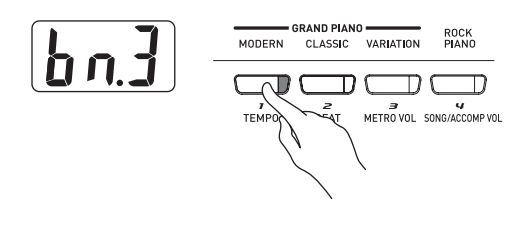

## **HINWEIS**

- Es können keine Registrierungsdaten abgerufen werden, wenn eine der folgenden Bedingungen vorliegt. Beheben Sie das Problem und führen Sie dann die Anleitungen ab Schritt 1 aus.
	- Das Digital-Piano ist im Duettmodus.
	- Die PLAY-Lampe der **RECORDER**-Taste blinkt.
- Um während der Anzeige einer Banknummer die Nummer des aktuell gewählten Songs oder Rhythmus zu kontrollieren, drücken Sie bitte die **RHYTHM**, **MUSIC LIBRARY**-Taste oder die **CARD**-Taste.

# **Aufnahme und Wiedergabe**

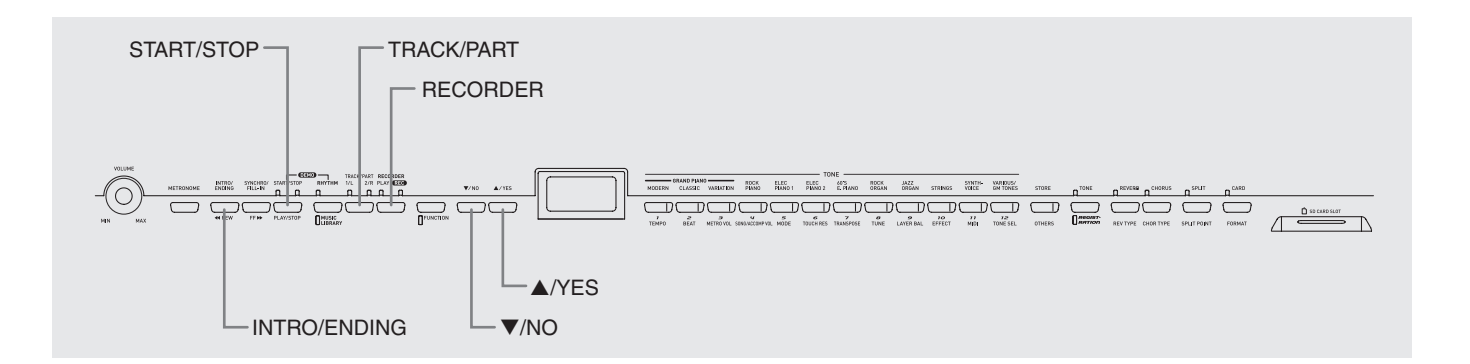

Sie können die gespielten Noten im Speicher des Digital-Pianos für späteres Abspielen speichern. Im Speicher können bis zu fünf Songs gleichzeitig gespeichert sein.

# **Songs und Spuren**

Die Aufzeichnung von Daten erfolgt in sogenannten Spuren (Tracks), wobei jeder Song zwei Spuren umfasst: Spur 1 und Spur 2. Sie können die Spuren separat aufnehmen und dann kombinieren, um sie als einen einzigen Song gemeinsam abzuspielen.

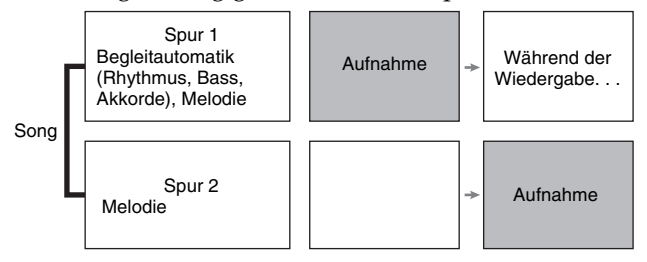

## **Speicherkapazität**

- Der Speicher des Digital-Pianos kann bis zu insgesamt 50.000 Noten von fünf Songs speichern. Ein einzelner Song kann bis zu 10.000 Noten umfassen.
- Wenn die restliche Speicherkapazität 100 Noten oder weniger beträgt, beginnt zur Warnung die Spurlampe schnell zu blinken.
- Die Aufnahme stoppt automatisch und die REC-Lampe erlischt, wenn die Zahl der Noten im Speicher den Maximalwert überschreitet.

## **Aufgenommene Daten**

- Spiel auf der Tastatur
- Verwendete Klangfarbe
- Pedalbetätigungen
- Nachhall- und Chorus-Einstellungen\*
- Tempoeinstellung\*
- Layer- und Split-Einstellungen\*
- Rhythmusfiguren\*
- Angeschlagene Akkorde\*
- Intro-, Fill-in- und Ending-Vorgänge\*

\* Nur Spur 1

## **Speicherung von Aufnahmedaten**

- Durch Starten einer neuen Aufnahme werden die zuvor im Speicher aufgenommenen Daten gelöscht.
- Falls während einer Aufnahme der Strom ausfällt, werden alle Daten der Spur mit der laufenden Aufnahme gelöscht.
- Wenn Sie möchten, können Sie die Speicherdaten auf einem externen Medium abspeichern. Näheres siehe "Verwendung einer SD-Speicherkarte" auf Seite G-41.

# **WICHTIG!**

- CASIO COMPUTER CO., LTD. übernimmt keine Gewähr für etwaige Schäden, entgangene Gewinne oder Ansprüche dritter Personen, die aus dem Verlust von Aufnahmedaten resultieren, die durch Fehlbetrieb, eine Reparatur oder andere Ursachen gelöscht worden sind.
- Nach dem Wählen eines Songs kann es einige Sekunden dauern, bis die Songdaten eingelesen sind. Während des Einlesens der Songdaten blinkt die Songnummer im Display und alle Tastatur- und Bedientasten sind deaktiviert. Wenn Sie während des Spielens auf der Tastatur einen Song wählen, setzt die Tonausgabe der gespielten Noten aus.

## **Benutzen der RECORDER-Taste**

Mit der **RECORDER**-Taste kann in der nachstehenden Reihenfolge durch die Aufnahmeoptionen geschaltet werden.

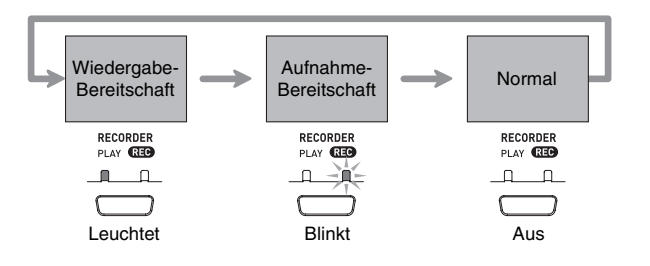

# **Aufnehmen des Spielens auf der Tastatur**

Nach Aufnahme von einer Spur eines Songs kann die andere Spur bei gleichzeitiger Wiedergabe der Aufnahme auf der ersten Spur aufgenommen werden.

## **Aufnehmen einer bestimmten Spur eines bestimmten Songs**

**1.** Drücken Sie die **RECORDER**-Taste, damit die PLAY-Lampe leuchtet.

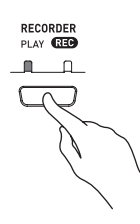

**2.** Zeigen Sie mit ▼/NO und ▲/YES eine Songnummer (1 bis 5) an.

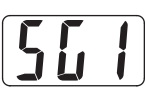

**3.** Drücken Sie die **RECORDER**-Taste, damit die REC-Lampe blinkt.

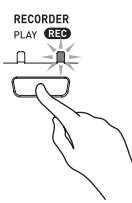

• Die Lampe 1/L beginnt auch zu blinken, was anzeigt, dass das Digital-Piano bereit für Aufnahme auf Spur 1 ist.

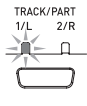

- **4.** Wählen Sie mit der **TRACK/PART**-Taste die Spur, auf der die Aufnahme erfolgen soll.
	- Überzeugen Sie sich, dass die Lampe für die Aufnahmespur blinkt. Spur 1: 1/L-Lampe Spur 2: 2/R-Lampe

## **HINWEIS**

- Wenn Sie mit Rhythmus oder automatischer Begleitung aufnehmen möchten, wählen Sie dazu Spur 1 (1/L-Lampe blinkt).
- **5.** Wählen Sie die Klangfarbe und die bei der Aufnahme zu verwendenden Effekte und stellen Sie das gewünschte Tempo ein. Wenn Sie auf Spur 1 aufnehmen, können Sie auch einen Rhythmus und Begleitungsmodus wählen.
	- Klangfarbe (Seite G-10)

#### **Nur Spur 1**

- Nachhall und Chorus (Seite G-13)
- Tempo (Seite G-17)
- Rhythmus (Seite G-17)
- Modus (Seite G-18)

#### **A** HINWEIS

- Wenn während der Aufnahme das Metronom wiedergegeben werden soll, Takt (Schläge pro Takt) und Tempo einstellen und dann die **METRONOME**-Taste drücken. Näheres siehe "Benutzen des Metronoms" auf Seite G-14.
- **6.** Beginnen Sie auf dem Digital-Piano zu spielen.
	- Die Aufnahme startet automatisch.

## **HINWEIS**

spielen beginnen.

• Bei Aufnahme auf Spur 1 mit Rhythmus oder Begleitautomatik:

Drücken Sie zum Starten der Aufnahme die **START/ STOP**-Taste. Sie können die Aufnahme auch starten, indem Sie **SYNCHRO/FILL-IN** und/oder **INTRO/ ENDING** drücken und dann einen Akkord anschlagen.

• Bei Aufnahme auf Spur 1 ohne Rhythmus oder Begleitautomatik: Die Aufnahme startet, sobald Sie auf der Tastatur zu

- **7.** Wenn Sie fertig sind, drücken Sie die **START/ STOP**-Taste zum Stoppen der Aufnahme.
	- Zum Beenden der Aufnahme mit einem Rhythmusoder Begleitautomatik-Ending drücken Sie bitte die **INTRO/ENDING**-Taste.
	- Durch Stoppen der Aufnahme erlischt die REC-Lampe und die PLAY-Lampe leuchtet auf.
	- Zum Wiedergeben der gerade aufgenommenen Spur drücken Sie die **START/STOP**-Taste.
- **8.** Drücken Sie nach Ende der Aufnahme oder Wiedergabe die **RECORDER**-Taste, damit die PLAY- bzw. REC-Lampe erlischt.

## **Aufnehmen einer Songspur bei der Wiedergabe der anderen Spur**

**1.** Drücken Sie die **RECORDER**-Taste, damit die PLAY-Lampe leuchtet.

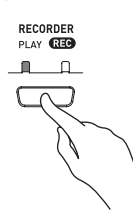

**2.** Zeigen Sie mit ▼/NO und ▲/YES eine Songnummer (1 bis 5) an.

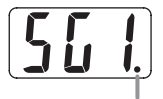

Dieses Zeichen erscheint, wenn eine Spur bereits Aufnahmedaten enthält.

- **3.** Drücken Sie die **RECORDER**-Taste, damit die REC-Lampe blinkt.
	- Die 1/L-Lampe beginnt zu blinken.
- **4.** Wählen Sie mit der **TRACK/PART**-Taste die Spur, auf der die Aufnahme erfolgen soll.
	- Überzeugen Sie sich, dass die Lampe für die Aufnahmespur blinkt.

*Beispiel:* Abhören von Spur 1 bei Aufnahme auf Spur 2

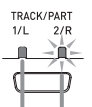

Leuchtet: Wiedergabe-Bereitschaft Blinkt: Aufnahme-Bereitschaft

- **5.** Wählen Sie die Klangfarbe und Effekte, mit denen die Aufnahme erfolgen soll.
- **6.** Drücken Sie die **START/STOP**-Taste oder beginnen Sie auf der Tastatur zu spielen, um die simultane Wiedergabe von Spur 1 und Aufnahme auf Spur 2 zu starten.
	- Dies startet die Wiedergabe der bespielten Spur und die Aufnahme auf der anderen Spur.
- **7.** Wenn Sie fertig sind, drücken Sie erneut **START/STOP** zum Stoppen der Aufnahme.

# **Wiedergabe aus dem Digital-Piano-Speicher**

**1.** Drücken Sie die **RECORDER**-Taste, damit die PLAY-Lampe leuchtet.

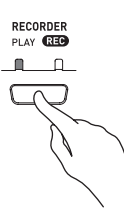

**2.** Zeigen Sie mit ▼/NO und ▲/YES eine Songnummer (1 bis 5) an.

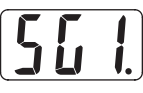

## **HINWEIS**

• Wenn bereits beide Spuren eines Songs bespielt sind, können Sie, wenn Sie möchten, auch eine Spur ausschalten und nur die andere Spur wiedergeben. Ob eine Spur ein- oder ausgeschaltet ist, kann an den Lampen über der **TRACK/PART**-Taste abgelesen werden. Wiederholtes Drücken der **TRACK/PART**-Taste schaltet der Reihe nach durch die möglichen Ein/Aus-Einstellungen der Spuren.

#### **3.** Drücken Sie die **START/STOP**-Taste.

• Dies startet die Wiedergabe des Songs und/oder der gewählten Spur.

## **HINWEIS**

- Sie können während der Wiedergabe einer Spur das Tempo ändern.
- Die Klangfarbe-Einstellung kann während der Wiedergabe nicht geändert werden.
- Drücken Sie zum Stoppen der Wiedergabe erneut die **START/STOP**-Taste.

# **Löschen einer bestimmten Spur**

## **WICHTIG!**

- Durch den nachstehenden Vorgang werden sämtliche Daten des gewählten Songs gelöscht. Bitte beachten Sie, dass die Löschung nicht rückgängig gemacht werden kann. Vergewissern Sie sich, dass Sie die Daten nicht mehr benötigen, bevor Sie die folgenden Schritte ausführen.
- **1.** Drücken Sie die **RECORDER**-Taste, damit die PLAY-Lampe leuchtet.
- **2.** Zeigen Sie mit ▼/NO und ▲/YES eine Songnummer (1 bis 5) an.
- **3.** Drücken Sie die **RECORDER**-Taste, damit die REC-Lampe blinkt.

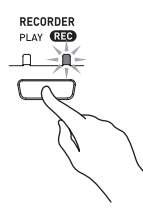

- **4.** Wählen Sie mit der **TRACK/PART**-Taste die zu löschende Spur.
	- Die Lampe der gewählten Spur beginnt zu blinken.
- **5.** Halten Sie die **RECORDER**-Taste gedrückt, bis "dEL" (für "delete" bzw. "löschen") im Display erscheint.

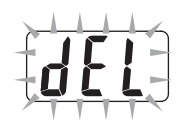

## **6.** Drücken Sie die A/YES-Taste.

- Dies löscht die gewählte Spur und schaltet auf Aufnahme-Bereitschaft.
- Zum Abbrechen des Vorgangs bitte T**/NO** anstelle von **▲/YES** drücken.

#### **HINWEIS**

• Mit Ausnahme der **RECORDER**-Taste und der Tasten **▼/NO** und ▲/YES sind ab Schritt 5 alle Bedienelemente des Digital-Pianos deaktiviert, bis unter Schritt 6 der obigen Anleitung der Löschvorgang ausgeführt wird.

# **Andere Einstellungen**

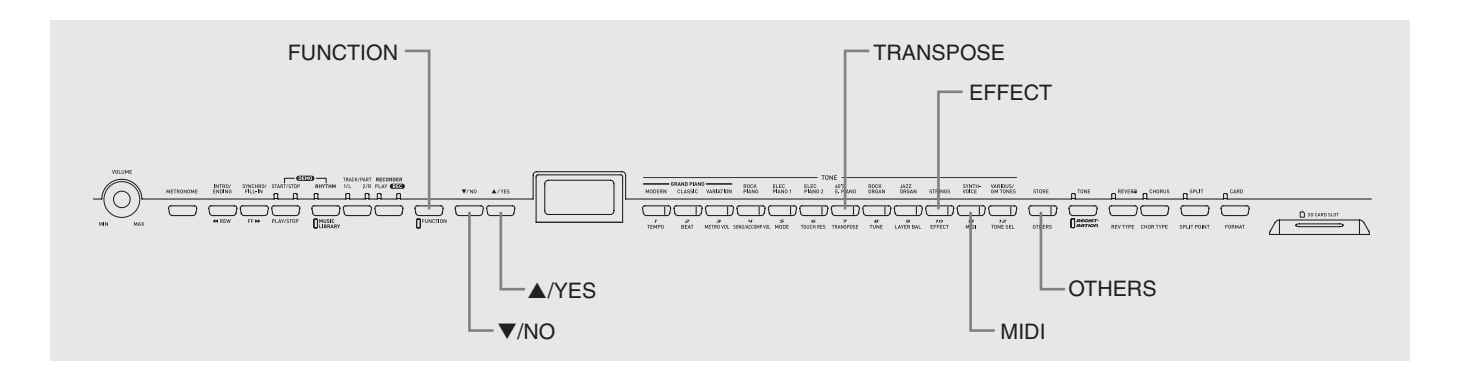

Dieser Abschnitt erläutert das Konfigurieren von Tonhöhe, Tastenanschlag, Pedalen, MIDI und anderen Einstellungen.

- Für das Konfigurieren aller Einstellungen gilt der folgende Bedienungsvorgang. Der einzige Unterschied besteht darin, welche Taste zum Wählen eines Parameters zu drücken ist.
- Details zu den Einstellungen, die auf diese Weise konfiguriert werden können, finden Sie unter "Sekundärparameter-Referenz" auf Seite G-34.

# **Konfigurieren von anderen Einstellungen**

**1.** Schlagen Sie unter "Sekundärparameter-Referenz" auf Seite G-34 die vorzunehmende Einstellung nach und merken Sie sich die zuständige Tastaturtaste.

*Beispiel:* Zum Ändern der Tonhöhe, z.B., ist die **TRANSPOSE**-Taste zu drücken.

- **2.** Drücken Sie die **FUNCTION**-Taste.
	- Die Lampe der Taste beginnt zu blinken.

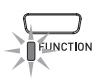

## **3.** Drücken Sie die unter Schritt 1 ermittelte Taste.

• Die Lampe der Taste blinkt und die aktuelle Einstellung des zu konfigurierenden Parameters erscheint im Display.

*Beispiel:* **TRANSPOSE**-Taste

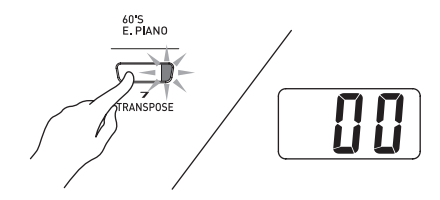

- Falls die Taste mit mehreren Parametern belegt ist, schalten Sie bitte durch wiederholtes Drücken weiter, bis der gewünschte Parameter angezeigt ist. Näheres finden Sie nachstehend unter "Mit mehreren Parametern belegte Tasten".
- **4.** Ändern Sie die Einstellung des angezeigten Parameters mit den Tasten **▼/NO** und **A/YES**.

*Beispiel:* Senken Sie Transponierungseinstellung um einen Halbton ab, indem Sie den angezeigten Wert auf –01 stellen.

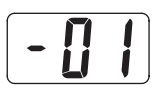

- **5.** Drücken Sie die **FUNCTION**-Taste, um den Vorgang abzuschließen.
	- Die Lampe der Taste erlischt.

#### **HINWEIS**

- Durch Gedrückthalten der Tasten  $\nabla/NO$  und  $\triangle$ /YES können Sie kontinuierlich durch die verfügbaren Einstellungen blättern.
- Zum Zurückstellen der angezeigten Einstellung auf den anfänglichen Vorgabewert drücken Sie die Tasten T**/NO** und  $\triangle$ /YES bitte gleichzeitig.

#### **Mit mehreren Parametern belegte Tasten**

Die Tasten **EFFECT**, **MIDI** und **OTHERS** sind jeweils mit mehr als einem Parameter belegt. Wählen Sie nach dem nachstehenden Vorgehen den zu ändernden Parameter.

## **Ändern der Einstellung eines Parameters der EFFECT-Taste**

Drücken der **EFFECT**-Taste in Schritt 3 von "Konfigurieren von anderen Einstellungen" schaltet zwischen den beiden nachstehenden Parametern um.

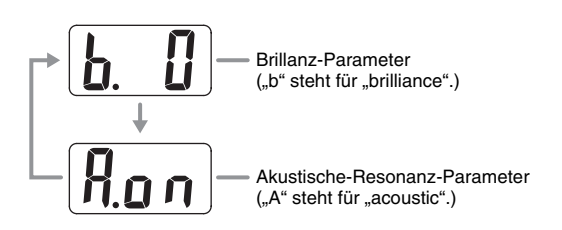

## **Ändern der Einstellung eines Parameters der MIDI-Taste**

Drücken der **MIDI**-Taste in Schritt 3 von "Konfigurieren von anderen Einstellungen" schaltet zwischen den nachstehenden Parametern um.

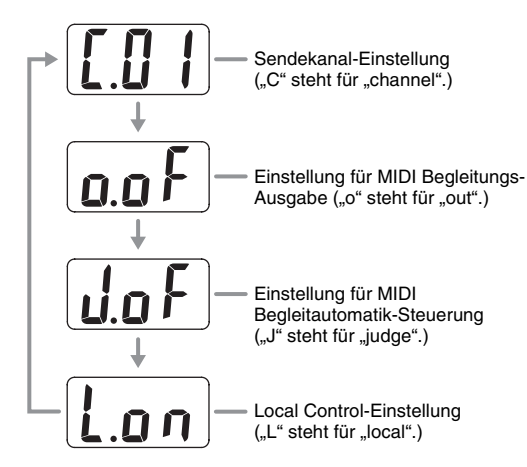

## **Ändern der Einstellung eines Parameters der OTHERS-Taste**

Drücken der **OTHERS**-Taste in Schritt 3 von "Konfigurieren von anderen Einstellungen" schaltet zwischen den nachstehenden Parametern um.

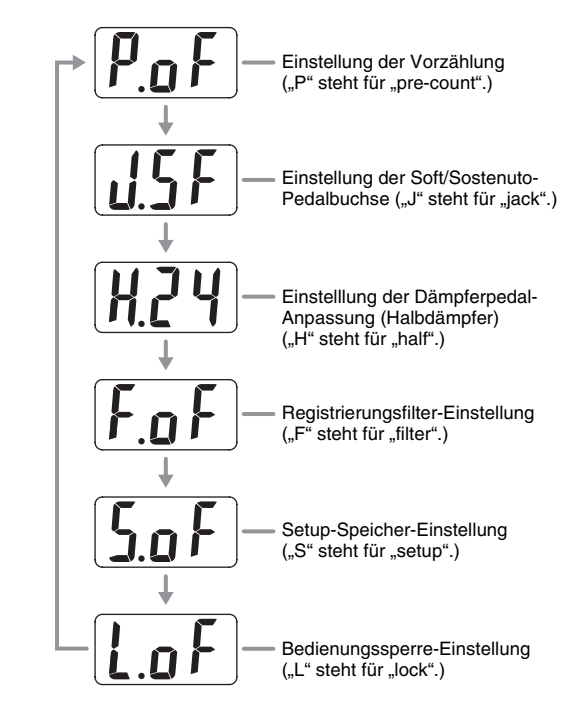

# **Sekundärparameter-Referenz**

## **Klangfarben**

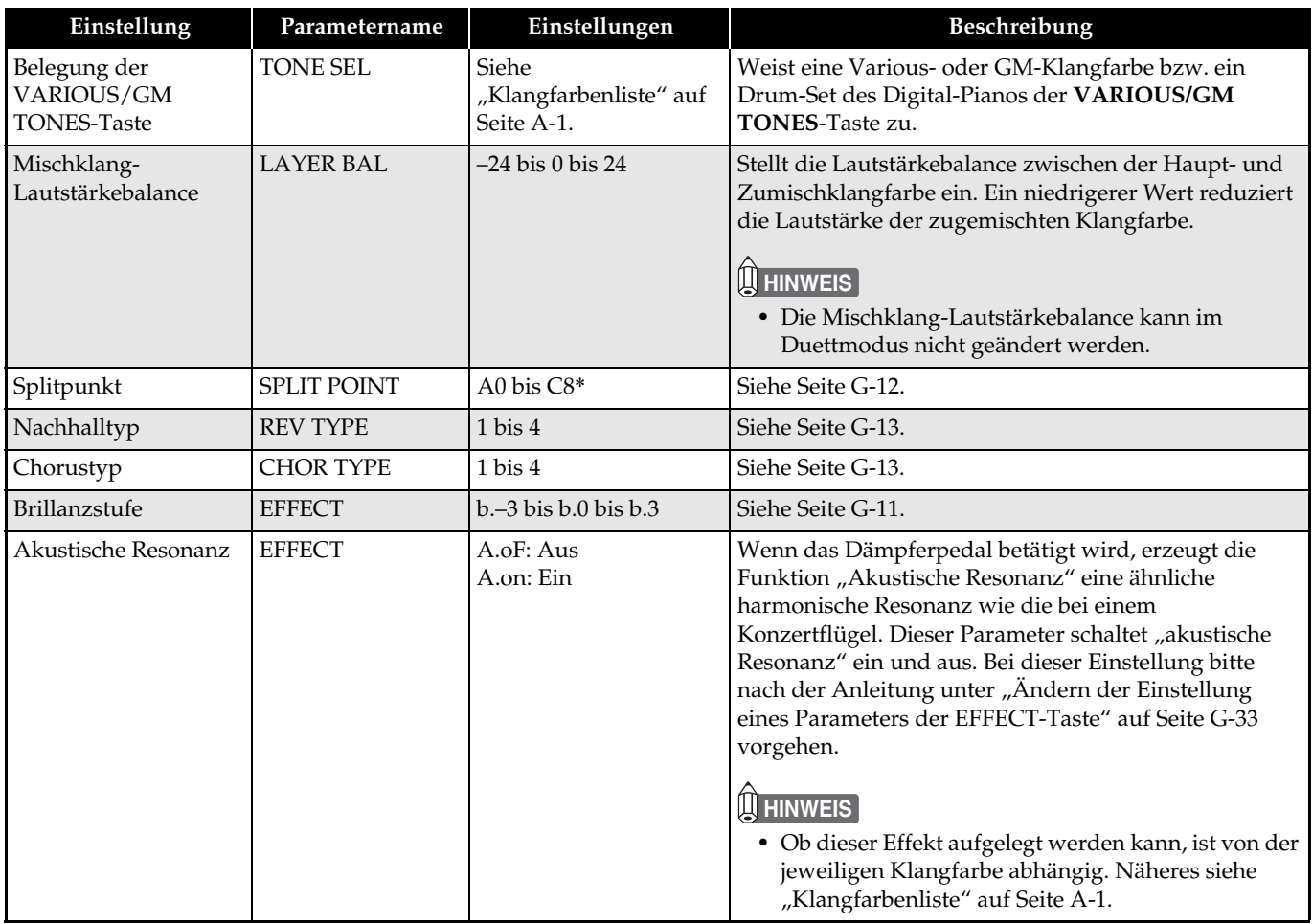

\* Anzeige des Namens der Splitpunkt-Taste

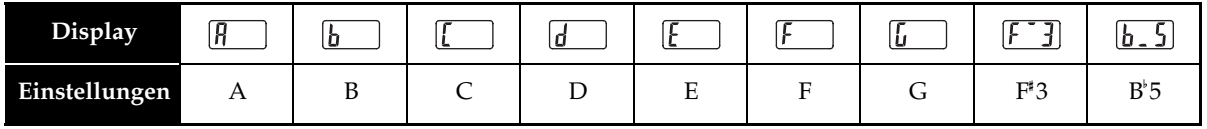

# **Song, Rhythmus und Metronom**

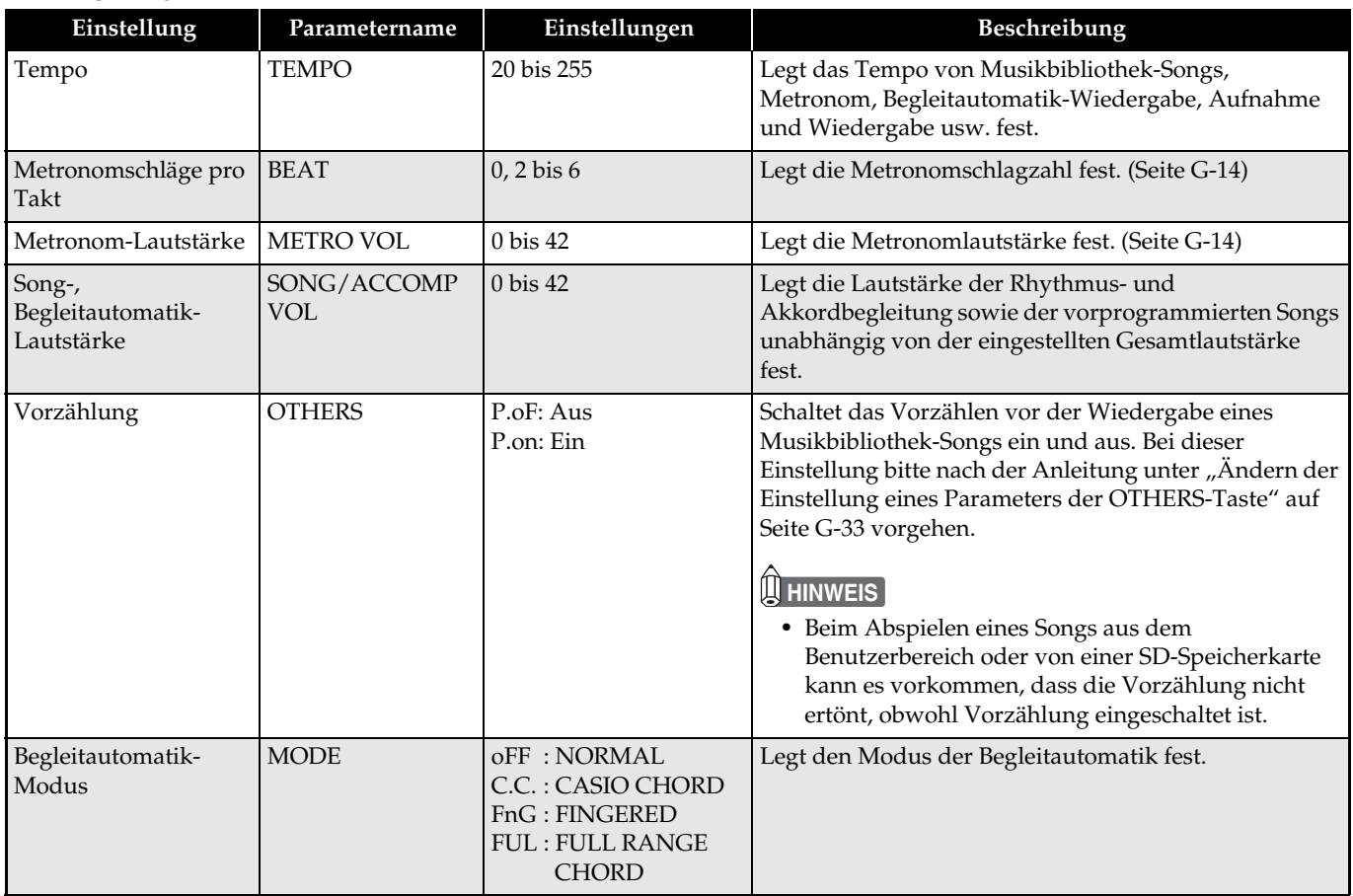

#### **Tastatur**

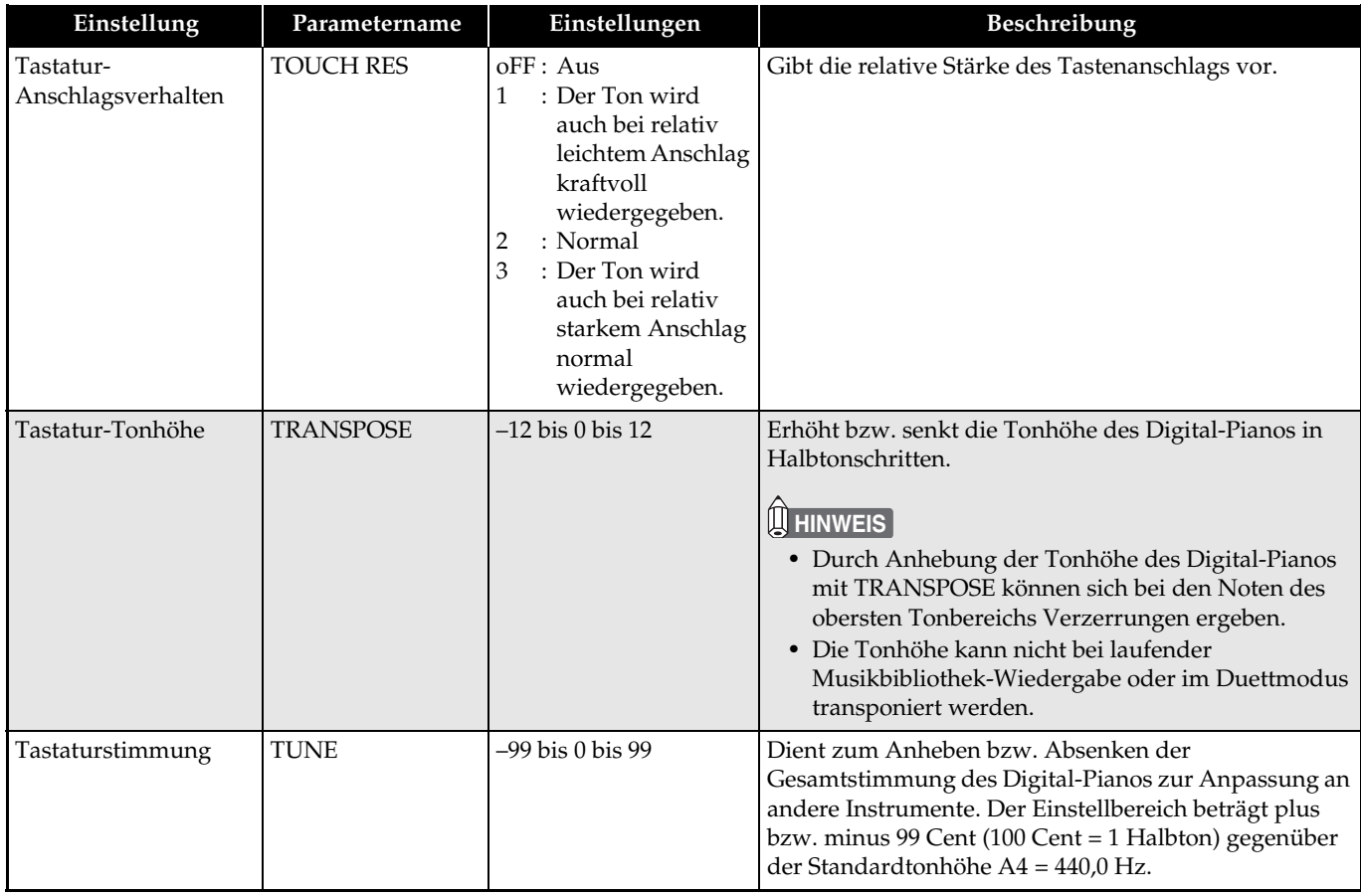

#### **Pedale**

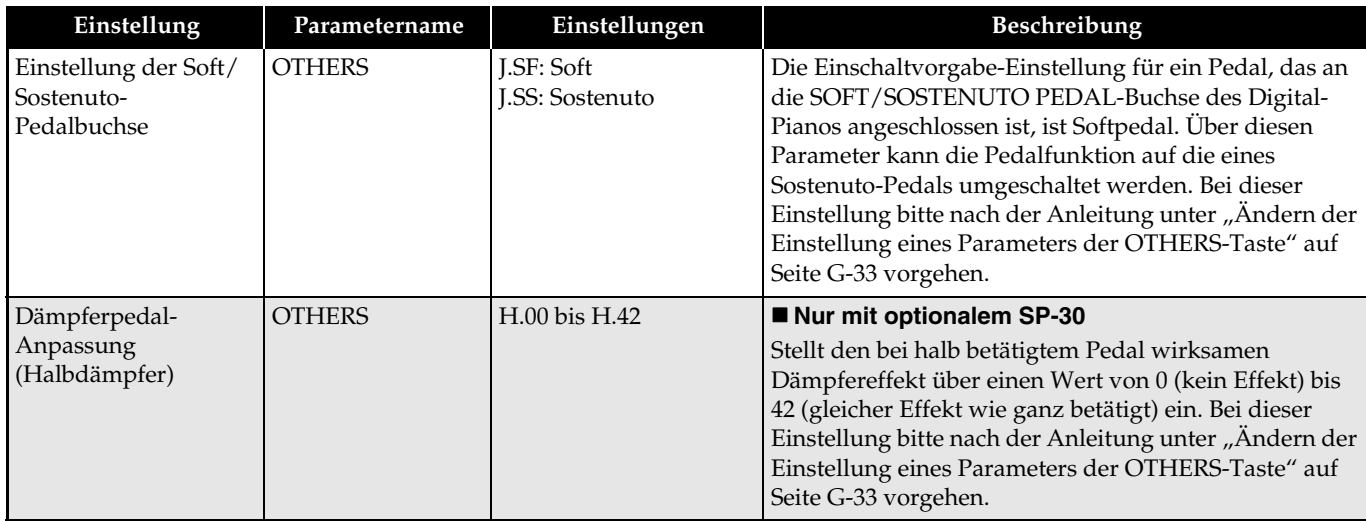

## **MIDI- und andere Einstellungen**

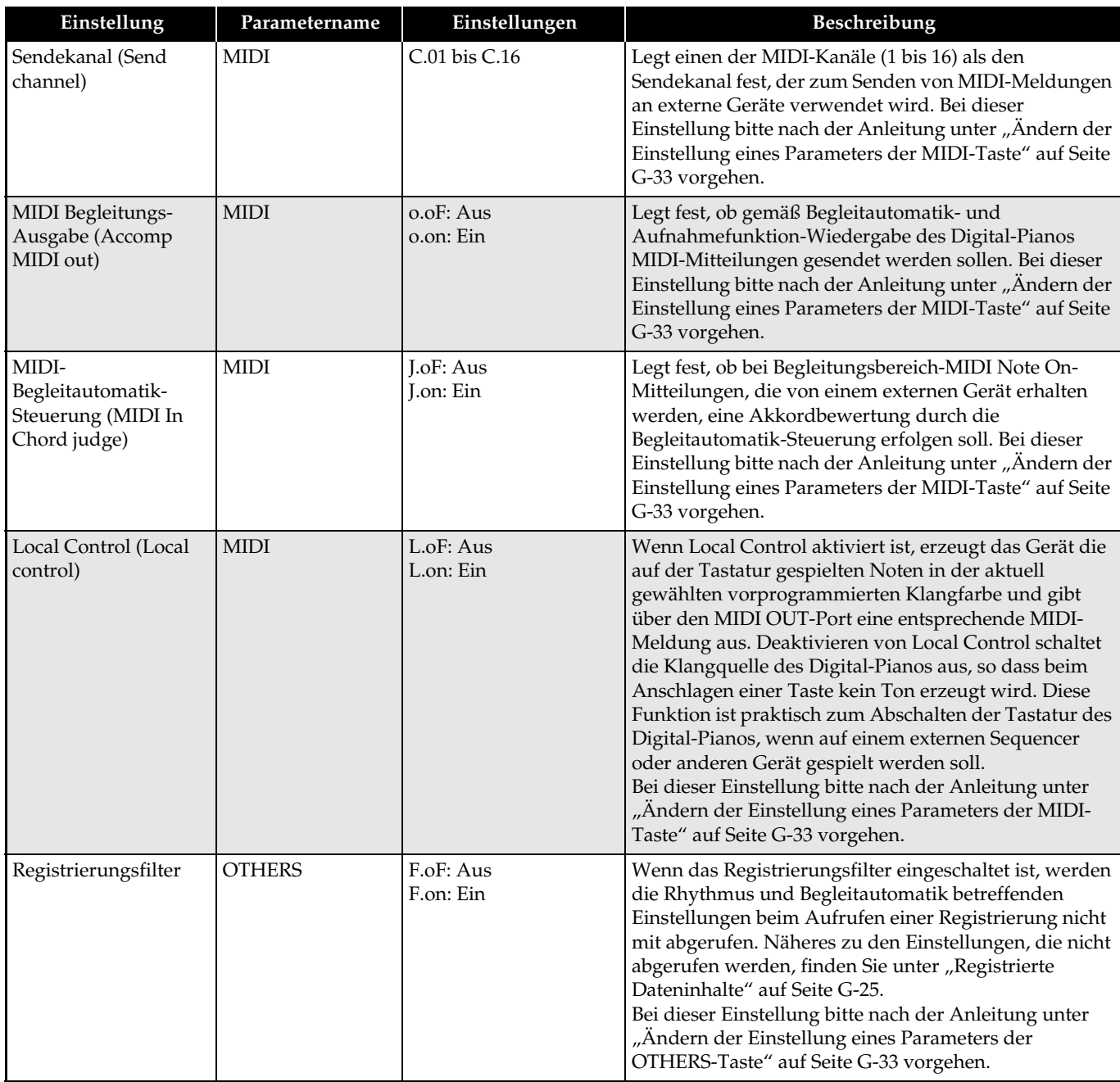

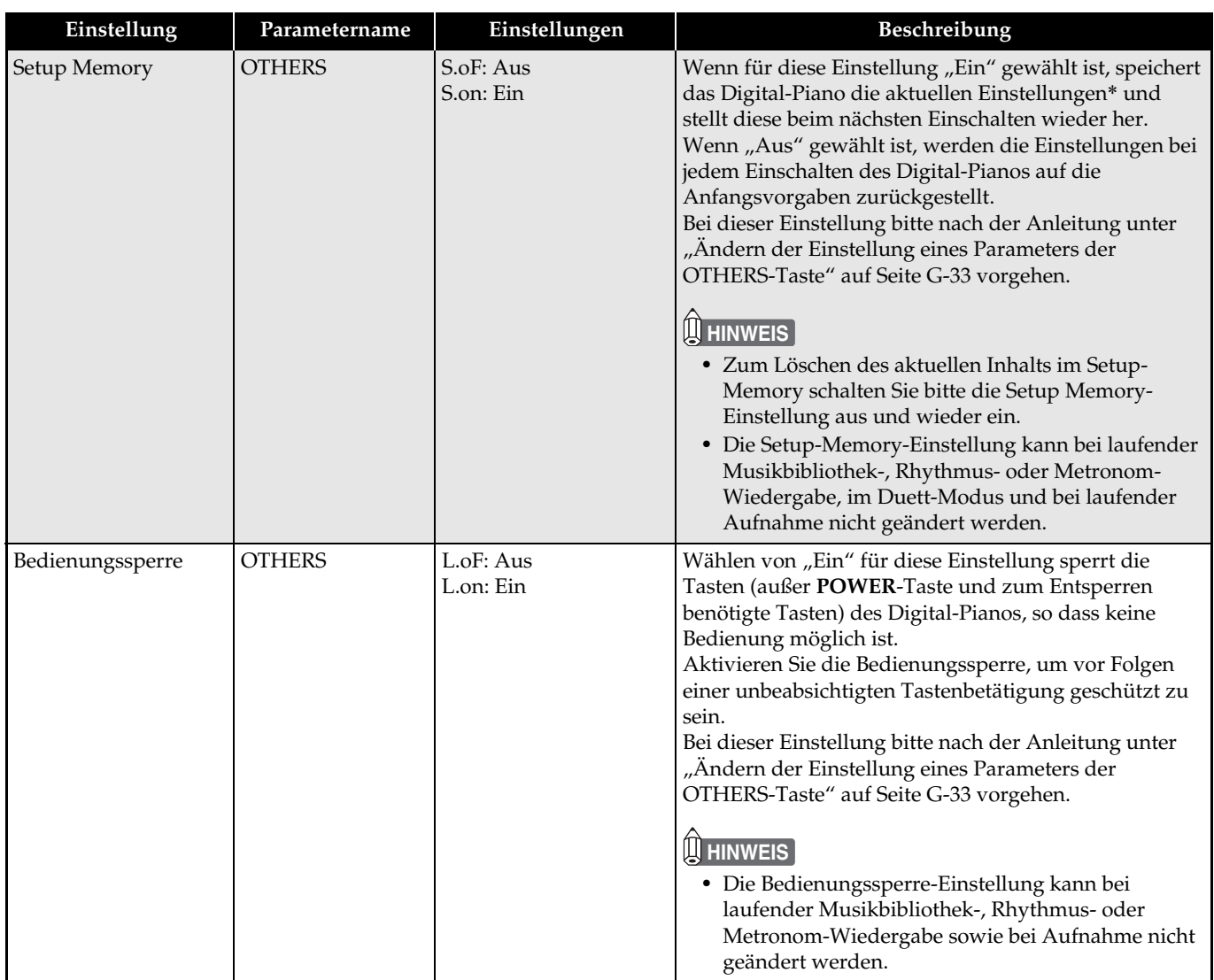

#### \* Dateninhalte des Setup-Speichers

Klangfarbenwahl, Layer/Split ein/aus, Nachhall/Chorus ein/aus, Rhythmusnummer, SD-Speicherkarte-Wiedergabewahl, Einstellungen der Seiten G-34 bis G-37 (außer Tastenbelegung von **VARIOUS/GM TONES**, MIDI-Begleitungsausgabe, MIDI-Begleitautomatik-Steuerung, Local Control und Bedienungssperre) und Einstellungen der Tasten **RHYTHM/MUSIC LIBRARY**, **TONE/REGISTRATION** und **CARD**.

# **Anschluss an den MIDI-Anschluss**

## **Was ist MIDI?**

MIDI ist ein Standard für Digitalsignale und Anschlüsse, der es Musikinstrumenten, Computern und anderen Geräten ermöglicht, unabhängig vom jeweiligen Hersteller Daten miteinander auszutauschen.

## **HINWEIS**

• Näheres zur MIDI-Implementation siehe: http://world.casio.com/

## **MIDI-Anschlüsse**

Durch Anschließen eines Computers oder anderen externen MIDI-Geräts an die **MIDI OUT/IN**-Buchsen des Digital-Pianos können diese Geräte MIDI-Mitteilungen austauschen. Sie können auch die Noten, die Sie auf dem Digital-Piano spielen, an ein angeschlossenes Gerät übertragen.

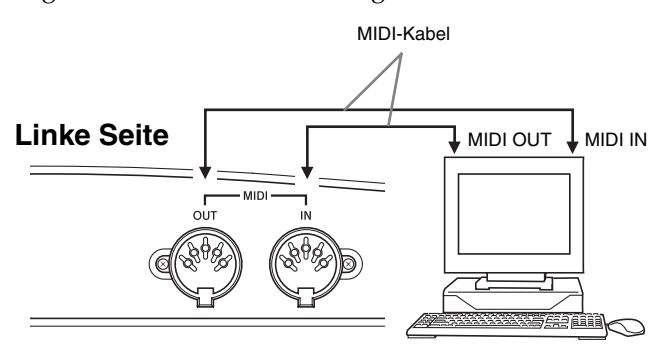

## **MIDI-Einstellungen**

Zum Konfigurieren der MIDI-Einstellungen kann das unter "Andere Einstellungen" (Seite G-32) beschriebene Vorgehen verwendet werden. Eine Beschreibung der Einstellungen und entsprechende Informationen finden Sie auf Seite G-34.

# **Anschluss an den USB-Port**

Der **USB**-Port des Digital-Pianos ermöglicht schnelles und einfaches Anschließen an einen Computer. Sie können einen USB MIDI-Treiber von der mitgelieferten CD-ROM des Digital-Pianos auf einen Computer mit **USB**-Port installieren. Danach können Sie das Digital-Piano an den Computer anschließen und durch Verwendung geeigneter MIDI-Software (Fachhandel) auf dem Computer MIDI-Daten mit dem Digital-Piano austauschen. Sie können auch eine USB-Verbindung verwenden, um Dateien, die Sie von der CASIO MUSIC SITE heruntergeladen haben, vom Computer an das Digital-Piano zu übertragen. Hierzu benötigen Sie ein handelsübliches USB-Kabel zum Verbinden des Computers mit dem **USB**-Port des Digital-Pianos.

#### **Anschließen an einen Computer über den USB-Port**

**1.** Installieren Sie auf dem anzuschließenden Computer den USB MIDI-Treiber von der mitgelieferten CD-ROM des Digital-Pianos.

## **HINWEIS**

- Vor dem Installieren des USB MIDI-Treibers ist unbedingt die Datei "readme.txt" im Ordner "German" auf der mitgelieferten CD-ROM zu lesen.
- Näheres zum Installieren des USB MIDI-Treibers siehe "Bedienungsanleitung für CASIO USB MIDI-Treiber" (manual\_g.pdf), ebenfalls auf der mitgelieferten CD-ROM.
- **2.** Schließen Sie das Digital-Piano über ein handelsübliches USB-Kabel (Typ A-B) an den Computer an.

## **WICHTIG!**

• Vergewissern Sie sich, dass das Digital-Piano ausgeschaltet ist, bevor Sie das USB-Kabel anschließen bzw. abtrennen.

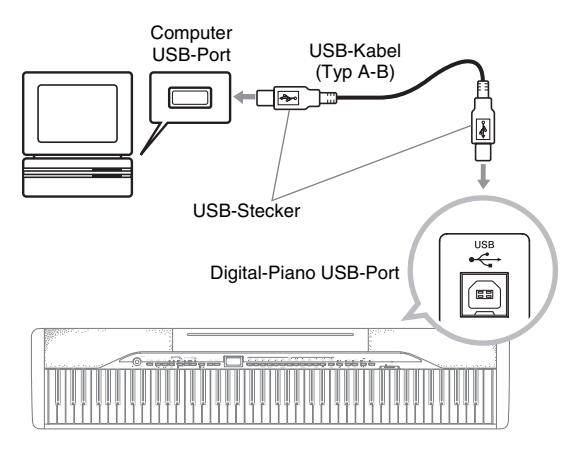

• Auf dem Computer muss Adobe Reader oder Acrobat Reader installiert sein, um den Inhalt der "Bedienungsanleitung für CASIO USB MIDI-Treiber" (manual\_g.pdf) einsehen zu können. Falls Adobe Reader oder Acrobat Reader noch nicht vorhanden ist, dieses nach der folgenden Anleitung auf den Computer installieren.

#### **Installieren von Adobe Reader (Acrobat Reader)**

- **1.** Legen Sie die mitgelieferte CD-ROM des Digital-Pianos in das CD-ROM-Laufwerk des Computers ein.
- **2.** Navigieren Sie auf der CD-ROM zum Ordner "Adobe"/"German" und doppelklicken Sie auf "ar601deu.exe" (oder "ar505deu.exe"). Befolgen Sie dann zum Installieren des Treibers die auf dem Bildschirm erscheinenden Anweisungen.

## **WICHTIG!**

• Adobe Reader kann mit Datei "ar601deu.exe" nicht auf einem Computer installiert werden, der unter Windows 98 läuft. Falls der Computer Windows 98 verwendet, klicken Sie bitte auf "ar505deu.exe" zum Installieren von Acrobat Reader.

## **Mindest-Computersystemanforderungen für den USB MIDI-Treiber**

## z **Generell**

- Betriebssystem Windows VistaTM (32 Bit), Windows® XP Professional (32 Bit), Windows® XP Home Edition, Windows® 2000 Professional, Windows® Me, Windows® 98SE, Windows® 98
- IBM AT oder kompatibler Computer
- Unter Windows normal verwendbarer USB-Port
- CD-ROM-Laufwerk (für Installation)
- Mindestens 2 MB freier Festplattenspeicher (für Acrobat Reader benötigter Speicherplatz nicht inbegriffen)

## z **Windows Vista, Windows XP**

- Pentium 300MHz oder höher
- Mind. 128 MB Arbeitsspeicher

#### $\bullet$  Windows 2000

- Pentium 166MHz oder höher
- Mind. 64 MB Arbeitsspeicher
- z **Windows Me, Windows 98SE, Windows 98**
	- Pentium 166MHz oder höher
	- Mind. 32 MB Arbeitsspeicher

#### **Zur Beachtung für Windows Vista-Benutzer!**

• Falls Ihr Computer unter Windows Vista läuft, wird in der MIDI-Gerätewahlanzeige der verwendeten MIDI-Anwendungssoftware eventuell ein MIDI OUT-Gerätename im Menü für MIDI IN oder ein MIDI IN-Gerätename im Menü für MIDI OUT angezeigt. Beachten Sie bitte, das ein Einstellfehler resultiert, wenn Sie für MIDI IN oder MIDI OUT einen Gegenstand des falschen Typs wählen. Falls ein Einstellfehler auftritt, konfigurieren Sie die MIDI-Geräteeinstellungen bitte neu und achten Sie darauf, für MIDI IN und MIDI OUT die geeigneten Punkte zu wählen. Näheres zum Konfigurieren der Einstellungen finden Sie in der Benutzerdokumentation der MIDI-Anwendungssoftware.

# **USB-Modus und MIDI-Modus**

Das Digital-Piano besitzt zwei Modi für Datenkommunikation: einen USB-Modus und einen MIDI-Modus.

Das Digital-Piano wechselt automatisch in den USB-Modus, wenn eine Verbindung mit dem USB-Treiber auf einem angeschlossenen Computer hergestellt wird. Wenn kein Computer an den USB-Port angeschlossen ist, wechselt das Digital-Piano in den MIDI-Modus.

 $\bullet$  **USB-Modus** 

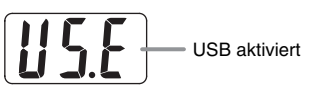

Nach Herstellung einer USB-Verbindung erscheint für circa drei Sekunden die obige Meldung. Näheres zu den MIDI-Gerätefunktionen im USB-Modus finden Sie in "Bedienungsanleitung für CASIO USB MIDI-Treiber" (manual\_g.pdf) auf der mitgelieferten CD-ROM.

#### $\bullet$  MIDI-Modus

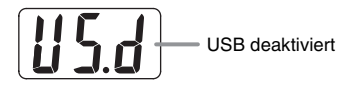

Nach Beendigung einer USB-Verbindung erscheint für circa drei Sekunden die obige Meldung. Der MIDI-Modus wird zum Senden und Empfangen von Daten über die MIDI-Anschlüsse des Digital-Pianos verwendet.

# **Erweitern des Angebots der Musikbibliothek**

Sie können bis zu 10 Songs, die Sie mit dem Computer heruntergeladen haben, als Songs 61 bis 70 in der Musikbibliothek speichern und dann wie bei den vorprogrammierten Songs zu diesen mitspielen. Mit dem CASIO SMF-Konvertierungsprogramm (SMF Converter) können darüber hinaus auch erworbene oder selbst erzeugte SMF-Datendateien konvertiert und an die Musikbibliothek des Digital-Pianos übertragen werden.

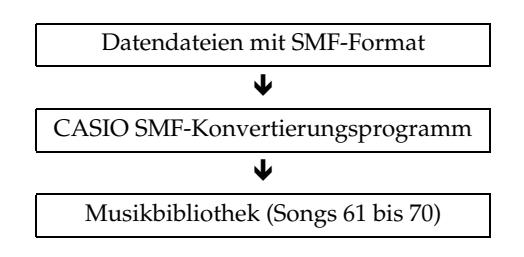

## **U**HINWEIS

• Bei laufender Wiedergabe oder Aufnahme von Songdaten sowie während des Speicherns oder Abrufens etc. von Daten können keine Daten von einem Computer an das Digital-Piano übertragen werden. Warten Sie mit der Datenübertragung, bis der laufende Vorgang beendet ist.

## **Installieren des SMF-Konvertierungsprogramms (SMF Converter)**

- **1.** Legen Sie die mit dem Digital-Piano mitgelieferte CD-ROM in das CD-ROM-Laufwerk eines Computers mit USB-Port ein.
- **2.** Navigieren Sie zur CD-ROM und doppelklicken Sie dann auf die Datei "SMFConv-e.exe". Befolgen Sie dann zum Installieren des Programms die auf dem Bildschirm erscheinenden Anweisungen.
	- Lesen Sie vor dem Installieren von SMF Converter unbedingt die "smfreadme.txt"-Datei. In den Ordnern aller Sprachen auf der CD-ROM ist eine entsprechende Version dieser Datei vorhanden.

Für nähere Informationen zur Benutzung von SMF Converter doppelklicken Sie bitte auf [index.html] im [help]-Ordner, der beim Installieren von SMF Converter angelegt wird. Vom Windows [Start]-Menü aus können Sie durch Klicken auf [Programs] (Programme) – [CASIO] – [SMF Converter] – [manual] auch die Benutzerdokumentation einsehen. Zum Einsehen der Bedienungsanleitung von SMF Converter ist ein Browser erforderlich, der Bilder unterstützt (z.B. Internet Explorer 4 oder Netscape Navigator 4.04 oder höher).

## **Mindest-Computersystemanforderungen für SMF Converter**

## $\bullet$  Betriebssystem

Windows VistaTM (32 Bit), Windows® XP Professional (32 Bit), Windows® XP Home Edition, Windows® Me, Windows® 98SE

- $\bullet$  Speicher Mind. 10 MB freier Festplattenspeicher
- $\bullet$  USB-Schnittstelle

Sie können das SMF-Konvertierungsprogramm auch von der CASIO Webseite herunterladen.

> CASIO MUSIC SITE http://music.casio.com/

Zusätzlich zur Software selbst sind über die CASIO MUSIC SITE auch Informationen zur Installation und Benutzung der Software verfügbar. Hier finden Sie auch die neuesten Nachrichten zu Ihrem Digital-Piano und anderen CASIO Musikinstrumenten sowie vieles andere mehr.

#### **HINWEIS**

• Das Digital-Piano unterstützt SMF Format 0 und Format 1.

## **WICHTIG!**

- Falls Ihr Computer unter Windows Vista läuft, beachten Sie bitte die Vorsichtsmaßregeln unter "Zur Beachtung für Windows Vista-Benutzer!" auf Seite G-39. Im Falle eines Einstellfehlers konfigurieren Sie die Einstellungen bitte anhand der nachstehenden Schritte neu.
	- (1) Starten Sie SMF Converter neu.
	- (2) Öffnen Sie eine Datei und rufen Sie das "Selection"-Fenster auf.
	- (3) Klicken Sie auf "Setup(S)", um das "MIDI Device"-Fenster aufzurufen.
	- (4) Wählen Sie die zutreffenden Punkte und schließen Sie dann die MIDI-Geräteeinstellungen.

# **Verwendung einer SD-Speicherkarte**

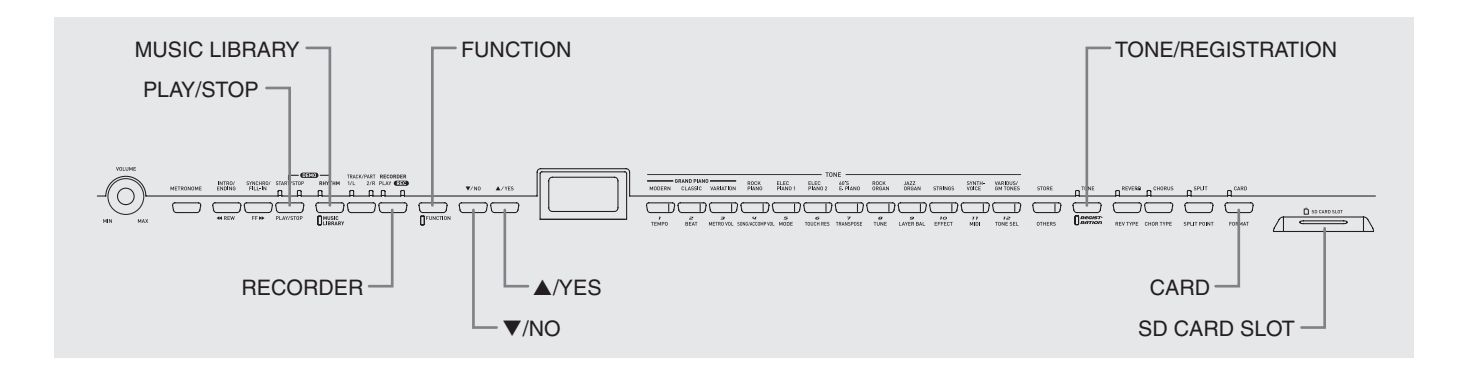

Das Digital-Piano ist mit einem SD-Speicherkartenslot ausgestattet, was das Speichern von Songdaten auf handelsüblichen SD-Speicherkarten ermöglicht. Darüber hinaus kann das Digital-Piano auch SMF-Songdaten und Songdaten im CASIO-Format von einer SD-Speicherkarte einlesen.

#### z **Unterstützte SD-Speicherkarten**

Die maximal unterstützte Speicherkapazität für SD-Speicherkarten beträgt 2 GB. Die Verwendung von SD-Speicherkarten mit größerer Kapazität ist nicht unterstützt.

#### $\bullet$  Unterstützte Datendatei-Typen und SD-**Speicherkarten-Operationen**

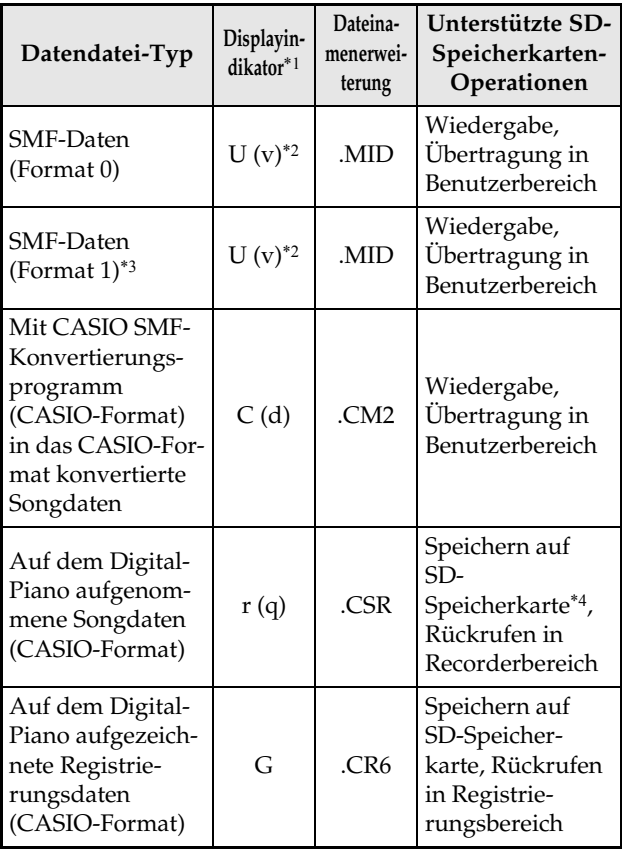

\*1 Wenn die ersten beiden Zeichen des Dateinamens von Songdaten keine zweistellige Nummer von 01 bis 99 sind, wird der entsprechende in Klammern gezeigte Buchstabe (je nach Datentyp) als Datentyp-Indikator angezeigt.

Das Digital-Piano kann nicht mehr auf die Registrierungsdatendatei zugreifen, wenn der Dateiname in ein nicht zulässiges Format geändert wird.

\*2 Die nachstehende Illustration zeigt die Digital-Piano-Anzeige für "v".

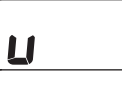

- \*3 Dateien mit mehr als 17 Spuren können vom Digital-Piano nicht korrekt wiedergegeben werden.
- \*4 Mit dem Digital-Piano aufgenommene Daten können als Daten im SMF-Format 0 gespeichert werden.
- z **Datendatei-Anzeige**

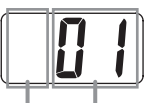

Datendatei-Typ Dateinummer (01 bis 99)

#### **WICHTIG!**

• Benutzen Sie nur SD-Speicherkarten. Bei Benutzung von Speicherkarten eines anderen Typs ist der Betrieb nicht gewährleistet.

## **Vorsichtsmaßregeln zu SD-Speicherkarten und zum SD-Speicherkartenslot**

#### **WICHTIG!**

- Beachten Sie bei der Handhabung von SD-Speicherkarten unbedingt die Anleitungen und Vorsichtsmaßregeln in der dazugehörigen Benutzerdokumentation.
- SD-Speicherkarten besitzen einen Schreibschutzschalter zum Schützen der Daten vor versehentlichem Löschen.
- Vermeiden Sie die Verwendung von SD-Speicherkarten an den folgenden Orten. Solche Bedingungen können die auf einer Speicherkarte enthaltenen Daten korrumpieren.
	- Orte mit hoher Temperatur, hoher Feuchtigkeit oder korrosiven Gasen
	- Orte mit starken elektrostatischen Ladungen oder digitalem Rauschen
- Berühren Sie beim Einsetzen in das Digital-Piano bzw. beim Entnehmen auf keinen Fall die Kontakte der SD-Speicherkarte.
- Entfernen Sie die SD-Speicherkarte nicht aus dem Digital-Piano und schalten Sie dieses nicht aus, solange noch Daten von der Karte eingelesen oder auf dieser abgespeichert werden. Anderenfalls können die Daten der Speicherkarte korrumpiert oder der SD-Speicherkartenslot beschädigt werden.
- Der Datenaustausch zwischen dem Digital-Piano und einer SD-Speicherkarte kann von wenigen Sekunden bis hin zu mehreren Minuten dauern.
- Stecken Sie niemals andere Objekte als eine SD-Speicherkarte in den SD-Speicherkartenslot. Dies könnte Fehlbetrieb verursachen.
- Wenn eine elektrostatisch aufgeladene SD-Speicherkarte in den SD-Speicherkartenslot eingesetzt wird, kann dies Fehlbetrieb des Digital-Pianos verursachen. Schalten Sie in solchen Fällen das Digital-Piano aus und dann wieder ein.
- Bei langer Verwendung im SD-Speicherkartenslot kann sich die SD-Speicherkarte beträchtlich erwärmen. Dies ist normal und stellt keinen Fehlbetrieb dar.
- SD-Speicherkarten besitzen eine begrenzte Nutzungsdauer. Bei sehr langer Verwendung können Probleme im Zusammenhang mit dem Speichern, Auslesen oder Löschen von Daten auf der Speicherkarte auftreten. In solchen Fällen sollten Sie die SD-Speicherkarte durch eine neue ersetzen.

Bitte beachten Sie, dass CASIO COMPUTER CO., LTD. keine Gewähr für einen etwaigen Verlust der auf einer SD-Speicherkarte abgespeicherten Daten übernimmt.

# **Einsetzen und Entnehmen einer SD-Speicherkarte**

# **WICHTIG!**

- Bitte denken Sie daran, dass die SD-Speicherkarte beim Einschieben in den SD-Speicherkartenslot korrekt ausgerichtet sein muss. Versuchen Sie nicht, die Speicherkarte gewaltsam einzuschieben, da sonst Karte und Slot beschädigt werden können.
- Entfernen Sie die SD-Speicherkarte nicht aus dem Kartenslot und schalten Sie das Digital-Piano nicht aus, solange noch ein Datenvorgang (Speichern, Abrufen, Formatieren) läuft. Anderenfalls können die Daten der Speicherkarte korrumpiert oder der SD-Speicherkartenslot beschädigt werden.

#### **SD-Speicherkarte einsetzen**

- **1.** Richten Sie die SD-Speicherkarte wie in der Illustration gezeigt mit der Vorderseite nach oben aus und neigen Sie dann zum Einschieben in den SD-Speicherkartenslot nach unten.
	- Schieben Sie die Karte so weit in den Slot, bis sie mit einem Klicken einrastet.

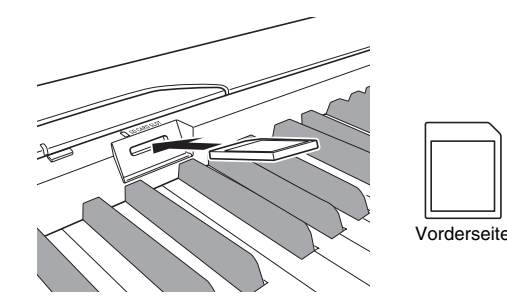

#### **SD-Speicherkarte entnehmen**

#### WICHTIG!

- Vergewissern Sie sich vor dem Entnehmen der SD-Speicherkarte, dass die Lampe über der **CARD**-Taste erloschen ist. Falls die Lampe leuchtet oder blinkt, läuft noch ein Datenzugriff und die Karte sollte nicht entnommen werden.
- **1.** Drücken Sie die Speicherkarte leicht in den Slot und geben Sie sie dann frei.
	- Die Speicherkarte rastet dadurch aus und wird etwas vorgeschoben.
- **2.** Ziehen Sie die Speicherkarte aus dem Slot.

# **Formatieren einer SD-Speicherkarte**

Verwenden Sie das Verfahren dieses Abschnitts zum Formatieren Ihrer SD-Speicherkarten.

## **WICHTIG!**

- Um eine SD-Speicherkarte verwenden zu können, muss diese zunächst auf dem Digital-Piano formatiert werden.
- Bevor Sie die nachstehende Anleitung ausführen, überzeugen Sie sich bitte, dass die SD-Speicherkarte keine Daten enthält, die vielleicht noch benötigt werden.
- Das Digital-Piano nimmt eine "Schnellformatierung" der SD-Speicherkarte vor. Falls sämtliche Daten auf der Karte vollständig gelöscht werden sollen, nehmen Sie die Formatierung bitte auf einem Computer oder anderen geeigneten Gerät vor.

#### **VORBEREITUNG**

• Schieben Sie die zu formatierende SD-Speicherkarte in den SD-Speicherkartenslot des Digital-Pianos ein. Vergewissern Sie sich, dass der Schreibschutzschalter der SD-Speicherkarte nicht in der Schreibschutzstellung steht.

# **SD-Speicherkarte formatieren**

#### **1.** Drücken Sie die **FUNCTION**-Taste.

- Dadurch beginnt die Lampe der Taste zu blinken.
- **2.** Drücken Sie die **CARD**-Taste.
	- Im Display blinkt daraufhin "For" (für "format").
- **3.** Drücken Sie die ▲/YES-Taste zum Starten der Formatierung.
	- Während des laufenden Formatiervorgangs bleibt "PLS" (für "Please wait" bzw. "Bitte warten") im Display angezeigt. Nehmen Sie während der laufenden Formatierung der Speicherkarte auf keinen Fall irgendeine Bedienung am Digital-Piano vor. Wenn der Formatiervorgang beendet ist, erscheint die Meldung "CPL" (für "complete" bzw. "beendet") im Display.
	- Zum Abbrechen des Formatiervorgangs in Schritt 3 **bitte ▼/NO** anstelle von ▲/YES drücken.

# **Abspeichern von Aufnahme-/ Registrierungsdaten auf einer SD-Speicherkarte**

Sie können im Recorderbereich des Digital-Pianos aufgenommen Songdaten und im Registrierungsbereich gespeicherte Registrierungsdaten auf einer SD-Speicherkarte abspeichern. Songdaten können zum Speichern auch in SMF-Format 0 konvertiert werden.

## **VORBEREITUNG**

• Setzen Sie eine auf dem Digital-Piano formatierte SD-Speicherkarte in den SD-Speicherkartenslot des Digital-Pianos ein. Vergewissern Sie sich, dass der Schreibschutzschalter der SD-Speicherkarte nicht in der Schreibschutzstellung steht.

## **WICHTIG!**

• Schalten Sie auf keinen Fall das Digital-Piano aus und führen Sie keine andere Operationen aus, während Daten auf einer SD-Speicherkarte gespeichert werden. Anderenfalls können Daten der SD-Speicherkarte gelöscht oder das Speichern von Daten auf der Karte unmöglich werden.

## **Speichern von Daten aus dem Recorderbereich**

**1.** Drücken Sie die **RECORDER**-Taste, damit die PLAY-Lampe leuchtet.

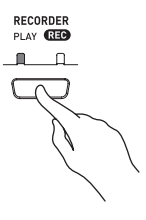

**2.** Zeigen Sie mit den Tasten ▼/NO und ▲/YES die Songnummer (1 bis 5) des zu speichernden Songs an.

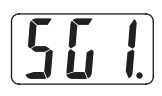

**3.** Halten Sie die **CARD**-Taste gedrückt, bis deren Lampe langsam zu blinken beginnt und "Ldr" (für "load recorder area" bzw. "Lade Recorderbereich") im Display erscheint.

#### **4.** Drücken Sie noch einmal die **CARD**-Taste.

- Die Lampe der **CARD**-Taste beginnt daraufhin schneller zu blinken und "SvC" (für "save as CSR file" bzw. "Speichere als CSR-Datei") erscheint im Display. Bei dieser Einstellung werden Songdaten im CASIO CSR-Format gespeichert.
- Falls die Songdaten im SMF-Format 0 gespeichert werden sollen, drücken Sie bitte erneut die **CARD**-Taste. Im Display erscheint daraufhin "SvS" (für "save as SMF0 file" bzw. "Speichere als SMF0-Datei").
- **5.** Wählen Sie mit den Tasten ▼/NO und S**/YES** die Dateinummer, unter der die Songdaten gespeichert werden sollen.

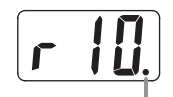

Dieses Zeichen zeigt an, dass die aktuell angezeigte Dateinummer auf der SD-Speicherkarte bereits Daten enthält.

- **6.** Wenn alle Einstellungen wunschgemäß erfolgt sind, drücken Sie bitte die **FUNCTION**-Taste, um das Abspeichern zu starten.
	- Wenn der Speichervorgang beendet ist, erscheint die Meldung "CPL" (für "complete" bzw. "beendet") im Display. Danach wechselt das Digital-Piano wieder in Wiedergabe-Bereitschaft.
	- $\bullet$  Zum Annullieren des Speichervorgangs ist die **CARD**-Taste zu drücken.
	- z Falls die SD-Speicherkarte bereits eine Datendatei mit derselben Dateinummer enthält, erscheint auf Drücken der **FUNCTION**-Taste in Schritt 6 die Meldung "rEP" (für "replace" bzw. "Ersetzen") zur Abfrage, ob die bestehende Datei tatsächlich durch die zu speichernde Datei ersetzt werden soll. Drücken Sie S**/YES** zum Überschreiben der bestehenden Datendatei oder T**/NO** zum Annullieren.

# **Speichern von Registrierungsdaten**

**1.** Drücken Sie die **TONE/REGISTRATION**-Taste, damit die Registrierungslampe leuchtet.

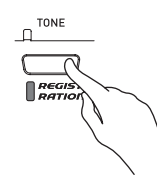

- **2.** Halten Sie die **CARD**-Taste gedrückt, bis deren Lampe langsam zu blinken beginnt und "LdG" (für "load registration area" bzw. "Lade Registrierungsbereich") im Display erscheint.
- **3.** Drücken Sie noch einmal die **CARD**-Taste.
	- Die Lampe der **CARD**-Taste beginnt daraufhin schneller zu blinken und "SvG" (für "save as CR6 file" bzw. "Speichere als CR6-Datei") erscheint im Display.
- **4.** Wählen Sie mit den Tasten T**/NO** und **A/YES** die Dateinummer, unter der die Registrierungsspeicherdaten gespeichert werden sollen.

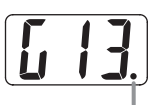

Dieses Zeichen zeigt an, dass die aktuell angezeigte Dateinummer auf der SD-Speicherkarte bereits Daten enthält.

- **5.** Wenn alle Einstellungen wunschgemäß erfolgt sind, drücken Sie bitte die **FUNCTION**-Taste, um das Abspeichern zu starten.
	- Wenn der Speichervorgang beendet ist, erscheint die Meldung "CPL" (für "complete" bzw. "beendet") im Display.
	- Zum Annullieren des Speichervorgangs ist die **CARD**-Taste zu drücken.
	- z Falls die SD-Speicherkarte bereits eine Datendatei mit derselben Dateinummer enthält, erscheint auf Drücken der **FUNCTION**-Taste in Schritt 5 die Meldung "rEP" (für "replace" bzw. "Ersetzen") zur Abfrage, ob die bestehende Datei tatsächlich durch die zu speichernde Datei ersetzt werden soll. Drücken Sie S**/YES** zum Überschreiben der bestehenden Datendatei oder T**/NO** zum Annullieren.

# **Übertragen von Daten von einer SD-Speicherkarte an den Digital-Piano-Speicher**

Nach den Anleitungen dieses Abschnitts können Songdaten von einer SD-Speicherkarte in den Benutzerbereich\*1, Recorderbereich\*2 oder Registrierungsbereich\*3 des Digital-Pianos übertragen werden.

- \*1 Musikbibliothek-Songs 61 bis 70
- \*2 Speicherbereich zum Abspeichern von Songs, die auf dem Digital-Piano aufgenommen wurden.
- \*3 Speicherbereich für Speicherung von Registrierungsdaten auf dem Piano

## z **Unterstützte Daten**

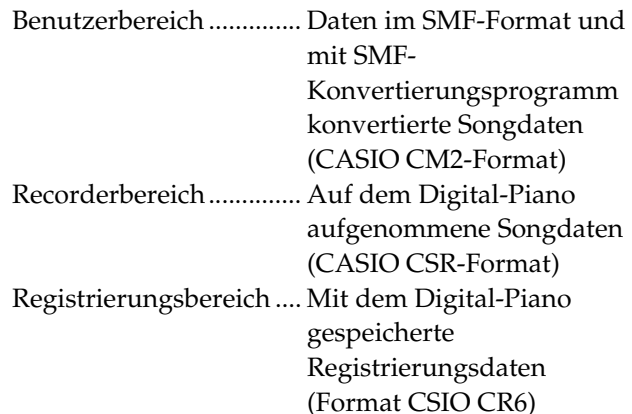

#### **VORBEREITUNG**

• Setzen Sie die SD-Speicherkarte mit den zu übertragenden Daten in den SD-Speicherkartenslot des Digital-Pianos ein.

#### **WICHTIG!**

• Schalten Sie auf keinen Fall das Digital-Piano aus und führen Sie keine anderen Operationen aus, während Daten von der SD-Speicherkarte abgerufen werden. Anderenfalls können die Daten der SD-Speicherkarte gelöscht oder beschädigt werden, was die Übertragung unmöglich macht. Es können auch Daten in dem Bereich gelöscht werden, in dem Sie die Daten speichern.

## **Songdaten von einer SD-Speicherkarte an den Benutzerbereich des Digital-Pianos übertragen**

**1.** Drücken Sie die **MUSIC LIBRARY**-Taste, um die Lampe unter der Taste aufleuchten zu lassen.

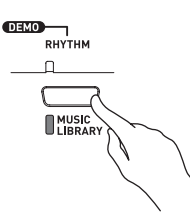

**2.** Zeigen Sie mit ▼/NO und ▲/YES die Nummer des Benutzerbereich-Songs (Musikbibliothek-Songnummer 61 bis 70) an, an den die Songdaten übertragen werden sollen.

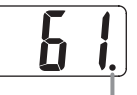

Dieses Zeichen bezeichnet, dass unter der aktuell angezeigten Benutzerbereich-Songnummer bereits Daten gespeichert sind.

- **3.** Halten Sie die **CARD**-Taste gedrückt, bis deren Lampe langsam zu blinken beginnt und "LdU" (für "load user area" bzw. "Lade Benutzerbereich") im Display erscheint.
- **4.** Zeigen Sie mit **▼/NO** und **A/YES** die Dateinummer der Songdaten an, die an den Speicher des Digital-Pianos übertragen werden sollen.

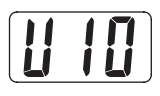

- **5.** Wenn alle Einstellungen wunschgemäß erfolgt sind, drücken Sie bitte die **FUNCTION**-Taste, um die Datenübertragung zu starten.
	- Wenn die Datenübertragung beendet ist, erscheint im Display die Meldung "CPL" (für "complete" bzw. "beendet"). Danach wechselt das Display wieder auf Anzeige der Nummer des Benutzerbereich-Songs, an den die Daten übertragen wurden.
	- Zum Abbrechen einer laufenden Datenübertragung ist die **CARD**-Taste zu drücken.
	- z Falls die gewählte Benutzerbereich-Songnummer bereits Daten enthält, erscheint auf Drücken der FUNCTION-Taste in Schritt 5 die Meldung "rEP" (für "replace" bzw. "Ersetzen") zur Abfrage, ob die vorhandenen Daten tatsächlich durch die übertragenen Daten ersetzt werden sollen. Drücken Sie S**/YES** zum Überschreiben der Daten oder T**/NO** zum Annullieren.

## **Songdaten von einer SD-Speicherkarte an den Recorderbereich übertragen**

**1.** Drücken Sie die **RECORDER**-Taste, damit die PLAY-Lampe leuchtet.

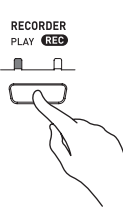

**2.** Zeigen Sie mit ▼/NO und ▲/YES die Nummer des Recorderbereich-Songs (1 bis 5) an, an den die Songdaten übertragen werden sollen.

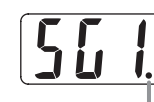

Dieses Zeichen bezeichnet, dass unter der aktuell angezeigten Songnummer bereits Daten gespeichert sind.

- **3.** Halten Sie die **CARD**-Taste gedrückt, bis deren Lampe langsam zu blinken beginnt und "Ldr" (für "load recorder area" bzw. "Lade Recorderbereich") im Display erscheint.
- **4.** Zeigen Sie mit **▼/NO** und **A/YES** die Dateinummer der Songdaten an, die an den Speicher des Digital-Pianos übertragen werden sollen.

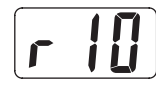

- **5.** Wenn alle Einstellungen wunschgemäß erfolgt sind, drücken Sie bitte die **FUNCTION**-Taste, um die Datenübertragung zu starten.
	- Wenn die Datenübertragung beendet ist, erscheint im Display die Meldung "CPL" (für "complete" bzw. "beendet"). Das Display zeigt die Nummer des Recorderbereich-Songs an, an den die Daten übertragen wurden.
	- Zum Abbrechen einer laufenden Datenübertragung ist die **CARD**-Taste zu drücken.
	- z Falls die gewählte Recorderbereich-Songnummer bereits Daten enthält, erscheint auf Drücken der FUNCTION-Taste in Schritt 5 die Meldung "rEP" (für "replace" bzw. "Ersetzen") zur Abfrage, ob die vorhandenen Daten tatsächlich durch die übertragenen Daten ersetzt werden sollen. Drücken Sie S**/YES** zum Überschreiben der Daten oder T**/NO** zum Annullieren.

## **Registrierungsdaten von einer SD-Speicherkarte an den Registrierungsbereich übertragen**

**1.** Drücken Sie die **TONE/REGISTRATION**-Taste, damit die Registrierungslampe leuchtet.

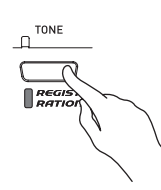

- **2.** Halten Sie die **CARD**-Taste gedrückt, bis deren Lampe langsam zu blinken beginnt und "LdG" (für "load registration area" bzw. "Lade Registrierungsbereich") im Display erscheint.
- **3.** Zeigen Sie mit ▼/NO und ▲/YES die Dateinummer der Registrierungsdaten an, die an den Speicher des Digital-Pianos übertragen werden sollen.

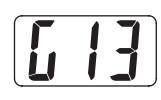

- **4.** Wenn alle Einstellungen wunschgemäß erfolgt sind, drücken Sie bitte die **FUNCTION**-Taste, um die Datenübertragung zu starten.
	- Die Meldung "rEP" (für "replace" bzw. "Ersetzen") erscheint zur Abfrage, ob die vorhandenen Daten tatsächlich überschrieben werden sollen. Drücken Sie die S**/YES**-Taste, um die Daten zurückzurufen. Die Meldung "CPL" (für "complete" bzw. "beendet") erscheint, wenn die Datenübertragung beendet ist. Zum Annullieren des Übertragungsvorgangs drücken Sie bitte T**/NO**.
	- Sie können den obigen Vorgang vor dem Drücken der **FUNCTION**-Taste jederzeit abbrechen, indem Sie zweimal die **CARD**-Taste drücken.

# **Abspielen einer Datei von einer SD-Speicherkarte**

Abspielen von Daten im SMF-Format und von Songdaten, die mit dem SMF-Konvertierungsprogramm ins CASIO CM2-Format

übertragen wurden

#### **WICHTIG!**

• Beim Abspielen von Datendateien, die vom Computer auf eine Speicherkarte kopiert wurden, sind die nachstehenden wichtigen Vorsichtsmaßregeln zu beachten.

Zum Ausführen der nachstehenden Anleitung muss eine SD-Speicherkarte mit von einem Computer kopierter SMF-Datendatei vorhanden sein. Setzen Sie eine auf dem Digital-Piano formatierte SD-Speicherkarte in den Speicherkartenslot des Computers ein und kopieren Sie die wiederzugebende Datendatei vom Computer in den Ordner "MUSICDAT" auf der Speicherkarte. Bitte beachten Sie, dass das Digital-Piano keine Daten wiedergeben kann, die nicht im Ordner "MUSICDAT" gespeichert sind. Wenn Sie einen Unterordner im Ordner "MUSICDAT" anlegen, kann das Digital-Piano aus dem Unterordner keine Datendateien laden.

• Nach dem Wählen der Songdaten kann es einige Sekunden dauern, bis diese eingelesen sind. Während des Einlesens der Songdaten blinkt die Songnummer im Display und die Tastatur- und Bedientasten sind deaktiviert. Wenn Sie während des Spielens auf der Tastatur einen Song wählen, setzt die Tonausgabe der gespielten Noten aus.

#### **1.** Drücken Sie die **CARD**-Taste.

• Die Lampe der **CARD**-Taste leuchtet auf und im Display erscheint eine Dateinummer.

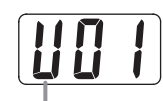

Song mit CASIO-Format

**2.** Zeigen Sie mit ▼/NO und ▲/YES die Songnummer des abzuspielenden Songs an.

#### **3.** Drücken Sie die **PLAY/STOP**-Taste.

- Damit startet die Wiedergabe des Songs.
- Während der Wiedergabe wird die Taktnummer im Display angezeigt.
- Zum Einsehen der Songnummer während der Wiedergabe halten Sie bitte die **CARD**-Taste gedrückt.
- **4.** Drücken Sie zum Stoppen der Wiedergabe erneut die **PLAY/STOP**-Taste.
- **5.** Nach Abspielen der gewünschten Dateien von der SD-Speicherkarte stoppen Sie bitte die Wiedergabe und drücken Sie dann die **CARD**-Taste.
	- Damit erlischt die Anzeigelampe über der Taste.

#### **HINWEIS**

• Sie können die Tempo-, Lautstärke- und Vorzähleinstellungen für Wiedergabe ändern. Näheres siehe "Andere Einstellungen" auf Seite G-32.

# **SD-Speicherkarten-Fehlermeldungen**

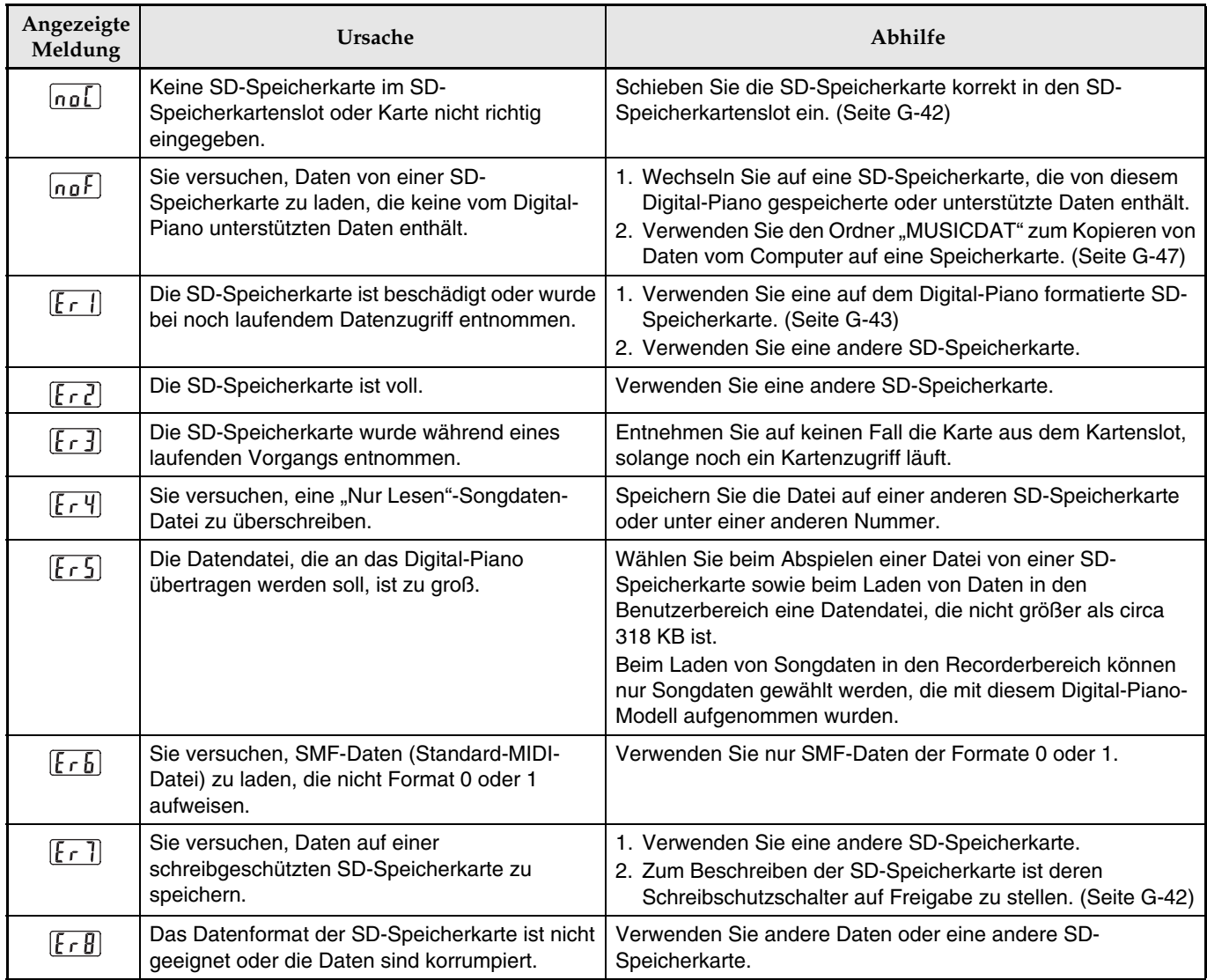

# **Störungsbeseitigung**

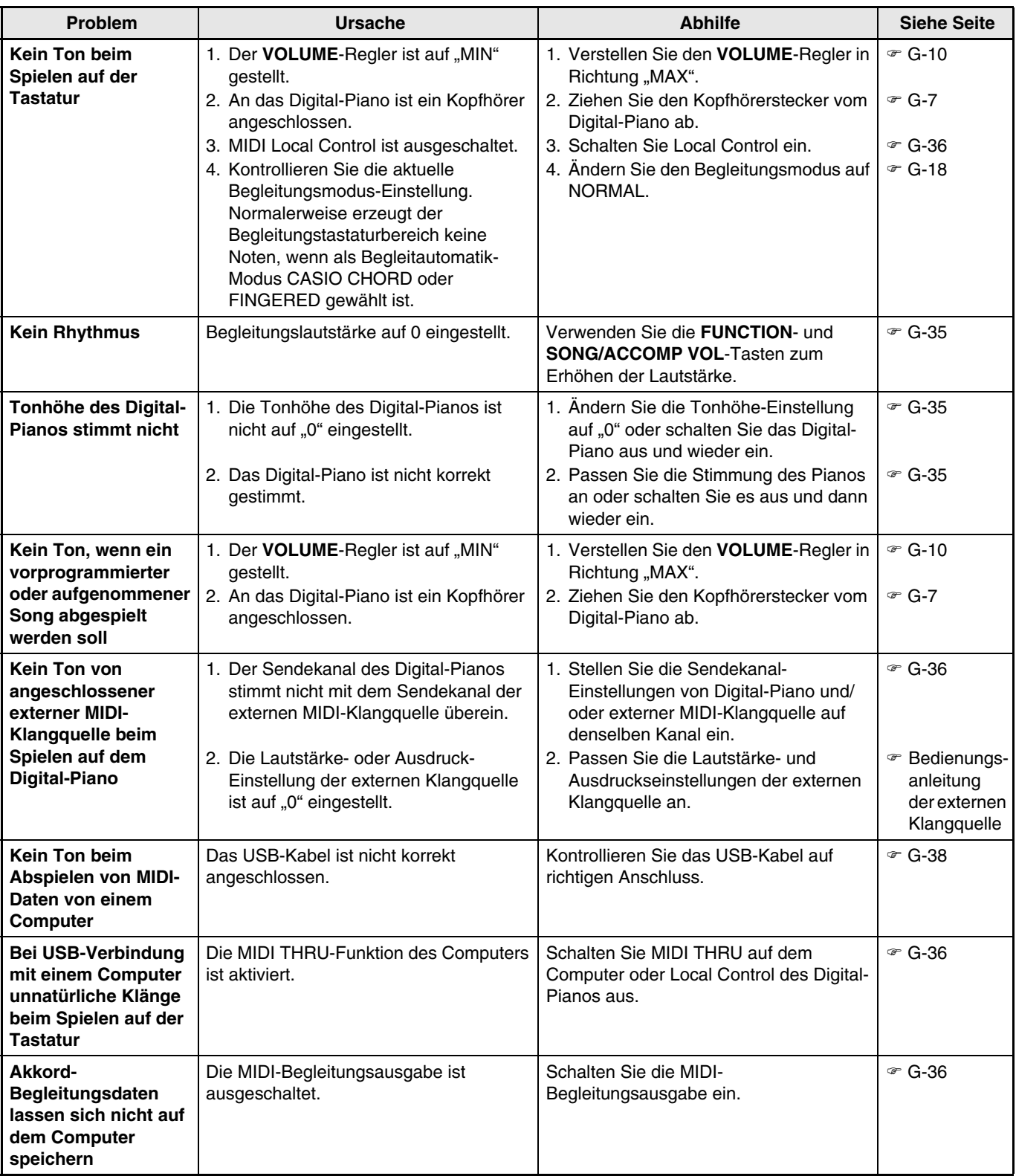

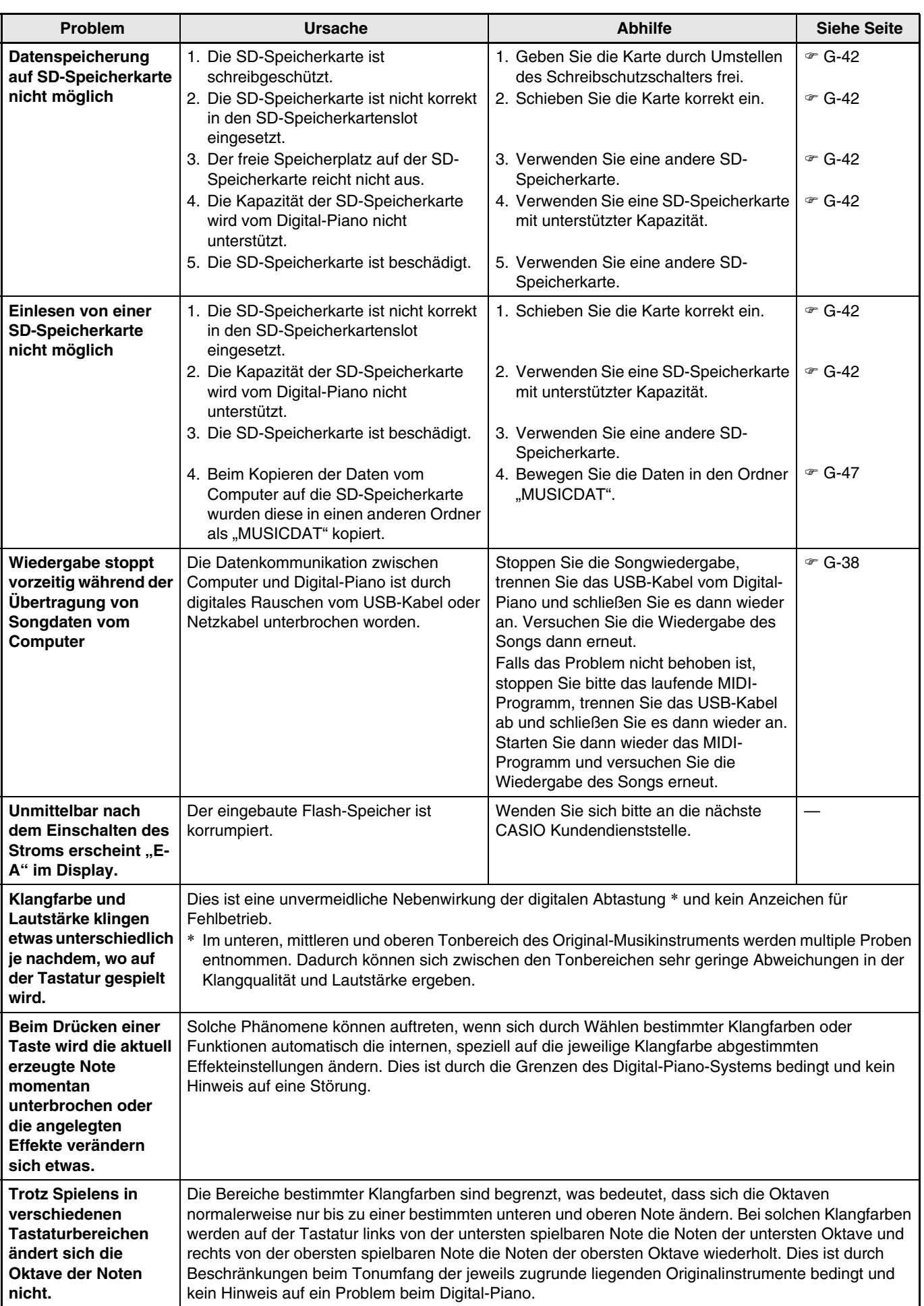

# **Technische Daten**

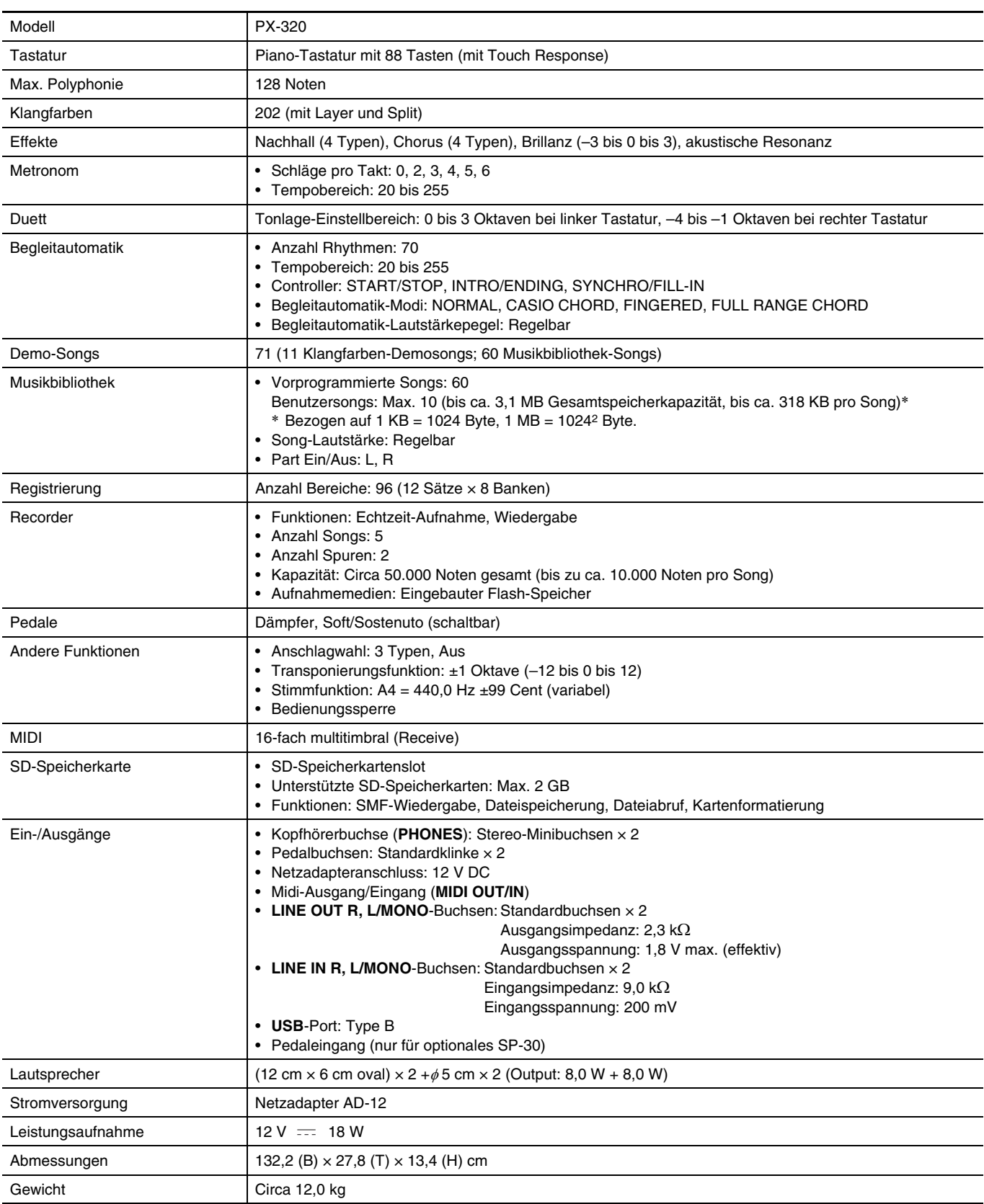

• Änderungen der technischen Daten und des Designs ohne Vorankündigung vorbehalten.

# **Vorsichtsmaßregeln zur Benutzung**

Bitte lesen und beachten Sie die nachstehenden Vorsichtsmaßregeln zur Benutzung des Gerätes.

#### **Aufstellung**

Vermeiden Sie bei der Aufstellung die folgenden Orte:

- Orte mit direkter Sonnenbestrahlung und hoher Feuchtigkeit
- Orte mit übermäßigen Temperaturen
- Nahe an Radios, Fernsehgeräten, Videorecordern oder Empfängern

Die obigen Geräte verursachen keine Funktionsprobleme bei diesem Gerät, dieses Gerät kann aber Ton- und Bildstörungen bei anderen in der Nähe befindlichen Geräten verursachen.

## **Pflege durch den Benutzer**

- Verwenden Sie niemals Benzol, Alkohol, Verdünner oder andere chemischen Mittel zum Reinigen dieses Gerätes.
- Wischen Sie das Gerät und die Tastatur zum Reinigen mit einem weichen Tuch ab, das in einer milden, neutralen Reinigungsmittellösung angefeuchtet wurde. Wringen Sie das Tuch vor dem Abwischen gründlich aus.

## **Mitgeliefertes und optionales Zubehör**

Verwenden Sie ausschließlich das für dieses Gerät angegebene Zubehör. Bei Verwendung von nicht zulässigem Zubehör besteht Brand-, Stromschlagund Verletzungsgefahr.

#### ■ Schweißlinien

Im Finish des Gehäuses sind möglicherweise Linien erkennbar. Dies sind sogenannte "Schweißlinien", die aus dem Kunststoffformprozess zurückbleiben. Es handelt sich nicht um Risse oder Kratzer.

#### **Musikinstrument-Etikette**

Bitte nehmen Sie stets Rücksicht auf Ihre Umgebung, wenn Sie dieses Gerät benutzen. Besonders wenn Sie spät nachts noch spielen, denken Sie bitte daran, die Lautstärke so weit zurückzunehmen, dass andere nicht gestört werden. Weitere Maßnahmen für das Spielen zu später Stunde sind, die Fenster zu schließen und einen Kopfhörer zu benutzen.

- Ein Vervielfältigen des Inhalts dieser Anleitung, ganz oder teilweise, ist nicht gestattet. Außer für den eigenen privaten Gebrauch ist eine Verwendung des Inhalts dieser Anleitung gemäß Urheberrecht nur mit Genehmigung durch CASIO zulässig.
- CASIO ÜBERNIMMT KEINERLEI GEWÄHR FÜR ETWAIGE SCHÄDEN (EINSCHLIESSLICH, ABER NICHT BEGRENZT AUF, ENTSCHÄDIGUNG FÜR ENTGANGENE GEWINNE, UNTERBRECHUNGEN DES GESCHÄFTSBETRIEBS UND VERLORENE INFORMATIONEN), DIE SICH AUS DER BENUTZUNG ODER NICHTBENUTZBARKEIT DIESER ANLEITUNG ODER DES PRODUKTS ERGEBEN KÖNNTEN, AUCH WENN CASIO AUF DIE MÖGLICHKEIT SOLCHER SCHÄDEN HINGEWIESEN WORDEN IST.
- Änderungen des Inhalts dieser Bedienungsanleitung ohne Vorankündigung vorbehalten.

# **Klangfarbenliste**

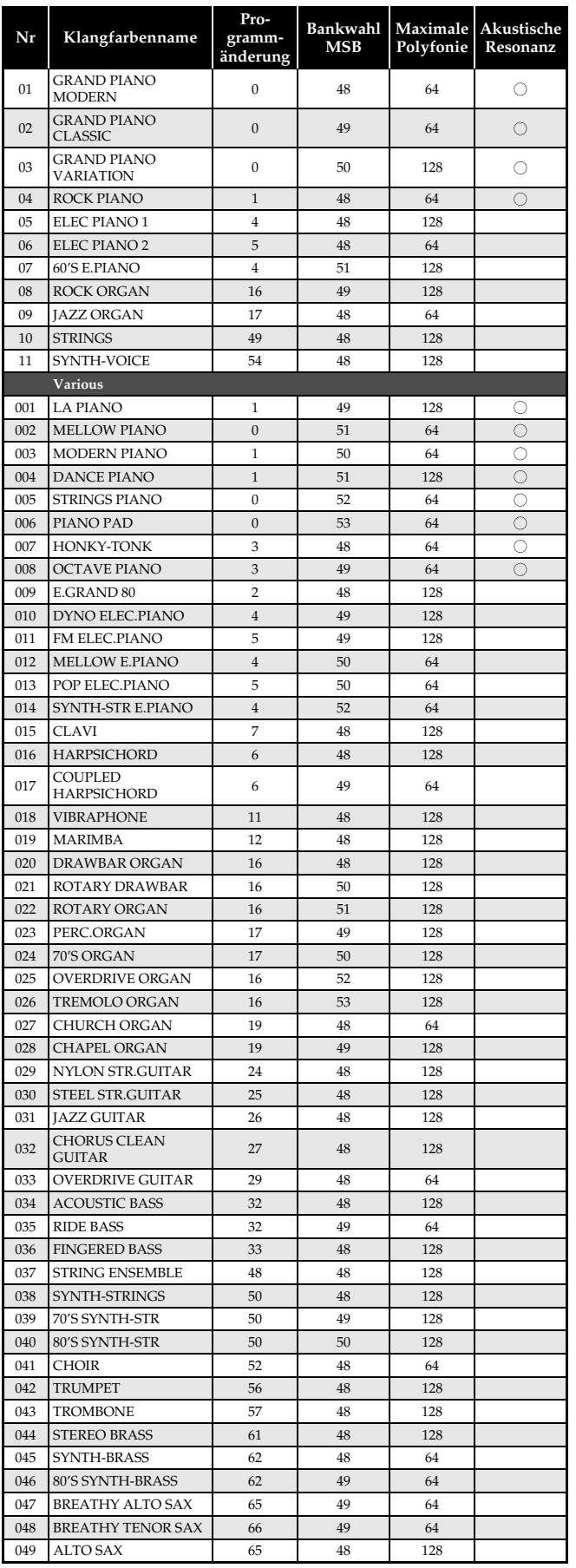

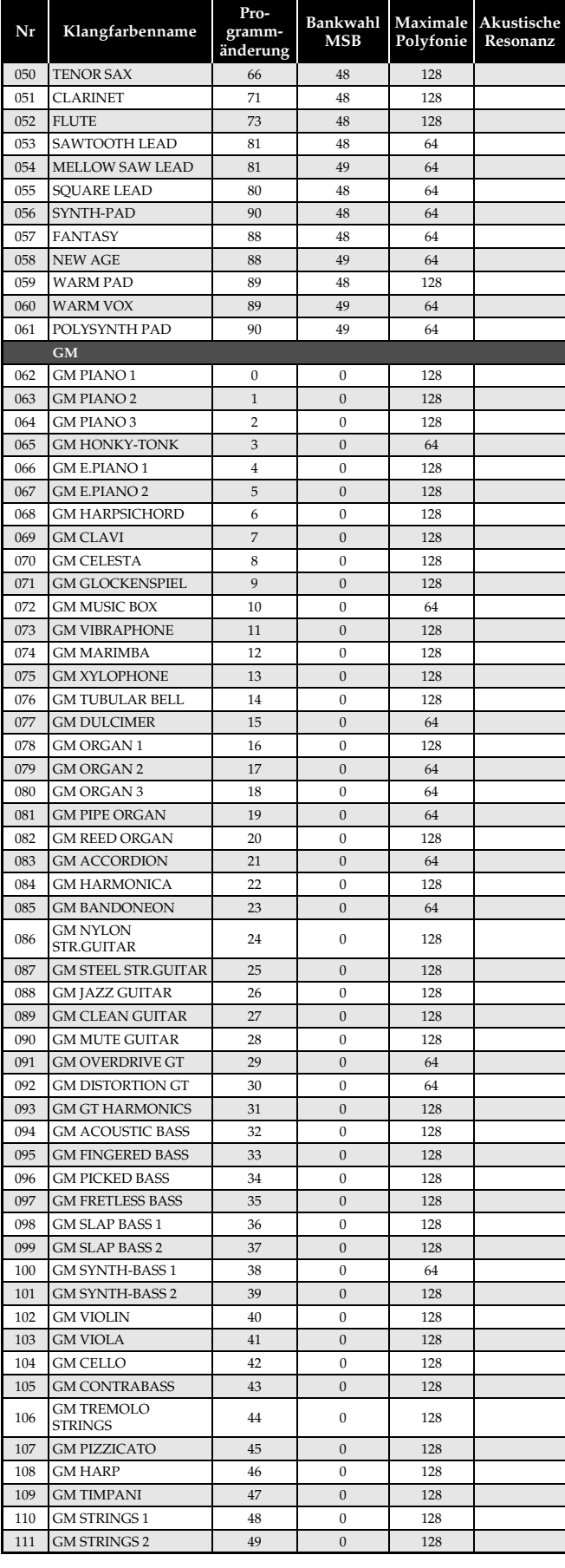

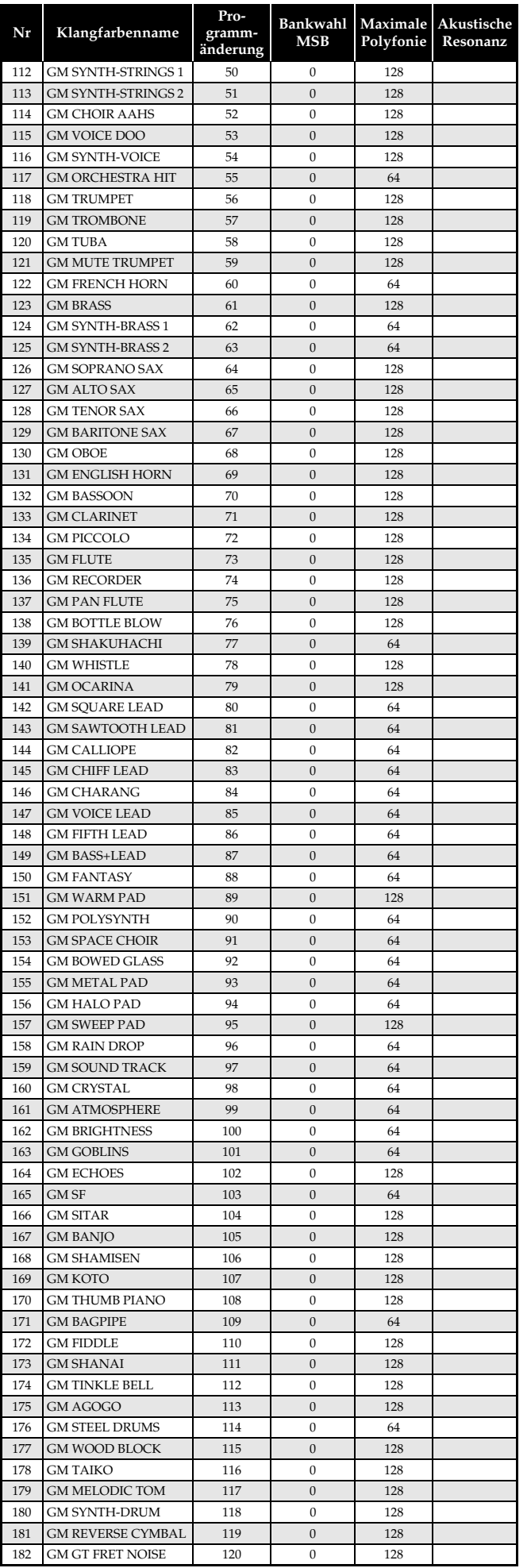

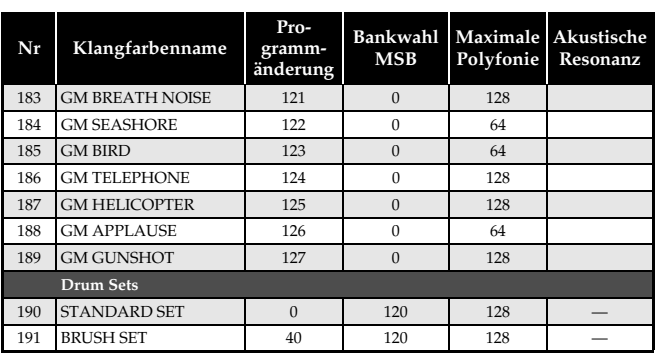

# **HINWEIS**

• Akustische Resonanz (Seite G-34) wird nur bei Klangfarben aufgelegt, die mit " $\circ$ " gekennzeichnet sind.

# **Schlagzeug-Zuordnungsliste**

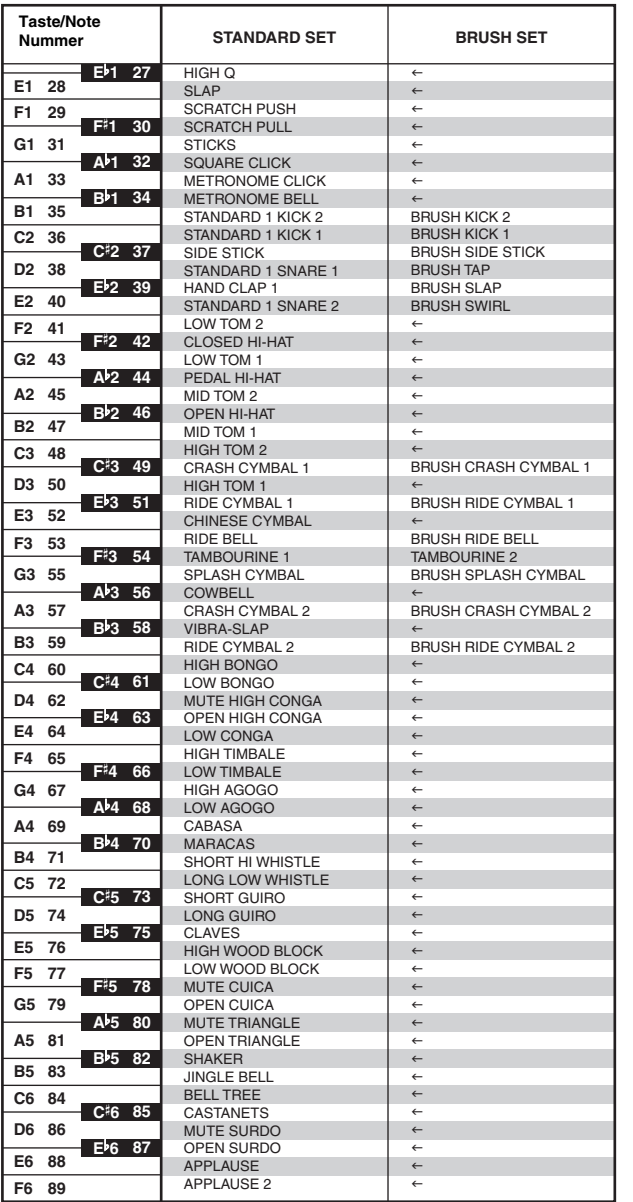

# **HINWEIS**

• " $\leftarrow$ " : Zeigt den gleichen Sound wie STANDARD SET an.

# **Rhythmusliste**

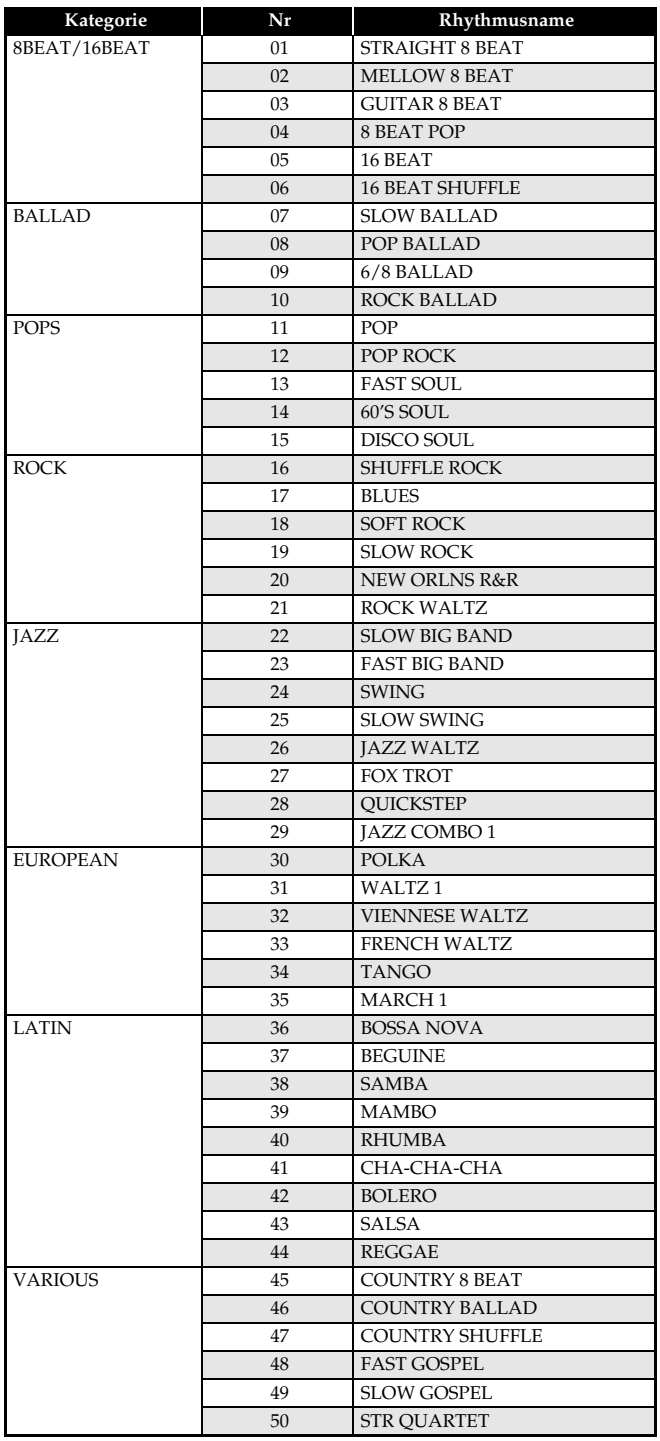

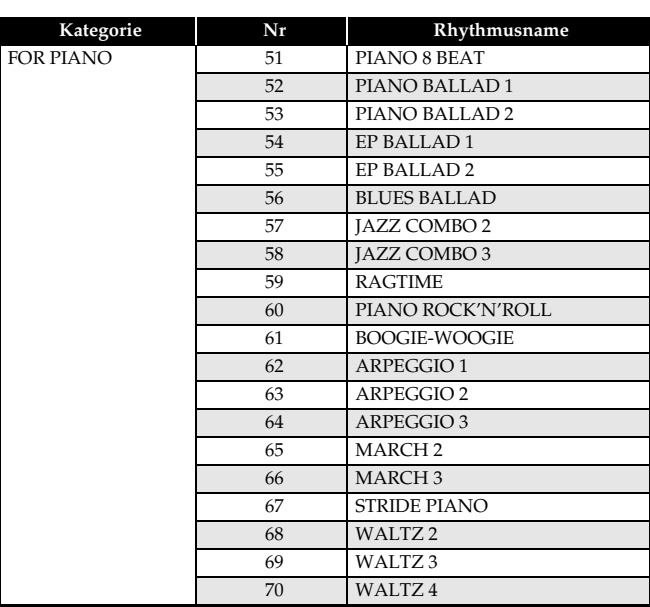

# **Songliste**

# **Klangfarben-Demo Musikbibliothek**

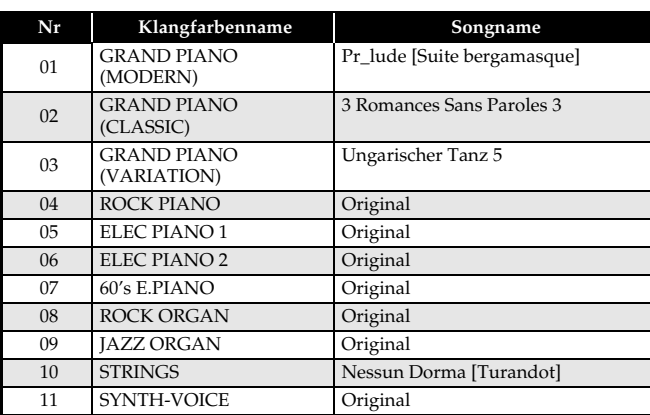

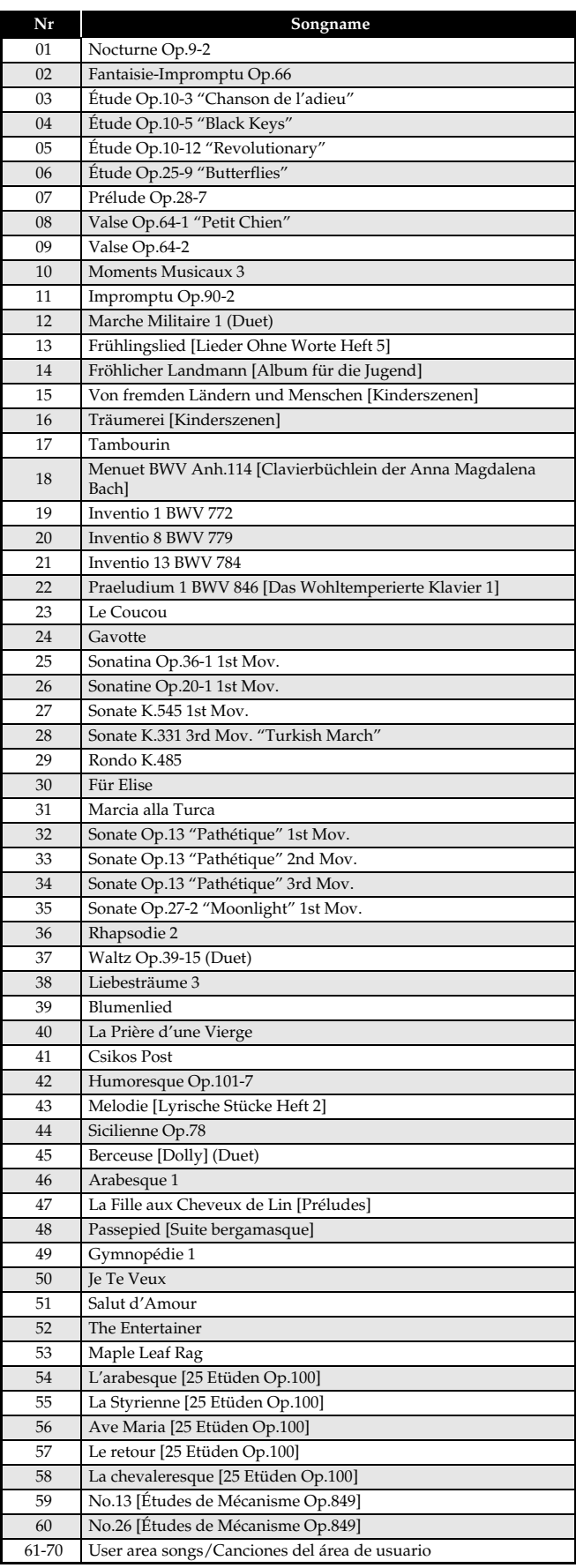

# **Tabellen der gegriffenen Akkorde**

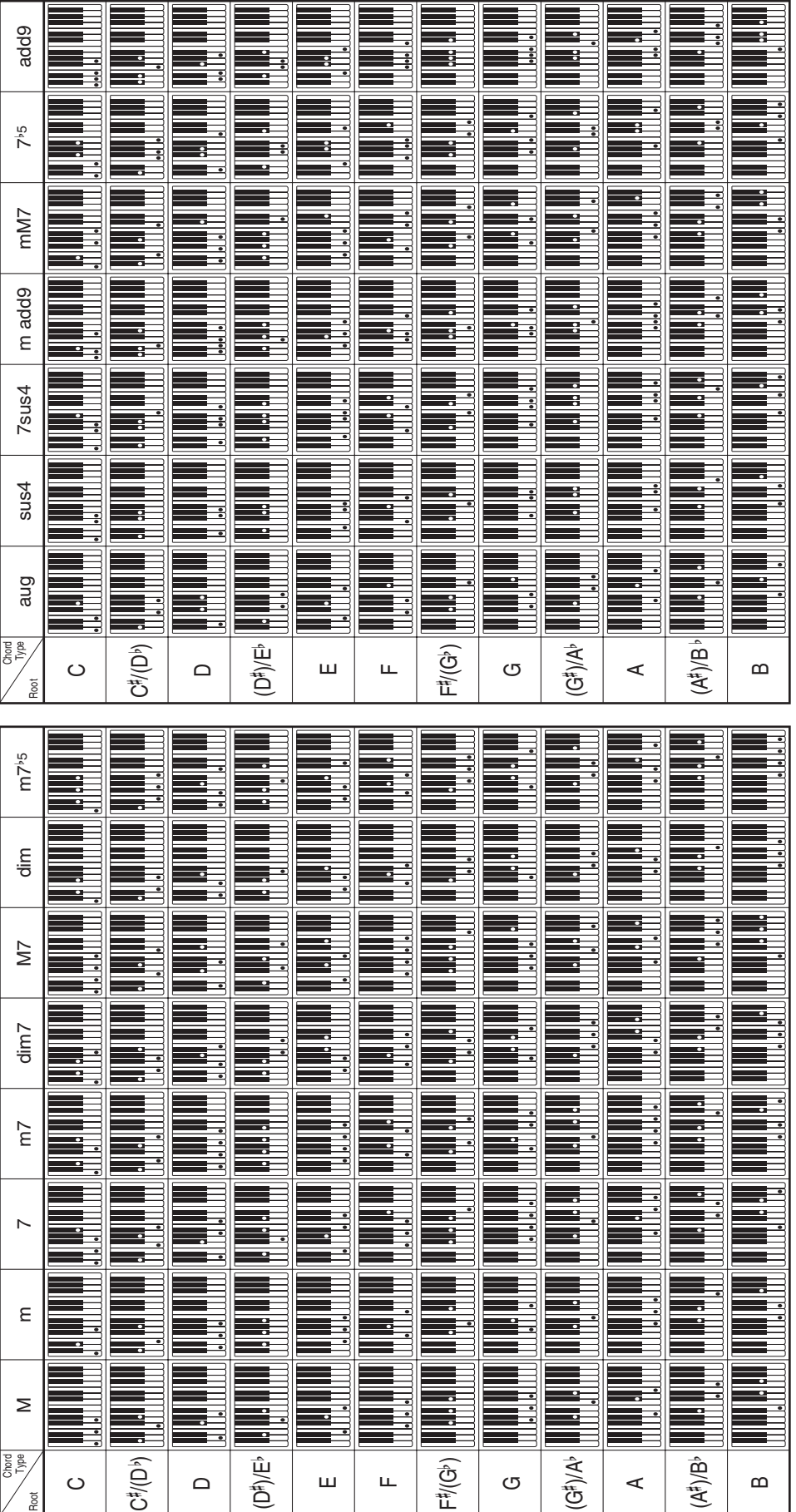

# **Model PX-320 Version : 1.0 MIDI Implementation Chart**

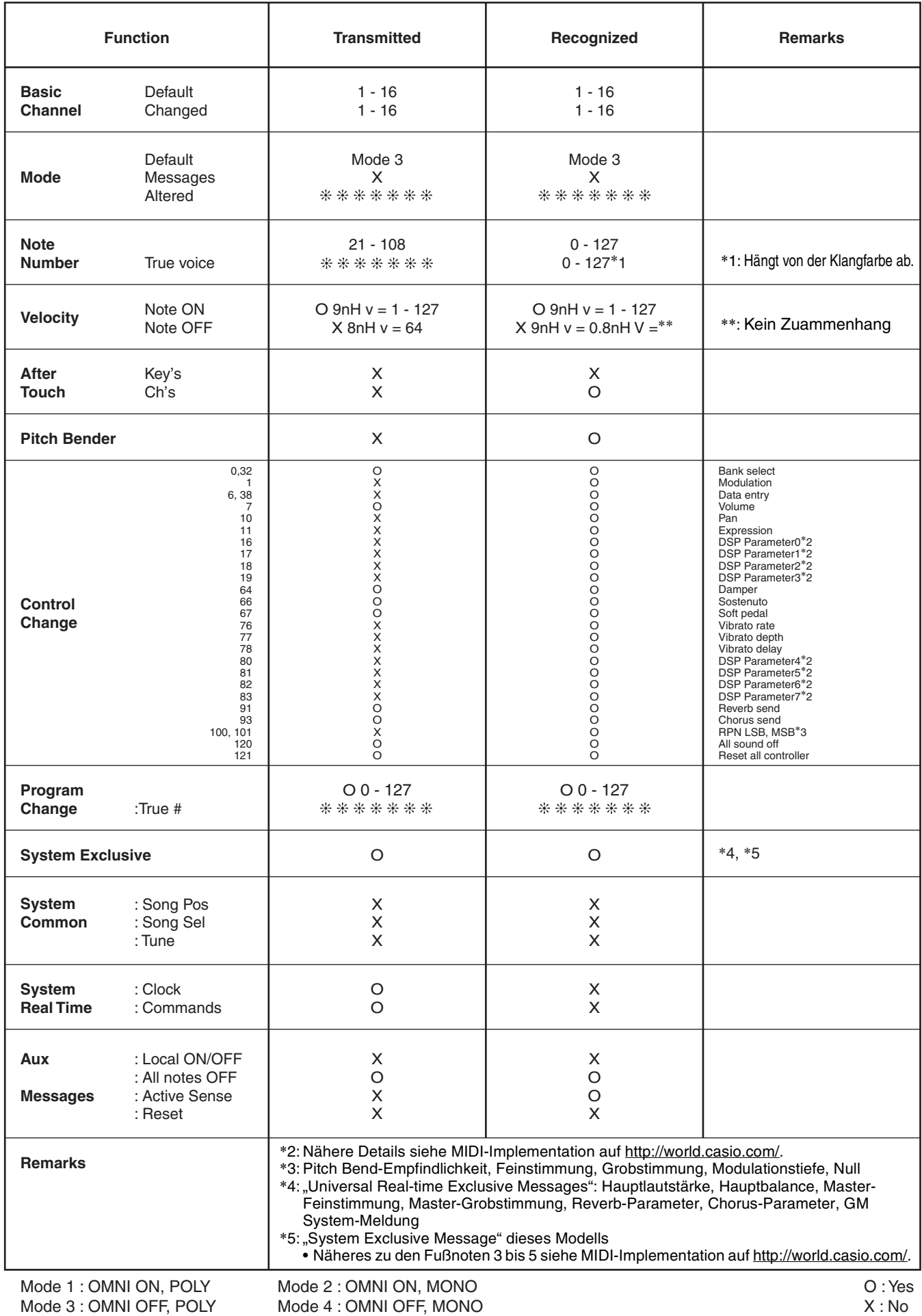

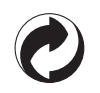

Die Recycling-Marke zeigt an, dass die Verpackung den Umweltschutzbestimmungen in Deutschland entspricht.

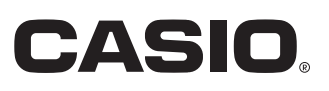